# FAX-8070P **Benutzerhandbuch**

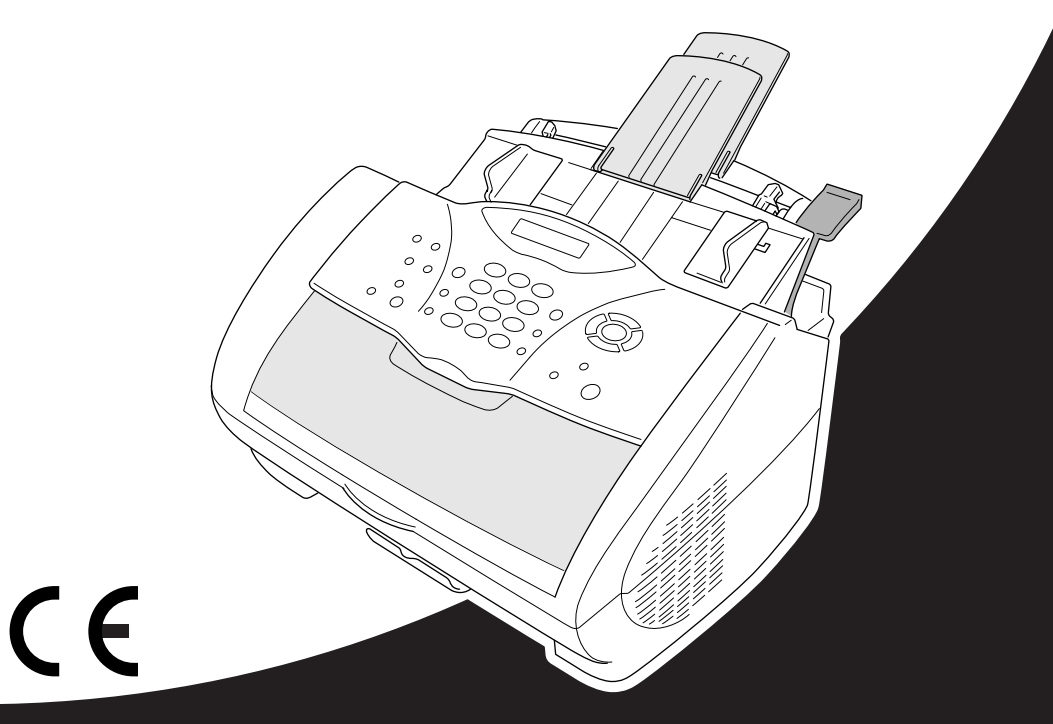

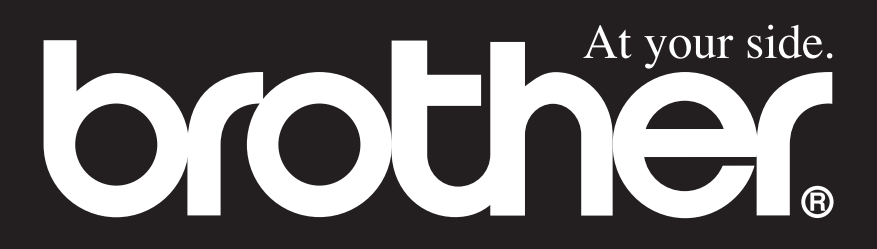

Das Gerät ist mit einer TAE-Anschlussschnur versehen. Die Anschlusstechnik hierfür ist N-kodiert. Das Gerät arbeitet auch an nachgeschalteten und zugelassenen Telekom-Endgeräten.

## **Wichtiger Hinweis**

Brother macht darauf aufmerksam, dass dieses Faxgerät nur in dem Land, für das es geprüft wurde, richtig arbeitet. Brother übernimmt keine Garantie für den Anschluss des Gerätes an öffentliche Telefonnetze in anderen Ländern, für die das Gerät nicht zugelassen wurde.

## **Kundeninformation**

#### **Nur für Deutschland**

Brother Hotline FAX/MFC und Drucker: 0180 5002491 (DM 0,24 Min.) Internet : www.brother.de E-Mail : service@brother.de

#### **Nur für Österreich**

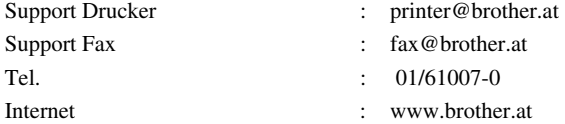

# **brother** EC Declaration of Conformity under the R & TTE Directive

Manufacturer Brother Industries Ltd.. 15-1, Naeshiro-cho, Mizuho-ku, Nagova 467-8561, Japan

Plant Brother Corporation (Asia) Ltd., Brother Buji Nan Ling Factory, Golden Garden Ind., Nan Ling Village, Buji, Rong Gang, Shenzen, China

Herewith declare that:

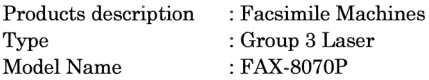

Are in conformity with provisions of the R & TTE Directive (1999/5/EC) and we declare compliance with the following standards:

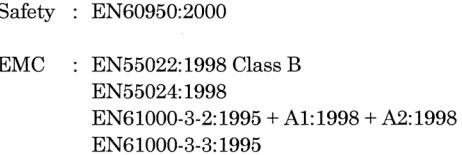

Year in which CE marking was First affixed : 2001

Issued by

: 11 June 2001

Place

Date

: Nagoya, Japan

Signature

Hamhiro

: Brother Industries, Ltd.

Kazuhiro Dejima Manager Quality Audit Group Customer Satisfaction Dept. Information & Document Company

# brother

## **Bescheinigung des Herstellers/Importeurs (gemäß Direktive R & TTE).**

#### **Hersteller**

Brother Industries Ltd.,

15-1, Naeshiro-cho, Mizuho-ku, Nagoya 467-8561, Japan.

#### **Werk**

Brother Corporation (Asia) Ltd.,

Brother Buji Nan Ling Factory, Golden Garden Ind., Nan Ling Village, Buji, Rong Gang, Shenzen, China.

bestätigen, dass das Gerät:

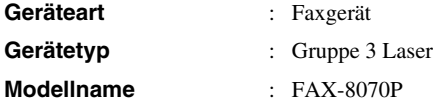

mit den Bestimmungen der R & TTE-Direktive (1999/5/EC) und den folgenden Standards übereinstimmt:

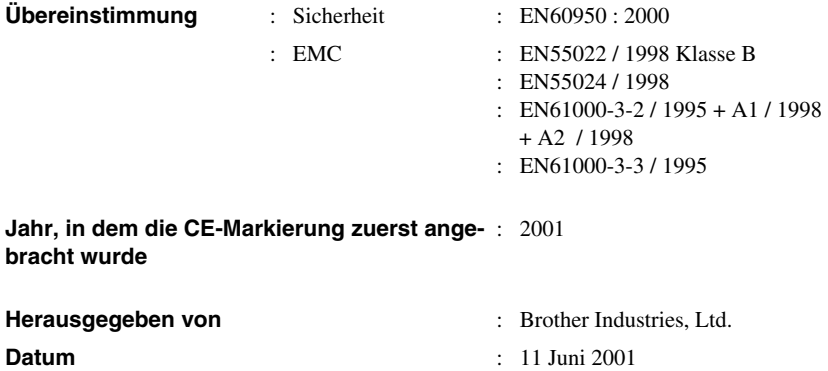

**Ort** : Nagoya, Japan

# <span id="page-4-0"></span>**Zu diesem Handbuch**

Mit Ihrem Brother FAX-8070P haben Sie ein komfortables Normalpapierfaxgerät erworben.

Die Funktionen des Gerätes werden entweder durch Tastendruck oder in einem übersichtlichen und leicht zu bedienenden Display-Menü eingestellt.

Das Gerät ist werkseitig so eingestellt, dass Sie für den normalen Betrieb nur wenige Änderungen vornehmen werden müssen.

Am Anfang dieses Handbuches werden die Grundfunktionen des Gerätes in einer Kurzanleitung erklärt.

Nehmen Sie sich jedoch ein wenig Zeit, und lesen Sie auch die restlichen Teile dieses Benutzerhandbuches aufmerksam durch, um alle Funktionen des Gerätes optimal nutzen zu können.

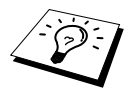

Sie können sich eine Hilfeliste zum Einstellen der wichtigsten Funktionen ausdrucken lassen, indem Sie die **Berichte**-Taste und dann **1** drücken.

## **Auffinden von Informationen**

Schlagen Sie im *Inhaltsverzeichnis* nach. Das Handbuch ist thematisch gegliedert, so dass Sie Informationen zu einem bestimmten Themenbereich schnell finden werden. Am Ende des Handbuches finden Sie ein ausführliches *Stichwortverzeichnis*. Zum schnellen Nachschlagen von Funktionsnummern und Menüfunktionen verwenden Sie die *Funktionstabellen [\(siehe Seite 69\)](#page-77-0)*. Wenn Sie einmal die Funktion einer Taste vergessen haben, sehen Sie einfach in der Funktionstastenübersicht auf [Seite 5](#page-13-0) nach. Innerhalb der einzelnen Kapitel weisen Symbole auf wichtige und hilfreiche Informationen hin.

## **In diesem Handbuch verwendete Symbole**

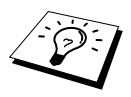

Anmerkung oder zusätzliche Informationen.

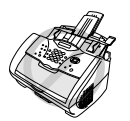

**Das Gerät arbeitet nicht richtig oder kann beschädigt werden, wenn Sie diese Hinweise nicht beachten.**

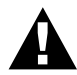

**Warnhinweise und Vorsichtsmaßnahmen zur Vermeidung von Verletzungen und Gefahren.**

# <span id="page-5-0"></span>**Benutzerfreundliche Bedienung**

Alle Menüfunktionen werden nach dem gleichen Prinzip eingestellt, so dass Sie schnell mit der Bedienung des Gerätes vertraut sein werden.

Das Display zeigt Ihnen jeweils Schritt für Schritt an, was zu tun ist.

Drücken Sie einfach **Menü/Eing.**, um das Funktionsmenü aufzurufen, und folgen Sie den Hinweisen im Display. Mit den Navigationstasten können Sie Menüs und Einstellungen wählen und dann mit **Menü/Eing.** aufrufen oder speichern. Die Menüs und Funktionen können auch jeweils durch Eingabe der Funktions- oder Menünummern mit den Zifferntasten aufgerufen werden. Sie finden die Nummern der Menüs und Funktionen sowie eine kurze Beschreibung der Einstellungsmöglichkeiten in den Funktionstabellen dieses Handbuches (siehe *[Menü und Funktionstabellen](#page-76-0)*, Seite 68).

## **Wechselanzeigen**

Manchmal werden im Display abwechselnd zwei Meldungen angezeigt, z. B. die aktuelle Funktionseinstellung und ein Hinweis, wie zum Einstellen der Funktion vorgegangen werden soll. Häufig werden Sie die rechts abgedruckte Wechselanzeige sehen. Sie erscheint nach Einlegen eines Dokumentes in den Dokumenteneinzug und zeigt, dass Sie nun eine Faxnummer eingeben und mit der **Start**-Taste das Dokument senden oder die Anzahl der Kopien eingeben und dann durch Drücken der Taste **Kopie** eine Kopie anfertigen können.

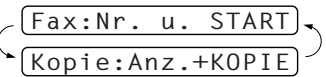

# *Inhaltsverzeichnis*

## **[Zu diesem Handbuch](#page-4-0) [Benutzerfreundliche Bedienung](#page-5-0)**

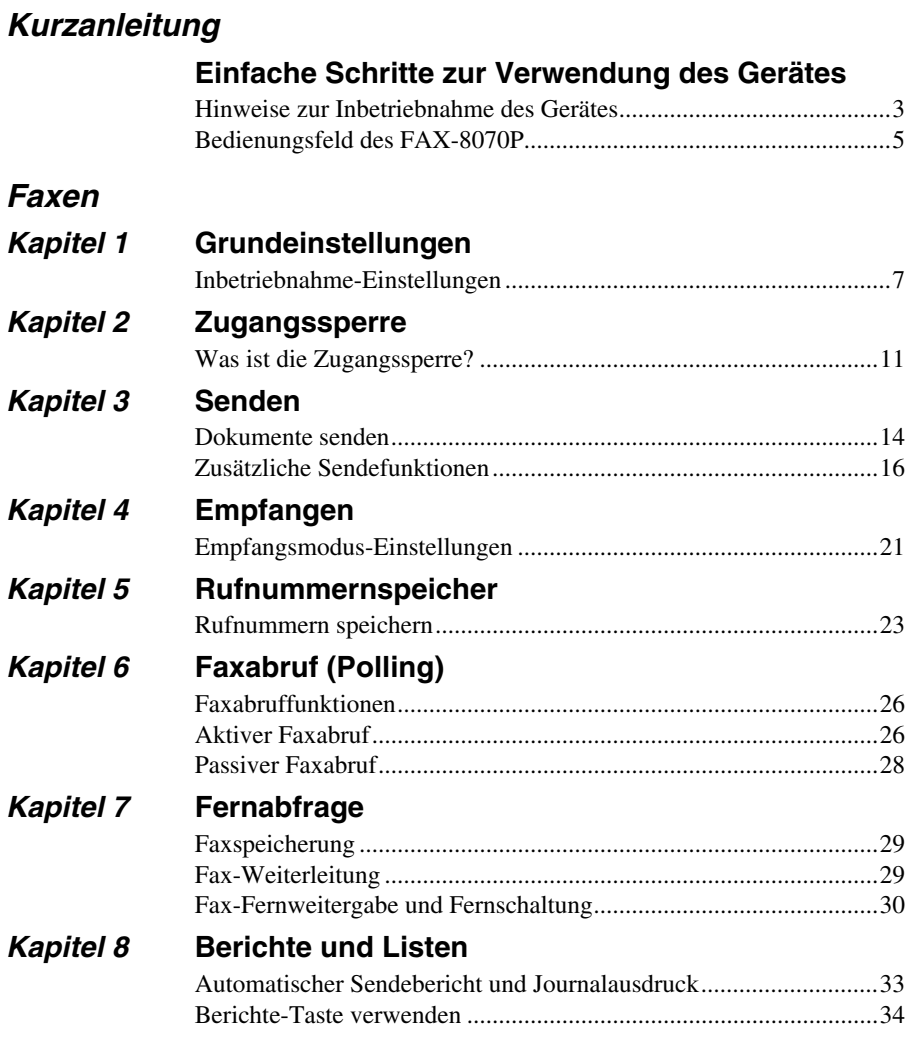

## *Kopieren*

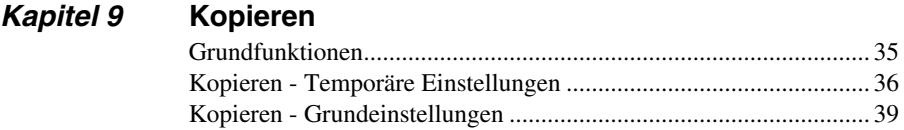

## *Externe Geräte*

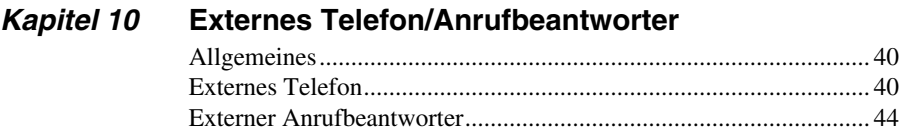

## *Wichtige Informationen*

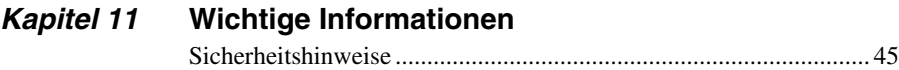

## *Wartung und Pflege*

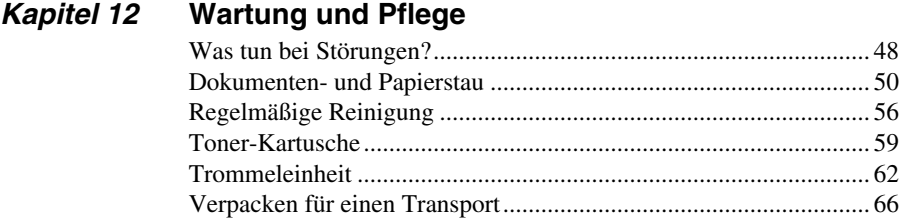

## *Anhang*

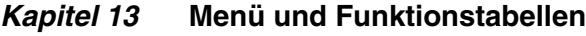

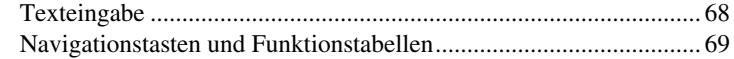

## *Kapitel 14* **[Technische Daten](#page-82-0)**

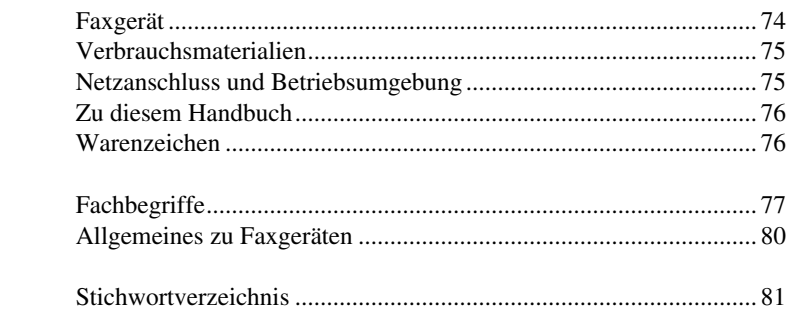

# <span id="page-9-0"></span>**Einfache Schritte zur Verwendung des Gerätes**

Es sind nur wenige Schritte zum Aufstellen und zur Verwendung der gebräuchlichsten Funktionen des Gerätes notwendig.

Bevor Sie diese Schritte ausführen, sollten Sie die "Hinweise zur Inbetriebnahme des Gerä**tes" auf [Seite 3](#page-11-0) und "Wichtige Informationen" auf [Seite 45](#page-53-2) lesen.**

Ausführliche Informationen über weitere Funktionen und Einstellungsmöglichkeiten des Gerätes finden Sie in den einzelnen Kapiteln dieses Handbuches.

#### **1. Lesen Sie die Schnellstart-Anleitung**

Stellen Sie das Gerät wie in der Schnellstart-Anleitung beschrieben auf.

#### **2. Dokument einlegen**

- - Die Dokumente müssen zwischen 14,8 und 21,6 cm breit und zwischen 15 und 60 cm lang sein.
- - Legen Sie das Dokument mit der **bedruckten Seite nach unten und der Oberkante zuerst** in den Dokumenteneinzug.
- -Richten Sie die Papierführungen entsprechend der Dokumentenbreite aus.

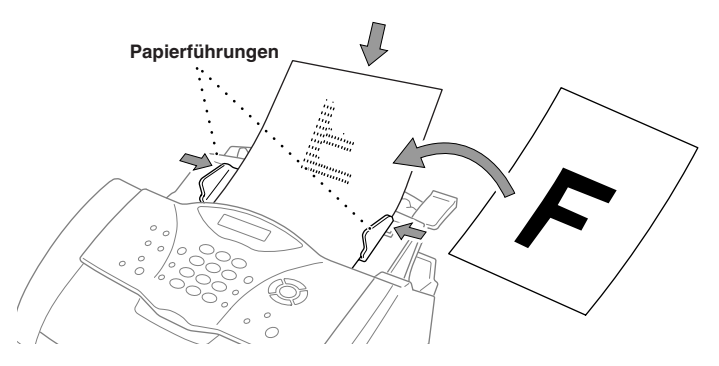

- In den automatischen Dokumenteneinzug können bis zu 20 Seiten eingelegt werden, die nacheinander automatisch eingezogen werden. Verwenden Sie Normalpapier (64 g/m<sup>2</sup>~90  $g/m<sup>2</sup>$ ). Wenn Sie schwereres Papier verwenden, sollten Sie die Blätter einzeln einlegen, um Papierstaus zu vermeiden.

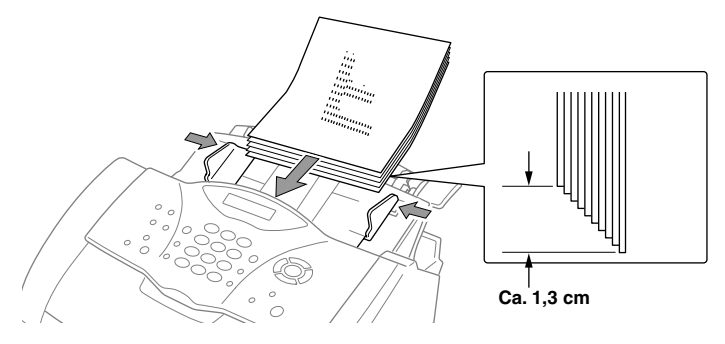

-■ Öffnen Sie die Dokumentenablage(①) und klappen Sie die Verlängerung auf (②).

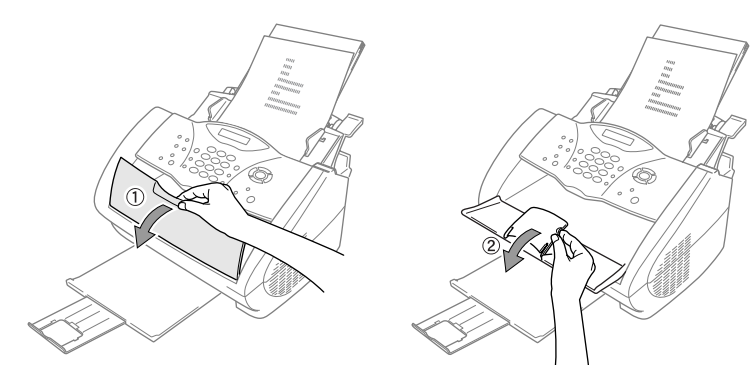

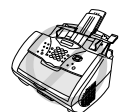

**•Legen Sie keine gerollten, geknickten, gefalteten, geklebten, eingerissenen oder gehefteten Dokumente in den Einzug.**

**•Verwenden Sie kein gerolltes, geknicktes, gefaltetes, geklebtes, eingerissenes, geheftetes oder mit Büroklammern oder Korrekturflüssigkeit versehenes Papier. Versuchen Sie nicht, Karten, Zeitungen oder Stoffe zu senden. Kopieren Sie solche Dokumente vor dem Senden mit einem normalen Kopiergerät.**

**•Achten Sie darauf, dass mit Tinte geschriebene oder gedruckte Dokumente vollkommen getrocknet sind.**

#### **3. Faxe senden**

Legen Sie das Dokument *mit der zu sendenden Seite nach unten* in den Dokumenteneinzug. **1**

- Wählen Sie die Faxnummer. **2**
- Drücken Sie **Start**. **3**

#### **4. Einmal kopieren**

- Legen Sie das Dokument *mit der zu kopierenden Seite nach unten* in den Dokumentenein-**1** zug.
- Drücken Sie **Kopie**. **2**
- Um den Kopiervorgang abzubrechen, drücken Sie **Stopp**. Drücken Sie **Stopp** noch einmal, **3** um das Dokument freizugeben (siehe *[Kopieren](#page-43-2)*, Seite 35).

#### **5. Mehrfach kopieren**

- Legen Sie das Dokument *mit der zu kopierenden Seite nach unten* in den Dokumentenein-**1** zug.
- Geben Sie über die Zifferntasten die gewünschte Kopienanzahl (bis 99) ein, z. B. **2 3**, **8** für 38 Kopien.
- Drücken Sie **Kopie**. **3**

## <span id="page-11-0"></span>*Hinweise zur Inbetriebnahme des Gerätes*

## **Standortwahl**

Stellen Sie das Gerät auf eine ebene und stabile Fläche, wie z. B. einen Schreibtisch. Der Standort sollte vibrations- und erschütterungsfrei sein. In der Nähe sollte sich eine jederzeit leicht zugängliche, geerdete Netzsteckdose und eine Telefonsteckdose befinden.

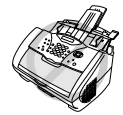

**Vermeiden Sie Standorte, an denen gegen das Gerät gestoßen werden könnte. Stellen Sie das Gerät nicht in der Nähe von Chemikalien und Wasserquellen, Wärmequellen, wie Heizkörpern, Klimaanlagen, Kühlschränken usw., auf. Achten Sie darauf, dass das Gerät keiner direkten Sonneneinstrahlung, keiner extremen Hitze, keiner Feuchtigkeit und keinem Staub ausgesetzt ist. Schließen Sie das Faxgerät nicht an Netzsteckdosen mit Schalter oder Zeitschaltuhren an, da durch Stromunterbrechungen eventuell gespeicherte Daten gelöscht werden. Achten Sie darauf, dass an derselben Steckdose keine weiteren Geräte angeschlossen sind, die kurzzeitig große Leistung aufnehmen oder Spannungsschwankungen verursachen (wie z. B. Kopiergeräte und Aktenvernichter). Dadurch können Fehlfunktionen beim Betrieb des Faxgerätes auftreten. Stellen Sie das Gerät nicht in der Nähe von Störungsquellen, wie z. B. Lautsprechern oder der Feststation eines schnurlosen Telefons, auf.** 

**Stellen Sie sicher, dass der Luftstrom des Lüfters an der rechten Seite des Gerätes nicht behindert wird.**

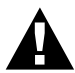

- **• Wir empfehlen, einen Überspannungsschutz zu installieren, um das Gerät vor Spannungsspitzen bei Gewittern zu schützen.**
- **• Berühren Sie keine Telefonleitungen oder Endgeräte, die nicht oder nicht richtig isoliert sind, solange sie noch an das Telefonnetz angeschlossen sind.**

### **Hinweise zum Netzkabel-Anschluss**

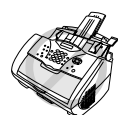

- **• Das Gerät muss an eine geerdete, jederzeit leicht zugängliche Netzsteckdose angeschlossen werden, damit das Gerät im Notfall schnell vom Netz getrennt werden kann.**
- **• Das Gerät wird über den Netzanschluss geerdet. Deshalb sollten Sie zum Schutz vor Spannungsspitzen über die Telefonleitung zuerst den Netzstecker einstecken und dann den Telefonanschluss herstellen. Aus demselben Grund sollten Sie vor dem Verstellen oder dem Transportieren des Gerätes stets zuerst den Telefonanschluss lösen, bevor Sie den Netzstecker ziehen.**

# Kurzanleitung **Kurzanleitung**

## **Datenerhalt**

Bei ein Stromunterbrechung werden Datum und Uhrzeit bis zu 9 Stunden erhalten. Alle übrigen, in den Menüs **Grundeinstell**., **Empfangseinst.**, **Sendeeinstell**., **Nrn. speichern**, **Berichte**, **Fernabfrage** und **Extras** vorgenommenen Einstellungen bleiben dauerhaft erhalten (mit Ausnahme der nur für das aktuelle Dokument gültigen Einstellungen).

Die im Speicher empfangenen und im Sendespeicher vorhandenen Faxe bleiben auch bei einer Stromunterbrechung einige Tage erhalten.

## **Hauptanschluss/Nebenstelle**

Das Gerät kann sowohl an einem Hauptanschluss als auch an einer Nebenstellenanlage angeschlossen werden. Werkseitig ist das Gerät für den Betrieb an einem Hauptanschluss voreingestellt. Wenn Sie das Gerät an eine Nebenstellenanlage anschließen, muss der Nebenstellenbetrieb eingeschaltet werden (siehe *[Hauptanschluss und Nebenstellenanlage](#page-16-0)*, Seite 8).

## <span id="page-13-1"></span><span id="page-13-0"></span>*Bedienungsfeld des FAX-8070P*

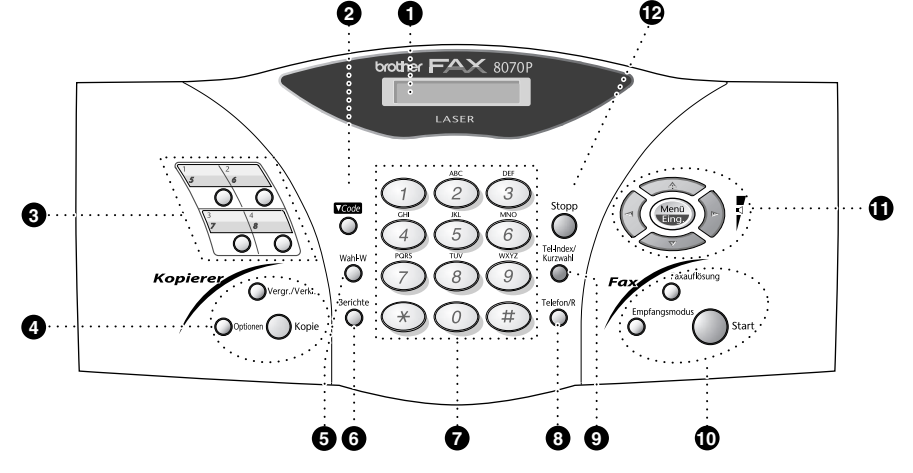

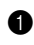

#### 1 **Display (beleuchtet)**

Zeigt Funktionen, Bedienungshinweise und Fehlermeldungen an.

#### 2 **Code**

Durch Drücken der Zielwahltasten bei gedrückter **Code**-Taste können die Zielwahlnummern 5 bis 8 aufgerufen werden.

#### 3 **Zielwahl-Tasten:**

Zum Aufrufen von 8 unter diesen Tasten gespeicherten Rufnummern.

#### 4 **Kopierer-Tasten:**

#### **Optionen**

Zum schnellen Ändern von Kopiereinstellungen für die nächste Kopie.

#### **Vergr./Verkl.**

Zum Vergrößern und Verkleinern eines Dokumentes. Es kann auf 141%, 150 % bzw. 200 % vergrößert oder auf 50 % bzw. 71% verkleinert werden. Sie können auch **Manuell** wählen, um eine Prozentzahl zwischen 50% und 200% über die Zifferntasten einzugeben.

#### **Kopie**

Zum Kopieren des eingelegten Dokumentes.

#### 5 **Wahl-W**

Wählt die zuletzt gewählte Nummer noch einmal an.

6 **Berichte**

Mit dieser Taste können Listen und Berichte ausgedruckt werden: Hilfe, Rufnummern, Journal, Sendebericht, Konfiguration und Bestellformular.

#### 7 **Zifferntasten**

Zum Wählen und Speichern von Rufnummern und zur Eingabe von Funktionsnummern und Texten in den Menüs.

#### 8 **Telefon/R**

Wenn im Fax/Tel-Modus das Pseudoklingeln zu hören ist, können Sie den Hörer eines externen Telefons abnehmen und diese Taste drücken, um das Gespräch zu führen.

#### — **Oder** —

Diese Taste kann innerhalb einer Nebenstellenanlage zum Weiterverbinden verwendet werden.

#### 9 **Tel-Index/Kurzwahl**

Nach Drücken dieser Taste kann eine gespeicherte Nummer im alphabetisch sortierten Rufnummernverzeichnis gesucht und angewählt werden. Diese Taste dient auch zum Anwählen einer als Kurzwahl gespeicherten Rufnummer.

#### 0 **Fax-Tasten:**

#### **Empfangsmodus**

Stellt ein, wie das Faxgerät Anrufe empfängt.

#### **Faxauflösung**

Zum Wählen der Auflösung für das Senden des aktuell eingelegten Dokumentes.

#### **Start**

Startet eine Funktion, wie z. B. das Senden eines Dokumentes.

## A **Navigationstasten:**

#### **Menü/Eing.**

Ruft das Funktionsmenü zum Einstellen und Speichern von Funktionen auf und speichert gewählte Einstellungen.

## $\bigcap$  oder  $\bigcap$

Mit diesen Tasten gelangen Sie eine Ebene im Funktionsmenü zurück bzw. vor. Sie dienen auch zur Auswahl einer Rufnummer im alphabetisch sortierten Telefon-Index.

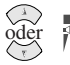

Zur Auswahl von Menüs und Optionen innerhalb einer Menüebene

— **oder** —

zum Ändern der Klingel- oder Lautsprecher-Lautstärke.

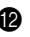

#### B **Stopp**

Zum Abbrechen einer Übertragung oder einer Funktion und zum Verlassen des Funktionsmenüs.

# <span id="page-15-0"></span>*1* **Grundeinstellungen**

## <span id="page-15-1"></span>*Inbetriebnahme-Einstellungen*

## **Datum und Uhrzeit**

Datum und Uhrzeit werden im Display angezeigt und auf jedes gesendete Dokument gedruckt. Bei einer Stromunterbrechung werden das aktuelle Datum und die Uhrzeit bis zu 9 Stunden lang erhalten. (Alle anderen Einstellungen bleiben auch bei längeren Stromunterbrechungen erhalten.)

- **1** Drücken Sie **Menü/Eing.**, **1**, **1**.
- **2** Geben Sie die Jahreszahl zweistellig ein (z. B. 02 für 2002), und drücken Sie **Menü/Eing.**
- **3** Geben Sie zwei Ziffern für den Monat ein (z. B. 09 für September) und drücken Sie **Menü/Eing.**
- **4** Geben Sie zwei Ziffern für den Tag ein (z. B. 06) und drücken Sie **Menü/Eing.**
- **5** Geben Sie die Uhrzeit im 24-Stundenformat ein (z. B.15:25) und drücken Sie **Menü/Eing.**

**6** Drücken Sie **Stopp**.

### <span id="page-15-2"></span>**Absenderkennung**

Die Absenderkennung, d. h. die Rufnummer des Faxgerätes und Ihr Name bzw. Firmenname, wird am Anfang jeder gesendeten Seite gedruckt. Zusätzlich können Sie eine Telefonnummer speichern, die auf das vom Faxgerät erstellte Deckblatt gedruckt wird (siehe *[Deckblatt](#page-27-0)*, Seite 19).

Geben Sie die Faxnummer im international standardisierten Format ein:

- Zuerst das Pluszeichen  $(+)$  mit der Taste  $*$
- dann die internationale Kennziffer des Landes ("49" für Deutschland bzw. "43" für Österreich)
- die Vorwahl (ohne Null am Anfang) (z. B. "69" für Frankfurt)
- ein Leerzeichen
- die Rufnummer des Faxgerätes (evtl. zur besseren Lesbarkeit auch durch Leerzeichen untergliedert).

Beispiel: +49 69 12345 (Deutschland)

- **1** Drücken Sie **Menü/Eing.**, **1**, **2**.
- **2** Geben Sie die Rufnummer des Faxgerätes ein (bis zu 20 Ziffern) und drücken Sie **Menü/Eing.**
- **3** Geben Sie Ihre Telefonnummer ein (bis zu 20 Ziffern).
- **4** Geben Sie den Namen (bis zu 20 Zeichen) über die Zifferntasten ein. Um ein Leerzeichen einzugeben, drücken Sie  $\left\{ \cdot \right\}$  zweimal.
- **5** Drücken Sie **Menü/Eing.**
- **6** Drücken Sie **Stopp**.

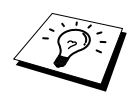

- Ausführliche Informationen zur Eingabe von Buchstaben finden Sie im Abschnitt *[Texteingabe](#page-76-3)*, Seite 68.
- Die Telefonnummer wird nur auf das vom Faxgerät erstellte Deckblatt gedruckt.
- Wenn Sie keine Faxnummer eingeben, können auch Name und Telefonnummer nicht gespeichert werden.
- Zur Eingabe eines Leerzeichens zwischen Zahlen drücken Sie einmal, zwischen Buchstaben zweimal die Taste  $\left\{ \cdot \right\}$ .
- Wenn zuvor bereits eine Absenderkennung programmiert wurde, werden Sie gefragt, ob diese geändert werden soll. Drücken Sie "1" und ändern Sie dann die Angaben, oder drücken Sie "2", wenn die Absenderkennung nicht geändert werden soll.

## <span id="page-16-0"></span>**Hauptanschluss und Nebenstellenanlage**

Ihr Faxgerät ist werkseitig für die Installation an einem Hauptanschluss eingestellt. Wenn es in einer Nebenstellenanlage angeschlossen wird, muss der Nebenstellenbetrieb eingeschaltet werden. Anschließend kann ein Anruf durch Drücken der Taste **R** weitergeleitet werden.

#### **Nebenstellenbetrieb ein-/ausschalten**

Für den Betrieb des Faxgerätes in einer Nebenstellenanlage wählen Sie **Nebenstelle:Ein**., für den Betrieb an einem Hauptanschluss **Aus**.

- **1** Drücken Sie **Menü/Eing.**, **1**, **4**.
- **2** Wählen Sie mit  $\oslash$  oder  $\oslash$  die Einstellung **Ein** (oder **Aus**).
- **3** Drücken Sie **Menü/Eing.**, wenn die gewünschte Einstellung erscheint.
- **4** Drücken Sie **Stopp**.

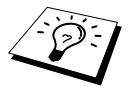

Falls beim Weiterverbinden mit der **R**-Taste Probleme auftreten sollten, wenden Sie sich bitte an den Hersteller der Nebenstellen-/Telefonanlage.

## **Wahlverfahren (Ton/Puls)**

Werkseitig ist das modernere Tonwahlverfahren eingestellt. Falls in Ihrem Telefonnetz noch die Pulswahl verwendet wird, müssen Sie hier die entsprechende Einstellung wählen.

- **1** Drücken Sie **Menü/Eing.**, **1**, **9**.
- **2** Wählen Sie mit  $\otimes$  oder  $\otimes$  die Einstellung **Puls** (oder **Ton**).
- **3** Drücken Sie **Menü/Eing.**, wenn die gewünschte Einstellung angezeigt wird.
- **4** Drücken Sie **Stopp**.

## **Zeitumstellung auf Sommer- bzw. Winterzeit**

Mit dieser Funktion können Sie das Gerät schnell auf Sommer- oder Winterzeit umstellen.

**1** Drücken Sie **Menü/Eing.**, **1**, **5**. Das Display zeigt:

Auf Sommerzeit ?

- **2** Drücken Sie  $\oslash$  oder  $\oslash$ , um Sommerzeit (1 Std. vor) oder Winterzeit (1 Std. zurück) zu wählen und drücken Sie **Menü/Eing.**
- **3** Drücken Sie **1**, um die Änderung zu bestätigen **oder**  drücken Sie **2** , um die Funktion ohne Änderung abzubrechen.

### **Energiesparmodus 1**

Durch den Energiesparmodus 1 kann der Stromverbrauch in Zeiten, in denen das Gerät nicht benutzt wird, verringert werden. Sie können wählen, nach wie vielen Minuten (00 bis 99) das Gerät automatisch zum Energiesparmodus 1 umschalten soll. Der Zähler für die Abschaltzeit wird automatisch wieder zurückgesetzt, wenn das Gerät ein Fax empfängt oder ein Kopiervorgang gestartet wird. Die Abschaltzeit ist werkseitig auf 05 Minuten eingestellt. Wenn sich der Energiesparmodus 1 eingeschaltet hat, erscheint im Display **Stromsparen**. Wird nun versucht, einen Ausdruck bzw. eine Kopie anzufertigen, benötigt das Gerät einen Moment, bevor es mit dem Drucken beginnt.

- **1** Drücken Sie **Menü/Eing.**, **1**, **8**.
- **2** Geben Sie mit den Zifferntasten die gewünschte Abschaltzeit (00 bis 99) ein.
- **3** Drücken Sie **Menü/Eing.**
- **4** Drücken Sie **Stopp**.

### **Energiesparmodus 2**

Mit dieser Funktion können Sie den Energieverbrauch noch stärker reduzieren. Wenn diese Funktion eingeschaltet ist, schaltet das Gerät automatisch sofort zum Energiesparmodus 2 um, wenn es nicht mit dem Ausführen einer Funktion beschäftigt ist.

Die nur für extern angeschlossene Telefone relevanten Funktionen "Fax-Erkennung" und "Fernaktivierung" stehen dann nicht mehr zur Verfügung und Datum/Uhrzeit werden nicht mehr im Display angezeigt.

- **1** Drücken Sie **Menü/Eing.**, **1**, **7**.
- **2** Wählen Sie mit  $\odot$  oder  $\oslash$  die Einstellung **Ein** (oder **Aus**).
- **3** Drücken Sie **Menü/Eing.**, wenn die gewünschte Einstellung angezeigt wird.
- **4** Drücken Sie **Stopp**.

### **Tonerspar-Modus**

Wenn Sie diese Funktion einschalten, wird der Tonerverbrauch reduziert. Der Ausdruck der Dokumente wird dadurch etwas heller. Werkseitig ist diese Funktion ausgeschaltet.

- **1** Drücken Sie **Menü/Eing.**, **1**, **6**.
- **2** Wählen Sie mit  $\odot$  oder  $\left\langle \cdot \right\rangle$  die Einstellung **Ein** (oder **Aus**).
- **3** Drücken Sie **Menü/Eing.**
- **4** Drücken Sie **Stopp**.

#### **Klingellautstärke**

Sie können das Klingeln leiser oder lauter stellen oder ausschalten (**Aus**).

- **1** Drücken Sie **Menü/Eing.**, **1**, **3**, **1**.
- **2** Drücken Sie  $\oslash$  oder  $\oslash$ , um die gewünschte Einstellung (Leise, Normal, Laut oder Aus) zu wählen.
- **3** Wenn die gewünschte Einstellung angezeigt wird, drücken Sie **Menü/Eing.**

**4** Drücken Sie **Stopp**.

#### — **Oder** —

Vergewissern Sie sich, dass das Gerät nicht mit einer anderen Funktion beschäftigt ist.

Wählen Sie die gewünschte Einstellung durch wiederholtes Drücken der Tasten  $\odot$  oder  $\oslash$ . Das Gerät klingelt jeweils beim Drücken dieser Tasten, damit Sie die Lautstärke prüfen können, und im Display wird die gewählte Lautstärke angezeigt. Die gewählte Einstellung bleibt erhalten, bis sie erneut geändert wird.

#### **Signalton**

Der Signalton ist zu hören, wenn Sie eine Taste drücken, ein Fehler auftritt oder ein Fax gesendet bzw. empfangen wurde. Er kann auf **Leise** oder **Laut** eingestellt oder ganz ausgeschaltet werden (**Aus**). Werkseitig ist der Signalton auf **Leise** gestellt.

- **1** Drücken Sie **Menü/Eing.**, **1**, **3**, **2**.
- **2** Drücken Sie  $\otimes$  oder  $\otimes$ , um **Aus**, **Leise** oder **Laut** zu wählen.
- **3** Drücken Sie **Menü/Eing.**, wenn die gewünschte Einstellung angezeigt wird.

**4** Drücken Sie **Stopp**.

#### **Lautsprecher-Lautstärke**

Sie können den Lautsprecher leiser bzw. lauter stellen oder ganz ausschalten.

- **1** Drücken Sie **Menü/Eing.**, **1**, **3**, **3**.
- **2** Wählen Sie mit  $\textcircled{x}$  oder  $\textcircled{x}$  die Einstellung **Aus**, Leise, **Normal** oder Laut.
- **3** Drücken Sie **Menü/Eing.**, wenn die gewünschte Einstellung angezeigt wird.

#### **4** Drücken Sie **Stopp**.

- **Oder** —
- **1** Vergewissern Sie sich, dass kein Dokument eingelegt ist.
- **2** Wählen Sie dann eine Rufnummer (z. B. die Rufnummer Ihres FAX-8070P).
- **3** Nachdem das Gerät gewählt hat, wählen Sie die gewünschte Lautsprecher-Lautstärke durch wiederholtes Drücken der Tasten  $\oslash$  oder  $\oslash$ . Im Display wird die gewählte Einstellung angezeigt. Sie bleibt erhalten, bis sie erneut geändert wird.
- **4** Nachdem Sie die gewünschte Lautstärke gewählt haben, drücken Sie die Taste **Telefon/R**, um aufzulegen.

# <span id="page-19-1"></span><span id="page-19-0"></span>*2* **Zugangssperre**

# *Was ist Zugangssperre?*

Mit dieser Funktion können Sie den Zugang zu den wichtigsten Funktionen des Faxgerätes sperren. Wenn die Zugangssperre eingeschaltet ist, können nur noch die folgenden Funktionen ausgeführt werden.

- Empfang von Dokumenten im Speicher (solange genügend Speicherkapazität zur Verfügung steht)
- Fernabfrage-Funktionen
- Zeitversetztes Senden\*
- Faxabruf\*
- Fax-Weiterleitung\*

\* Diese Funktionen werden nur ausgeführt, wenn sie vor dem Einschalten der Zugangssperre programmiert wurden.

Die bei eingeschalteter Zugangssperre im Speicher empfangenen Faxe bleiben auch bei einer Stromunterbrechung einige Tage erhalten.

## **Zugangssperre verwenden**

Um die Zugangssperre ein- oder ausschalten zu können, muss ein Passwort eingegeben werden.

### **Zugangssperre zum ersten Mal einschalten**

- **1** Drücken Sie **Menü/Eing.**, **2**, **0**, **1**.
- **2** Geben Sie mit den Zifferntasten 4 Ziffern als Passwort ein.
- **3** Drücken Sie **Menü/Eing.**

Sie werden nun aufgefordert, das Passwort zur Bestätigung noch einmal einzugeben:

**4** Geben Sie dasselbe Passwort noch einmal ein und drücken Sie **Menü/Eing.**

**5** Wählen Sie mit  $\textcircled{2}$  oder  $\textcircled{3}$  die Anzeige **Sperre einstell.** 

**6** Drücken Sie **Menü/Eing.**

Sie werden aufgefordert, das aktuell gültige Passwort einzugeben:

**7** Geben Sie das vierstellige, aktuell gültige Passwort über die Zifferntasten ein und drücken Sie dann **Menü/Eing.**

Im Display erscheint ca. 2 Sekunden lang **Ausgeführt!** und dann **Zugang gesperrt**. Die Zugangssperre ist dann eingeschaltet.

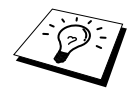

Wenn Sie in Schritt 7 ein falsches Passwort eingeben, erscheint **Passwort falsch** im Display. Nach ca. 2 Sekunden wird diese Anzeige gelöscht. Versuchen Sie dann die Zugangssperre noch einmal mit dem richtigen Passwort einzuschalten (siehe *[Zugangssperre wieder einschalten](#page-20-0)*, Seite 12).

Passw. Neu:XXXX

Bestätigen:XXXX

Passwort:XXXX

#### **Passwort ändern**

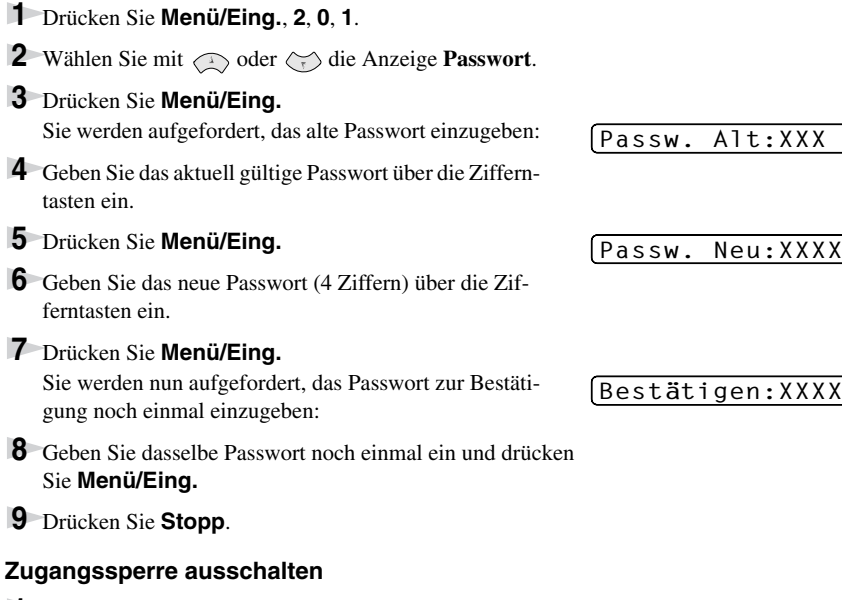

**1** Wenn die Zugangssperre eingeschaltet ist, drücken Sie **Menü/Eing.**

**2** Geben Sie das 4-stellige Passwort über die Zifferntasten ein und drücken Sie **Menü/Eing.**

Im Display erscheint **Ausgeführt!** und nach ca. 2 Sekunden wieder die normale Anzeige. Die Zugangssperre ist dann ausgeschaltet.

![](_page_20_Picture_5.jpeg)

Wenn Sie in Schritt 2 ein falsches Passwort eingeben, erscheint **Passwort falsch** im Display. Nach ca. 2 Sekunden erscheint wieder **Zugang gesperrt**. Sie müssen dann wieder mit Schritt 1 beginnen, um das richtige Passwort zum Ausschalten der Zugangssperre einzugeben.

Falls Sie das Passwort einmal vergessen haben sollten, wenden Sie sich bitte an Ihren Brother-Vertriebspartner.

#### <span id="page-20-0"></span>**Zugangssperre wieder einschalten**

- **1** Drücken Sie **Menü/Eing.**, **2**, **0**, **1**.
- **2** Wählen Sie mit  $\odot$  oder  $\oslash$  die Anzeige **Sperre einstell.**
- **3** Drücken Sie **Menü/Eing.**

Sie werden aufgefordert, das aktuell gültige Passwort einzugeben:

**4** Geben Sie das vierstellige, aktuell gültige Passwort über die Zifferntasten ein und drücken Sie dann **Menü/Eing.**

Im Display erscheint ca. 2 Sekunden lang **Ausgeführt!** und dann **Zugang gesperrt**. Die Zugangssperre ist nun eingeschaltet.

Passwort:XXXX

Passwort:XXXX

![](_page_21_Picture_0.jpeg)

Wenn Sie in Schritt 4 ein falsches Passwort eingeben, erscheint **Passwort falsch** im Display. Nach ca. 2 Sekunden wird diese Anzeige gelöscht und wieder Datum und Uhrzeit angezeigt. Sie müssen dann wieder mit Schritt 1 beginnen, um das richtige Passwort einzugeben.

# <span id="page-22-0"></span>*3* **Senden**

## <span id="page-22-1"></span>*Dokumente senden*

## **Automatisch senden**

Dies ist die einfachste und schnellste Methode zum Senden eines Dokumentes.

- **1** Legen Sie das Dokument mit der zu sendenden Seite nach unten in den Dokumenteneinzug.
- **2** Wählen Sie die Faxnummer des Empfängers z. B. über die Zifferntasten an.
- **3** Drücken Sie **Start**.

### <span id="page-22-3"></span><span id="page-22-2"></span>**Rufnummernspeicher verwenden**

Wenn Sie die gewünschte Rufnummer zuvor gespeichert haben (siehe *[Rufnummern speichern](#page-31-2)*, Seite [23\)](#page-31-2), können Sie zum Anwählen auch die Zielwahl, den Telefon-Index und die Kurzwahl verwenden.

#### **Zielwahl**

- **1** Legen Sie das Dokument mit der zu sendenden Seite nach unten in den Dokumenteneinzug.
- **2** Drücken Sie die Zielwahltaste, unter der Sie die Rufnummer gespeichert haben. Zur Verwendung der Zielwahl **5** bis **8**, drücken Sie die entsprechende Zielwahltaste bei niedergedrückter **Code**-Taste .
- **3** Drücken Sie **Start**.

#### **Telefon-Index**

- **1** Legen Sie das Dokument mit der zu sendenden Seite nach unten in den Dokumenteneinzug.
- **2** Drücken Sie **Tel-Index/Kurzwahl** und geben Sie über die Zifferntasten den Anfangsbuchstaben des gewünschten Empfängernamens ein.
- **3** Wählen Sie den Empfänger durch Drücken von  $\left(\begin{matrix} 1 & 0 \\ 0 & 0 \end{matrix}\right)$  im alphabetisch sortierten Telefon-Index aus.
- **4** Wenn der gewünschte Empfänger im Display angezeigt wird, drücken Sie **Start**.

![](_page_22_Picture_18.jpeg)

Wenn Sie in Schritt 2 nicht den Anfangsbuchstaben des Empfängernamens eingeben, sondern direkt  $\textcircled{c}$  oder  $\textcircled{c}$  drücken, werden die Empfängernamen nach Ziel-/Kurzwahlnummern sortiert angezeigt.

#### **Kurzwahl**

- **1** Legen Sie das Dokument mit der zu sendenden Seite nach unten in den Dokumenteneinzug.
- **2** Drücken Sie **Tel-Index/Kurzwahl**, dann **#** und geben Sie anschließend die zweistellige Kurzwahlnummer ein.
- **3** Drücken Sie **Start**.

![](_page_22_Picture_24.jpeg)

Wenn Sie eine Zielwahltaste drücken oder eine Kurzwahl eingeben, unter der keine Nummer gespeichert ist, ertönt das akustische Signal und im Display erscheint: **Nicht belegt!** Diese Anzeige wird nach 2 Sekunden automatisch ausgeblendet.

## **Wahlwiederholung**

Automatisch: Beim automatischen Senden wählt das Faxgerät einen besetzten Anschluss selbsttätig bis zu 11-mal im Abstand von 2 Minuten an.

Manuell: Drücken Sie **Wahl-W**, dann **Start**, um die zuletzt gewählte Nummer noch einmal anzuwählen.

## **Sendevorbereitung (Dual Access)**

Wenn der ADF-Versand ausgeschaltet ist (werkseitige Einstellung), können Sie bis zu 50 Sendeaufträge vorbereiten, während das Gerät ein Fax empfängt oder aus dem Speicher sendet. Das heißt, Sie müssen nicht warten, bis der aktuelle Sende- oder Empfangsvorgang abgeschlossen ist.

Die Zeitwahl- und Faxabruffunktion können nicht zusammen mit der Sendevorbereitung verwendet werden.

- **1** Legen Sie das Dokument mit der zu sendenden Seite nach unten in den Dokumenteneinzug.
- **2** Geben Sie die Faxnummer ein.
- **3** Drücken Sie **Start**. Das Gerät beginnt mit dem Einlesen des Dokumentes. Im Display wird die Auftragsnummer (**#**XXX) für dieses Dokument und die noch freie Speicherkapazität angezeigt. Sobald das Gerät zu wählen beginnt, können Sie die Schritte 1 bis 3 wiederholen, um den nächsten Auftrag vorzubereiten.

![](_page_23_Picture_9.jpeg)

Wenn beim Einlesen der ersten Seite **Speicher voll** im Display erscheint, brechen Sie die Funktion mit **Stopp** ab. Wenn die Meldung beim Einlesen der 2. oder folgender Seiten erscheint, können Sie statt **Stopp** auch die Taste **Start** drücken, um die bereits eingelesenen Seiten zu senden.

## **ADF-Versand**

Wenn der ADF-Versand eingeschaltet ist, werden die zu sendenden Dokumente nicht gespeichert, sondern erst aus dem Dokumenteneinzug (ADF) eingelesen, wenn die Verbindung hergestellt ist. Der ADF-Versand kann für alle Dokumente oder nur für die aktuelle Sendung eingeschaltet werden.

Verwenden Sie diese Funktion zum Beispiel wenn nicht mehr genügend Speicherkapazität zur Verfügung steht, um das Dokument vor dem Senden zu speichern.

Sie können den ADF-Versand auch verwenden, wenn viele verschiedene Sendevorgänge vorbereitet wurden und zwischendurch dringend ein anderes Dokument versendet werden muss. Sobald die Leitung frei ist, wird das dringende Dokument aus dem Dokumenteneinzug gesendet. Anschließend setzt das Gerät die Übertragung der restlichen vorbereiteten Sendevorgänge fort.

#### **ADF-Versand für die aktuelle Sendung**

- **1** Legen Sie das Dokument mit der zu sendenden Seite nach unten in den Dokumenteneinzug.
- **2** Drücken Sie **Menü/Eing.**, **2**, **2**, **5**.
- **3** Wählen Sie mit  $\textcircled{x}$  oder  $\textcircled{x}$  die Einstellung **Aktuelle Sendung** und drücken Sie **Menü/Eing.**
- 4 Wählen Sie mit  $\odot$  oder  $\odot$  die Einstellung Akt. Sendung: Ein (oder Aus) und drücken Sie **Menü/Eing.**
- **5** Drücken Sie **1**, wenn Sie weitere Sendeeinstellungen vornehmen möchten, **oder**  drücken Sie **2**, wenn Sie wie folgt den Sendevorgang starten möchten.

**6** Geben Sie die Faxnummer ein und drücken Sie **Start**.

#### **ADF-Versand für alle Sendungen**

- **1** Drücken Sie **Menü/Eing.**, **2**, **2**, **5**.
- **2** Wählen Sie mit  $\odot$  oder  $\oslash$  die Einstellung **Alle Send.:Ein** (oder **Aus**) und drücken Sie **Menü/Eing.**
- **3** Drücken Sie **1**, wenn Sie weitere Sendeeinstellungen vornehmen möchten, **oder**  drücken Sie **2**, um das Menü zu verlassen.

## **Abbrechen einer Sendung mit der Stopp-Taste**

Während ein Dokument eingelesen wird, können Sie den Sendeauftrag einfach mit **Stopp** abbrechen. Wenn Sie diese Taste noch einmal drücken, wird das Dokument freigegeben.

## **Anzeigen/Abbrechen anstehender Aufträge**

Wenn das Gerät nicht mit einer Funktion beschäftigt ist, können anstehende Aufträge wie folgt angezeigt und abgebrochen werden:

**1** Drücken Sie **Menü/Eing.**, **2**, **6**.

Der Auftrag, auf den das Gerät wartet, wird im Display angezeigt. (Falls kein Auftrag programmiert ist, erscheint: **Kein Vorgang**.)

- **2** Falls nur ein Auftrag programmiert ist, gehen Sie zu Schritt 3 — **oder**  wenn mehr als ein Auftrag programmiert ist, können Sie den Auftrag, der abgebrochen werden soll, mit oder wählen. Wenn er im Display angezeigt wird, drücken Sie **Menü/Eing.**
- **3** Drücken Sie **1**, um den Auftrag abzubrechen (zum Löschen weiterer Aufträge gehen Sie wieder zu Schritt 2) — **oder** — drücken Sie **2**, wenn die Funktion nicht abgebrochen werden soll.
- **4** Drücken Sie **Stopp**, um das Menü zu verlassen.

![](_page_24_Picture_14.jpeg)

- Mit Schritt 1 und 2 können Sie auch überprüfen, welche Aufträge gegenwärtig programmiert sind.

## <span id="page-24-0"></span>*Zusätzliche Sendefunktionen*

## **Faxauflösung**

Die Auflösung kann entweder mit der Taste **Faxauflösung** temporär, d. h. nur für das aktuell im Dokumenteneinzug liegende Dokument geändert, oder über das Menü für alle Dokumente festgelegt werden.

#### **Auflösung für das aktuelle Dokument ändern**

Legen Sie das Dokument ein und drücken Sie dann die Taste **Faxauflösung** so oft, bis die gewünschte Einstellung angezeigt wird.

Nach dem Senden des Dokumentes ist wieder die im Menü gewählte Auflösungseinstellung gültig.

#### **Auflösung für alle Dokumente ändern**

Die hier gewählte Auflösung ist für alle Dokumente gültig, bis Sie eine andere Einstellung wählen.

**1** Drücken Sie **Menü/Eing.**, **2**, **2**, **2**.

**2** Wählen Sie mit  $\odot$  oder  $\oslash$  die gewünschte Auflösung und drücken Sie **Menü/Eing.** 

**3** Drücken Sie **Stopp**.

Die folgenden Einstellungen stehen zur Wahl:

![](_page_25_Picture_255.jpeg)

## **Kontrast**

Für normal gedruckte Dokumente wählt das Faxgerät die passende Kontrasteinstellung selbstständig. Falls Sie jedoch ein extrem helles oder dunkles Dokument senden wollen, können Sie den entsprechenden Kontrast (**Hell** für helle, **Dunkel** für dunkle Dokumente) für dieses Dokument wie folgt wählen:

- **1** Legen Sie das Dokument mit der zu sendenden Seite nach unten in den Dokumenteneinzug.
- **2** Drücken Sie **Menü/Eing.**, **2**, **2**, **1**.
- **3** Wählen Sie mit  $\odot$  oder  $\oslash$  die Einstellung **Auto**, **Hell**, oder **Dunkel**.
- **4** Wenn die gewünschte Einstellung erscheint, drücken Sie **Menü/Eing.**
- **5** Drücken Sie **1** , wenn Sie weitere Sendeeinstellungen vornehmen möchten — **oder**  drücken Sie **2**, wenn Sie wie folgt den Sendevorgang starten möchten.
- **6** Geben Sie die Faxnummer des Empfängers ein und drücken Sie **Start**.

### **Zeitversetztes Senden**

Sie können ein Dokument automatisch zu einem späteren Zeitpunkt (innerhalb von 24 Std.) senden lassen, um z. B. billigere Gebührentarife zu nutzen.

- **1** Legen Sie das Dokument mit der zu sendenden Seite nach unten in den Dokumenteneinzug.
- **2** Drücken Sie **Menü/Eing.**, **2**, **2**, **3**.
- **3** Geben Sie die Uhrzeit, zu der das Dokument gesendet werden soll, im 24-Stundenformat ein (z. B. 19:45) und drücken Sie **Menü/Eing.**
- **4** Drücken Sie **1**, wenn das Dokument aus dem Dokumenteneinzug (ADF) gesendet werden soll — **oder** — drücken Sie **2**, wenn das Dokument aus dem Speicher gesendet werden soll (der Einzug bleibt dann für weitere Sendungen frei).
- **5** Drücken Sie **1**, wenn Sie weitere Sendeeinstellungen vornehmen möchten, **oder**  drücken Sie **2**, wenn Sie wie folgt den Sendevorgang starten möchten. Sie werden aufgefordert, die Faxnummer einzugeben.

**6** Geben Sie die Faxnummer ein und drücken Sie **Start**. Das Gerät wartet bis zur eingegebenen Uhrzeit und wählt dann die Nummer an.

## **Stapelübertragung**

Wenn diese Funktion eingeschaltet ist, ordnet das Gerät alle zeitversetzten Sendevorgänge und sendet alle Dokumente, für die dieselbe Sendezeit und derselbe Empfänger programmiert wurden, zusammen in einem Übertragungsvorgang.

- **1** Drücken Sie **Menü/Eing.**, **2**, **2**, **4**.
- 2 Wählen Sie mit  $\textcircled{2}$  oder  $\textcircled{2}$  die Einstellung **Ein** (oder **Aus**) und drücken Sie **Menü/Eing.**
- **3** Drücken Sie **Stopp**, um das Menü zu verlassen.

## **Rundsenden**

Sie können ein Dokument automatisch an bis zu 158 verschiedene Empfänger rundsenden (8 Zielwahl-, 100 Kurzwahlnummern und 50 manuell eingegebene Rufnummern).

Der verfügbare Speicher ist von Anzahl und Umfang der bereits gespeicherten Aufträge und der Anzahl der für das Rundsenden eingegebenen Empfänger abhängig.

Zum Rundsenden können die Nummern der Empfänger manuell durch Eintippen der einzelnen Ziffern, durch Drücken einer Zielwahltaste oder mit Hilfe der **Tel-Index/Kurzwahl**-Taste eingegeben werden. Nach jeder Nummer müssen Sie die Taste **Menü/Eing.** drücken.

Sie können die gespeicherten Kurzwahlnummern auch zu verschiedenen Rundsendegruppen (max. 6) zusammenfassen, z. B. eine Gruppe für Kunden, eine andere für Lieferanten (siehe *[Rundsende-](#page-33-0)[Gruppe speichern](#page-33-0)*, Seite 25). Sie brauchen dann zur Eingabe der Nummern nur die entsprechende Gruppentaste zu drücken bzw. die entsprechende Gruppe zu wählen.

- **1** Legen Sie das Dokument mit der zu sendenden Seite nach unten in den Dokumenteneinzug ein.
- **2** Geben Sie die erste Nummer bzw. Rundsendegruppe mit Hilfe des Telefon-Index, der Ziel- oder Kurzwahl oder mit den Zifferntasten ein (siehe *[Rufnummernspeicher verwenden](#page-22-2)*, Seite 14).
- **3** Drücken Sie **Menü/Eing.** Sie werden aufgefordert, die nächste Nummer einzugeben.
- **4** Geben Sie die nächste Nummer ein und drücken Sie **Menü/Eing.**
- **5** Wiederholen Sie Schritt 4, bis Sie alle Empfänger eingegeben haben.
- **6** Drücken Sie danach **Start**. Das Gerät speichert das Dokument und sendet es nacheinander zu den eingegebenen Empfängern.

![](_page_26_Picture_18.jpeg)

- Mit Stopp kann das Rundsenden abgebrochen werden. Sie können dann entweder die aktuelle Sendung oder den gesamten Rundsendevorgang abbrechen.
- - Sie können auch das Nachwahlverfahren verwenden, um z. B. eine Vorwahl für kostengünstige Tarife einzugeben (Call-by-Call). Beachten Sie jedoch, dass jede Ziel-/Kurzwahl als eine Station zählt und sich dadurch die Anzahl der Stationen, zu denen rundgesendet werden kann, verringert.
- Wenn ein Anschluss besetzt ist oder die Verbindung nicht hergestellt werden konnte, wird der Anschluss automatisch erneut angewählt.
- Wenn der Speicher voll ist, können Sie den Auftrag mit **Stopp** abbrechen oder - falls bereits mehr als eine Seite eingelesen wurde - den bereits eingelesenen Teil durch Drücken der Taste **Start** senden.

## <span id="page-27-0"></span>**Deckblatt**

Sie können vor einem Dokument ein vom Faxgerät erstelltes Deckblatt senden, auf das die programmierte Absenderkennung (Name und Rufnummer), der mit der Rufnummer gespeicherte Empfängername und - falls gewünscht - auch die Seitenanzahl und ein vorprogrammierter Kommentar gedruckt werden. Wenn Sie die Nummer manuell anwählen wird kein Empfängername ausgedruckt.

Die rechts abgedruckten Kommentare stehen zur Auswahl. Wenn Sie **1.Kein Kommentar** wählen, wird kein Kommentar auf das Deckblatt gedruckt. Sie können zusätzlich zwei eigene, bis zu 27 Zeichen lange Kommentare programmieren (siehe *[Deckblatt-Kommentar speichern](#page-28-0)*, Seite [20\)](#page-28-0).

Die Deckblatt-Funktion kann für alle Dokumente oder nur für das aktuell eingelegte Dokument eingeschaltet werden. Wenn Sie die Deckblatt-Funktion für alle Sendungen einschalten, wird keine Seitenanzahl ausgedruckt.

![](_page_27_Figure_4.jpeg)

#### **Deckblatt für die aktuelle Sendung**

Mit dieser Funktion kann das Deckblatt für das aktuell eingelegte Dokument ein- oder ausgeschaltet werden. Beachten Sie, dass die Deckblatt-Funktion nur verwendet werden kann, wenn die Absenderkennung programmiert ist (siehe *[Absenderkennung](#page-15-2)*, Seite 7).

- **1** Legen Sie das Dokument mit der zu sendenden Seite nach unten in den Dokumenteneinzug ein.
- **2** Drücken Sie **Menü/Eing.**, **2**, **2**, **7**.
- **3** Drücken Sie **Menü/Eing.**, wenn **Aktuelle Sendung** im Display erscheint.
- 4 Wählen Sie mit  $\odot$  oder  $\oslash$  die Einstellung **Akt.Send:Ein** (oder **Aus**) und drücken Sie **Menü/Eing.**
- **5** Wählen Sie mit  $\textcircled{2}$  oder  $\textcircled{2}$  den gewünschten Kommentar und drücken Sie Menü/Eing.
- **6** Geben Sie die Anzahl der Seiten, die gesendet werden, zweistellig ein. (Wenn Sie 00 eingeben, wird keine Seitenanzahl gedruckt.) Falls Sie eine falsche Zahl eingegeben haben, können Sie den Cursor mit  $\left( \neg \right)$  zurückbewegen.
- **7** Drücken Sie **Menü/Eing.**
- **8** Drücken Sie **1**, wenn Sie weitere Sendeeinstellungen vornehmen möchten, **oder**  drücken Sie **2**, wenn Sie wie folgt den Sendevorgang starten möchten.
- **9** Geben Sie die Faxnummer des Empfängers ein und drücken Sie **Start**.

#### **Deckblatt für alle Sendeaufträge**

Wenn Sie diese Funktion einschalten, wird vor jedem Dokument automatisch ein Deckblatt gesendet. Die Seitenanzahl kann nicht angegeben werden. Beachten Sie, dass die Deckblattfunktion nur eingeschaltet werden kann, wenn die Absenderkennung programmiert ist (siehe *[Absenderkennung](#page-15-2)*, [Seite 7\)](#page-15-2).

- **1** Drücken Sie **Menü/Eing.**, **2**, **2**, **7**.
- **2** Wählen Sie mit  $\oslash$  oder  $\oslash$  die Einstellung **Alle Send.:Ein** (oder **Aus**).
- **3** Drücken Sie **Menü/Eing.**

**4** Wenn Sie **Ein** gewählt haben, können Sie nun mit  $\oslash$  oder  $\oslash$  einen Kommentar wählen.

**5** Drücken Sie **Menü/Eing.**, wenn der gewünschte Kommentar im Display angezeigt wird.

**6** Drücken Sie **1**, wenn Sie weitere Sendeeinstellungen vornehmen möchten, — **oder** —drücken Sie **2**, um das Menü zu verlassen.

#### **Deckblatt drucken**

Sie können wie folgt ein Deckblatt ausdrucken lassen. Auf diesem können Sie z. B. handschriftlich Empfänger, Kommentar und Seitenanzahl notieren, und es dann vor der ersten Seite des Dokumentes einlegen.

- **1** Drücken Sie **Menü/Eing.**, **2**, **2**, **7**.
- **2** Wählen Sie mit  $\textcircled{r}$  oder  $\textcircled{r}$  die Anzeige **Drucken** und drücken Sie **Menü/Eing.**
- **3** Drücken Sie **Start**.
- **4** Nachdem das Deckblatt ausgedruckt wurde, drücken Sie **Stopp**.

#### <span id="page-28-0"></span>**Deckblatt-Kommentar speichern**

- **1** Drücken Sie **Menü/Eing.**, **2**, **2**, **8**.
- **2** Wählen Sie mit  $\odot$  oder  $\oslash$  die Funktionsnummer (5 oder 6), unter der der Kommentar gespeichert werden soll, und drücken Sie **Menü/Eing.**
- **3** Geben Sie den Kommentar mit den Zifferntasten ein (siehe *[Texteingabe](#page-76-3)*, Seite 68).
- **4** Drücken Sie **Menü/Eing.**
- **5** Drücken Sie **1**, wenn Sie weitere Sendeeinstellungen vornehmen möchten, — **oder**  drücken Sie **2**, um das Menü zu verlassen.

## **Übersee-Modus**

Wenn bei Übersee-Übertragungen Fehler auftreten, sollten Sie diese Funktion einschalten. Sie wird nach der Übertragung automatisch wieder ausgeschaltet.

**1** Legen Sie das Dokument mit der zu sendenden Seite nach unten in den Dokumenteneinzug.

- **2** Drücken Sie **Menü/Eing.**, **2**, **2**, **9**.
- **3** Wählen Sie mit  $\textcircled{z}$  oder  $\textcircled{z}$  die Einstellung **Ein** (oder **Aus**) und drücken Sie **Menü/Eing.**
- **4** Drücken Sie **1**, wenn Sie weitere Sendeeinstellungen vornehmen möchten, — **oder**  drücken Sie **2**, wenn Sie wie folgt den Sendevorgang starten möchten.
- **5** Geben Sie die Faxnummer des Empfängers ein und drücken Sie **Start**.

# <span id="page-29-0"></span>*4* **Empfangen**

## <span id="page-29-1"></span>*Empfangsmodus-Einstellungen*

## **Automatischer Faxempfang (Fax)**

Werkseitig ist der automatische Faxempfang (**Fax**) eingestellt.

![](_page_29_Picture_4.jpeg)

Das heißt, das Gerät nimmt alle Anrufe automatisch nach der eingestellten Anzahl von Klingelzeichen (siehe nächster Abschnitt) an und schaltet zum Faxempfang um. (Das Gerät sollte an einer separaten Leitung angeschlossen sein.)

![](_page_29_Picture_6.jpeg)

Durch wiederholtes Drücken der Taste **Empfangsmodus** kann der Empfangsmodus geändert werden.Die Einstellungen **Manuell**, **Fax/Tel** und **TAD:Anrufbeantw.** können jedoch nur verwendet werden, wenn ein externes Telefon bzw. ein externer Anrufbeantworter an derselben TAE-Telefondose wie das Faxgerät angeschlossen ist (siehe *[Externes Telefon/Anrufbeantworter](#page-48-3)*, Seite 40).

## **Rufbeantwortung**

Mit dieser Funktion wird festgelegt, nach wie vielen Klingelzeichen das Faxgerät einen Anruf im Fax- oder Fax/Tel-Modus automatisch annimmt.

- **1** Drücken Sie **Menü/Eing.**, **2**, **1**, **1.**
- **2** Drücken Sie  $\odot$  oder  $\oslash$ , um die gewünschte Anzahl von Klingelzeichen (01-04) zu wählen.
- **3** Drücken Sie **Menü/Eing.**, wenn die gewünschte Einstellung erscheint.
- **4** Drücken Sie **Stopp**.

## **Automatische Verkleinerung beim Empfang**

Mit dieser Funktion kann verhindert werden, dass empfangene Dokumente, die länger als das A4- Empfangspapier sind, auf zwei Seiten ausgedruckt werden. Wenn Sie **Ein** gewählt haben, wird das Dokument automatisch so verkleinert, dass es auf das Empfangspapier passt.

**1** Drücken Sie **Menü/Eing.**, **2**, **1**, **5**. Das Display zeigt:

5.Auto Verkl.

- **2** Wählen Sie mit  $\otimes$  oder  $\otimes$  die Einstellung **Ein** (oder **Aus**).
- **3** Drücken Sie **Menü/Eing.,** wenn die gewünschte Einstellung erscheint.
- **4** Drücken Sie **Stopp**.

![](_page_30_Picture_0.jpeg)

- Falls ein einseitiges Dokument beim Empfang auf zwei Seiten ausgedruckt wird, sollten Sie die Einstellung **Ein** wählen.
- Dokumente, die länger als 35 cm sind, können nicht automatisch auf A4-Format verkleinert werden. Sie werden auf 2 Seiten gedruckt.
- Wenn die automatische Verkleinerung eingeschaltet ist, werden Dokumente, die kleiner als das Empfangspapier sind, nicht verkleinert.

## **Druckkontrast**

Wenn der Ausdruck zu hell oder zu dunkel ist, können Sie wie folgt den Druckkontrast ändern. Die neue Einstellung bleibt erhalten, bis sie wieder geändert wird.

- **1** Drücken Sie **Menü/Eing.**, **2**, **1**, **7**.
- **2** Drücken Sie  $\otimes$  oder  $\otimes$ , um die gewünschte Einstellung zu wählen. Mit jedem Tastendruck ändert sich die angezeigte Einstellung.
- **3** Drücken Sie **Menü/Eing.**, wenn die gewünschte Einstellung erscheint.
- **4** Drücken Sie **Stopp**.

## **Speicherempfang bei Papiermangel**

Falls der Papierschacht während des Empfangs leer wird, erscheint im Display **Papier prüfen.** Legen Sie dann neues Papier ein (siehe Schnellstart-Anleitung). Falls kein Papier nachgelegt wird, geschieht Folgendes:

#### **Wenn der Speicherempfang eingeschaltet ist (werkseitige Einstellung) …**

Der Empfang wird trotz Papiermangels fortgesetzt und die restlichen Seiten werden - soweit genügend Speicherkapazität zur Verfügung steht - gespeichert. Es werden auch alle anschließend empfangenen Faxe gespeichert, bis die Speicherkapazität erschöpft ist oder neues Papier eingelegt wird. Wenn der Speicher voll ist, werden keine Faxe mehr angenommen. Um die im Speicher empfangenen Faxe auszudrucken, legen Sie Papier ein und drücken Sie **Start**.

#### **Wenn der Speicherempfang ausgeschaltet ist …**

Die restlichen Seiten des Dokumentes, das gerade empfangen wird, werden gespeichert, sofern noch genügend Speicherkapazität zur Verfügung steht. Alle nachfolgenden Faxe werden nicht mehr automatisch empfangen, bis neues Papier eingelegt wird. Um die restlichen Seiten des Dokumentes auszudrucken, legen Sie Papier ein und drücken Sie **Start**.

- **1** Drücken Sie **Menü/Eing.**, **2**, **1**, **6**.
- **2** Wählen Sie mit  $\iff$  oder  $\iff$  die Einstellung **Ein** (oder **Aus**) und drücken Sie **Menü/Eing.**
- **3** Drücken Sie **Stopp**.

### **Gespeichertes Fax drucken**

Wenn die Funktion *Fax speichern* für die Fernabfrage-Funktionen eingeschaltet ist, können Sie die gespeicherten Faxe auch wie folgt vom Faxgerät ausdrucken lassen (siehe *[Faxspeicherung](#page-37-3)*, Seite [29\)](#page-37-3):

- **1** Drücken Sie **Menü/Eing.**, **2**, **5**, **4**.
- **2** Drücken Sie **Start**.
- **3** Drücken Sie, nachdem alle gespeicherten Faxe ausgedruckt wurden, **Stopp**.

# <span id="page-31-0"></span>*5* **Rufnummernspeicher**

## <span id="page-31-2"></span><span id="page-31-1"></span>*Rufnummern speichern*

Sie können Rufnummern für die Zielwahl, die Kurzwahl und Rufnummerngruppen zum Rundsenden eines Dokumentes speichern. Alle gespeicherten Rufnummern können über den alphabetisch sortierten Telefon-Index im Display gesucht und angewählt werden.

Die gespeicherten Nummern bleiben auch bei einer Stromunterbrechung erhalten.

## **Allgemeines**

Gehen Sie beim Speichern der Nummern sorgfältig vor, damit Sie nicht versehentlich die falsche Nummer speichern. Lassen Sie sich ein Rufnummernverzeichnis ausdrucken, und überprüfen Sie die gespeicherten Nummern (siehe *[Berichte und Listen](#page-41-2)*, Seite 33).

## **Nachwahlverfahren (Call-by-Call)**

Es ist auch möglich, Teile einer Rufnummer, z. B. Vorwahl und Rufnummer, unter verschiedenen Zielwahltasten oder Kurzwahlnummern zu speichern. Zum Anwählen der Nummer können Sie dann die Zielwahl-/Kurzwahlnummern nacheinander verwenden und ggf. auch einen Teil der Nummer manuell über die Zifferntasten eingeben.

Beispiel: Nehmen wir an, Sie speichern "06424" unter der Zielwahltaste **1** und "7000" unter der Zielwahltaste **2**. Wenn Sie nun die Zielwahltasten **1**, **2** und **Start** drücken, wird die Nummer 06424 7000 angewählt.

So können Sie z. B. lange Zugriffs- und Rufnummern oder Vorwahlen für kostengünstige Vermittlungsdienste (Call-by-Call) speichern und mit einer anderen gespeicherten Rufnummer oder der manuellen Eingabe kombinieren.

## <span id="page-31-3"></span>**Zielwahl speichern**

Es können 8 Rufnummern als Zielwahl gespeichert und anschließend einfach durch Drücken der entsprechenden Zielwahltaste angewählt werden (siehe *[Rufnummernspeicher verwenden](#page-22-3)*, Seite 14). Mit den Nummern können Sie auch einen Namen speichern, der nach Drücken der Zielwahltaste im Display angezeigt wird.

![](_page_31_Picture_12.jpeg)

Die 4 Zielwahltasten befinden sich links neben den Zifferntasten. Die Zielwahl-Nummern **5** bis **8** werden durch Drücken der entsprechenden Zielwahltaste bei niedergedrückter **Code**-Taste aufgerufen.

- **1** Drücken Sie **Menü/Eing.**, **2**, **3**, **1**.
- **2** Drücken Sie die Zielwahltaste, unter der Sie die Rufnummer speichern möchten. Im Display wird die Zielwahlnummer angezeigt.
- **3** Geben Sie die Rufnummer ein (bis zu 20 Stellen) und drücken Sie **Menü/Eing.** Sie werden nun aufgefordert, den Namen des Teilnehmers einzugeben.
- **4** Geben Sie über die Zifferntasten den Namen des Teilnehmers ein (bis zu 15 Zeichen) [\(siehe](#page-76-3) *Texteingabe*[, Seite 68\)](#page-76-3) — **oder** — gehen Sie zu Schritt 5, wenn Sie mit der Rufnummer keinen Namen speichern möchten.
- **5** Drücken Sie **Menü/Eing.** Gehen Sie zurück zu Schritt 2, um weitere Rufnummern zu speichern — **oder** — drücken Sie **Stopp**, um das Menü zu verlassen.

Beim Anwählen der Nummer wird der gespeicherte Name, oder falls kein Name gespeichert wurde, die Rufnummer im Display angezeigt.

## <span id="page-32-0"></span>**Kurzwahl speichern**

Sie können Kurzwahlnummern speichern, die nach Drücken von **Tel-Index/Kurzwahl**, **#** und Eingabe einer zweistelligen Nummer angewählt werden können (siehe *[Rufnummernspeicher verwen](#page-22-3)den*[, Seite 14](#page-22-3)).

**1** Drücken Sie **Menü/Eing.**, **2**, **3**, **2**.

Sie werden aufgefordert, eine Kurzwahlnummer einzugeben.

**2** Geben Sie über die Zifferntasten eine zweistellige Kurzwahlnummer ein (00-99) und drücken Sie **Menü/Eing.** Im Display wird die Kurzwahlnummer angezeigt und Sie werden aufgefordert, eine Rufnummer einzugeben.

**3** Geben Sie die Rufnummer ein (bis zu 20 Stellen) und drücken Sie **Menü/Eing.** Sie werden nun aufgefordert, den Namen des Teilnehmers einzugeben.

**4** Geben Sie über die Zifferntasten den Namen des Teilnehmers ein (bis zu 15 Zeichen) [\(siehe](#page-76-3) *Texteingabe*[, Seite 68](#page-76-3)) — **oder** — gehen Sie zu Schritt 5, wenn Sie mit der Rufnummer keinen Namen speichern möchten.

**5** Drücken Sie **Menü/Eing.** Gehen Sie zurück zu Schritt 2, um weitere Rufnummern zu speichern — **oder** — drücken Sie **Stopp**, um das Menü zu verlassen.

Beim Anwählen der Nummer wird der gespeicherte Name, oder falls kein Name gespeichert wurde, die Rufnummer im Display angezeigt.

### **Rufnummern ändern**

Wenn Sie beim Speichern von Rufnummern eine Zielwahltaste auslösen oder eine Kurzwahlnummer eingeben, unter der bereits eine Rufnummer gespeichert wurde, erscheint im Display der Name bzw. die Nummer im Wechsel mit der Frage, ob eine Änderung vorgenommen werden soll.

**1** Drücken Sie **1**, wenn die gespeicherte Nummer geändert werden soll — **oder** — drücken Sie **2**, wenn die Nummer nicht geändert, sondern eine andere Zielwahltaste bzw. Kurzwahlnummer zum Speichern verwendet werden soll.

**2** Geben Sie die neue Rufnummer ein.

- Soll die Nummer gelöscht werden, drücken Sie **Stopp**, solange die Wechselanzeige erscheint.
- Soll nur eine Ziffer geändert werden, bewegen Sie den Cursor mit  $\left(\sqrt{\phantom{a}}\right)$  oder  $\left(\sqrt{\phantom{a}}\right)$  unter diese und geben dann die neue Ziffer ein. Mit **Stopp** können Sie ab der Cursorposition löschen.

**3** Drücken Sie nun **Eingabe** und ändern Sie gegebenenfalls den Namen auf die gleiche Weise.

![](_page_32_Picture_18.jpeg)

Sie können eine Liste mit allen gespeicherten Kurzwahlnummern ausdrucken (siehe *[Berichte-Taste verwenden](#page-42-1)*, Seite 34).

## <span id="page-33-0"></span>**Rundsende-Gruppe speichern**

Durch das Zusammenfassen gespeicherter Rufnummern in einer Rundsende-Gruppe können beim Verwenden der Rundsendefunktion alle Empfänger dieser Gruppe mit einem Tastendruck eingegeben werden.

**Zuerst** müssen die Rufnummern als Zielwahl oder Kurzwahl gespeichert werden (siehe *[Zielwahl](#page-31-3)  [speichern](#page-31-3)*, Seite 23 und *[Kurzwahl speichern](#page-32-0)*, Seite 24).

**danach** können sie wie folgt als Rundsende-Gruppe unter einer Zielwahltaste oder unter einer Kurzwahl zusammengefasst werden.

Es kann eine große Rundsende-Gruppe mit bis zu 107 Rufnummern oder es können bis zu 6 kleinere Gruppen gespeichert werden.

**1** Drücken Sie **Menü/Eing.**, **2**, **3**, **3**. Das Display zeigt:

KURZWAHL drücken oder Zielwahl

**2** Drücken Sie **Tel-Index/Kurzwahl**, und geben Sie eine zweistellige Kurzwahlnummer ein, unter der die Rundsende-Gruppe gespeichert werden soll, und drücken Sie **Menü/Eing.** (Beispiel: **Tel-Index/Kurzwahl**, **07**)

Kurzwahl-Nr.?#

Drücken Sie die Zielwahltaste, unter der die Rundsende-Gruppe gespeichert werden soll (z. B. **2**), und drücken Sie **Menü/Eing.**

**3** Geben Sie mit den Zifferntasten eine Gruppennummer ein und drücken Sie **Menü/Eing.** (Beispiel: **1** für Gruppe 1)

**4** Geben Sie nacheinander die einzelnen Nummern, wie beim normalen Senden ein. Sie können dazu die Zielwahltasten verwenden (z. B. **5**) oder **Tel-Index/Kurzwahl**, dann **#** drücken und anschließend die zweistellige Kurzwahl eingeben (z. B. **0**, **9**).

**5** Nachdem Sie alle Nummern eingegeben haben, drücken Sie **Menü/Eing.** Sie werden aufgefordert, einen Namen einzugeben.

**6** Geben Sie über die Zifferntasten einen Namen für die Rundsende-Gruppe ein, z. B. EINLA-DUNG, und drücken Sie **Menü/Eing.** (siehe *[Texteingabe](#page-76-3)*, Seite 68).

**7** Drücken Sie **Stopp**.

— **Oder** —

![](_page_33_Picture_15.jpeg)

Lassen Sie zur Kontrolle ein Rufnummernverzeichnis mit allen gespeicherten Rufnummern ausdrucken. Der Spalte **IN GRUPPE** können Sie entnehmen, welche Nummern in welcher Rundsende-Gruppe gespeichert sind (siehe *[Berichte-Taste](#page-42-1)  [verwenden](#page-42-1)*, Seite 34).

 $[601::*05#09]$ 

# <span id="page-34-0"></span>*6* **Faxabruf (Polling)**

## <span id="page-34-1"></span>*Faxabruffunktionen*

![](_page_34_Picture_2.jpeg)

Mit den Faxabruffunktionen können Sie ein anderes Faxgerät anrufen, um dort ein bereitgelegtes Dokument abzurufen und zu empfangen (aktiver Faxabruf) oder Ihr Faxgerät so vorbereiten, dass ein anderes Faxgerät ein dort bereitgelegtes Dokument abrufen kann (passiver Faxabruf).

Viele Unternehmen bieten einen Faxabruf-Service an, über den Sie Produktinformationen, Preise oder andere Informationen abrufen können.

Das sendende sowie das empfangende Gerät müssen dazu eine Faxabruffunktion haben und entsprechend vorbereitet und eingestellt sein. Die Kosten übernimmt jeweils das anrufende Gerät. Durch den geschützten Faxabruf können Faxe nur nach Eingabe des richtigen Passwortes abgerufen werden. Dadurch können Sie verhindern, dass unbefugte Personen das bereitgelegte Dokument abrufen.

![](_page_34_Picture_6.jpeg)

**Der geschützte Faxabruf (aktiv und passiv) ist nur zwischen baugleichen Geräten möglich.**

## <span id="page-34-2"></span>*Aktiver Faxabruf*

Mit dieser Funktion können Sie ein anderes Faxgerät anrufen, um ein dort bereitgelegtes Dokument abzurufen und zu empfangen.

## **Aktiver Faxabruf (Standard)**

- **1** Drücken Sie **Menü/Eing.**, **2**, **1**, **8**.
- **2** Wählen Sie mit  $\oslash$  oder  $\oslash$  die Einstellung **Standard** und drücken Sie **Menü/Eing.**
- F-Abruf:Standard

Fax-Nr. eingeben

**3** Geben Sie die Faxnummer des Gerätes, von dem Sie ein Dokument abrufen möchten, ein und drücken Sie **Start**.

Im Display erscheint **Anwahl #XX**. Ihr Faxgerät wählt die eingegebene Nummer an und ruft das dort bereitgelegte Dokument ab.

## **Geschützter aktiver Faxabruf**

Informieren Sie sich, welches Passwort am Gerät, von dem Sie ein Dokument abrufen möchten, programmiert ist.

**1** Drücken Sie **Menü/Eing.**, **2**, **1**, **8**.

- 2 Wählen Sie mit  $\textcircled{2}$  oder  $\textcircled{2}$  die Einstellung **Schutz** und drücken Sie **Menü/Eing.**
- **3** Geben Sie das vierstellige Passwort ein, das am Gerät, von dem Sie abrufen möchten, programmiert ist.
- **4** Drücken Sie **Menü/Eing.**

F-Abruf:Schutz

**5** Geben Sie die Rufnummer des Gerätes, von dem ein Dokument abgerufen werden soll, ein und drücken Sie **Start**. Ihr Faxgerät wählt die eingegebene Nummer an und ruft das dort bereitgelegte Dokument ab.

### **Zeitversetzter aktiver Faxabruf**

Sie können auch eine Zeit programmieren, zu der Ihr Faxgerät ein Dokument von einem anderen Gerät abrufen soll.

- **1** Drücken Sie **Menü/Eing.**, **2**, **1**, **8**.
- 2 Wählen Sie mit  $\oslash$  oder  $\oslash$  die Einstellung Zeit**wahl** und drücken Sie **Menü/Eing.**

**3** Im Display erscheint die Aufforderung, eine Uhrzeit einzugeben, zu der Ihr Gerät das Dokument abrufen soll. Geben Sie die gewünschte Abrufzeit im 24-Stundenformat ein, z. B. 21:45.

- **4** Drücken Sie **Menü/Eing.**
- **5** Geben Sie die Rufnummer des Gerätes, von dem ein Dokument abgerufen werden soll, ein und drücken Sie **Start**.

Ihr Faxgerät wählt zum angegebenen Zeitpunkt die eingegebene Nummer an und ruft die dort bereitgelegten Dokumente ab.

Es kann jeweils nur 1 zeitversetzter Abruf programmiert werden.

![](_page_35_Picture_10.jpeg)

Mit dieser Funktion können Sie automatisch nacheinander Dokumente von verschiedenen Faxgeräten abrufen lassen. Sie geben dazu einfach die verschiedenen Rufnummern ein. Das Gerät wählt die Rufnummern nacheinander an und ruft die dort vorbereiteten Dokumente ab. Anschließend wird automatisch ein Bericht über den Gruppenfaxabruf ausgedruckt.

**1** Drücken Sie **Menü/Eing.**, **2**, **1**, **8**.

**2** Wählen Sie mit  $\textcircled{z}$  oder  $\textcircled{z}$  die Einstellung **Standard**, **Schutz** oder **Zeitwahl** und drücken Sie **Menü/Eing.**, wenn die gewünschte Einstellung erscheint.

- **3** Wenn Sie **Standard** gewählt haben, erscheint im Display die Aufforderung, eine Faxnummer einzugeben und **Start** zu drücken. Gehen Sie dann zu Schritt 4.
	- Falls Sie **Schutz** gewählt haben, geben Sie das vierstellige Passwort ein und drücken dann **Menü/Eing.**
	- Falls Sie **Zeitwahl** gewählt haben, geben Sie die gewünschte Abrufzeit im 24-Stundenformat ein und drücken **Menü/Eing.**

**4** Geben Sie nun nacheinander die Rufnummern der Faxgeräte ein, von denen ein Dokument abgerufen werden soll. Dazu können Sie gespeicherte Gruppen, den Telefon-Index, die Kurzwahl, die Zielwahltasten oder die Zifferntasten verwenden (siehe *[Rufnummernspeicher verwenden](#page-22-3)*, [Seite 14](#page-22-3)). Drücken Sie nach Eingabe jeder Nummer die Taste **Menü/Eing.**

**5** Nachdem Sie alle Nummern eingegeben haben, drücken Sie **Start**. Ihr Gerät wählt nacheinander die Nummern an und ruft die dort bereitgelegten Dokumente ab.

Fax-Nr. eingeben

Fax-Nr. eingeben

F-Abruf:Zeitwahl
**Faxen**

Mit dieser Funktion können Sie ein Dokument so vorbereiten, dass es von einem anderen Faxgerät abgerufen werden kann.

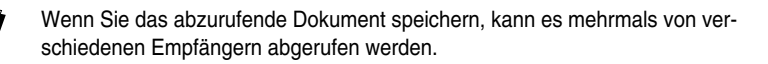

## **Passiver Faxabruf (Standard)**

**1** Legen Sie das Dokument mit der beschrifteten Seite nach unten in den Dokumenteneinzug ein.

- **2** Drücken Sie **Menü/Eing.**, **2**, **2**, **6**.
- **3** Wählen Sie mit  $\odot$  oder  $\oslash$  die Einstellung Stan**dard** und drücken Sie **Menü/Eing.** Das Display zeigt:

**4** Drücken Sie **1**, wenn das Dokument direkt aus dem Dokumenteneinzug (**ADF**) gesendet werden soll — **oder**  — drücken Sie **2**, wenn es gespeichert werden soll, damit es mehrmals abgerufen werden kann und der Einzug für andere Dokumente frei bleibt.

- **5** Drücken Sie **1**, wenn Sie weitere Sendeeinstellungen vornehmen möchten **oder**  drücken Sie **2**, wenn Sie wie folgt die Vorbereitung des passiven Faxabrufs abschließen möchten.
- **6** Drücken Sie **Start**.

## **Geschützter passiver Faxabruf**

Wenn Sie diese Funktion verwenden, kann das vorbereitete Dokument nur mit dem richtigen Passwort abgerufen werden.

- **1** Legen Sie das Dokument mit der beschrifteten Seite nach unten in den Dokumenteneinzug ein.
- **2** Drücken Sie **Menü/Eing.**, **2**, **2**, **6**.
- **3** Wählen Sie mit  $\odot$  oder  $\oslash$  die Einstellung **Schutz** und drücken Sie **Menü/Eing.** Das Display zeigt:
- **4** Geben Sie ein vierstelliges Passwort ein und drücken Sie **Menü/Eing.** Das Display zeigt:
- **5** Drücken Sie **1**, wenn das Dokument direkt aus dem Dokumenteneinzug (**ADF**) gesendet werden soll — **oder** — **2**, wenn es gespeichert werden soll, damit es mehrmals abgerufen werden kann und der Einzug für andere Dokumente frei bleibt.
- **6** Drücken Sie **1**, wenn Sie weitere Sendeeinstellungen vornehmen möchten — **oder**  drücken Sie **2**, wenn Sie wie folgt die Vorbereitung des passiven Faxabrufs abschließen möchten.
- **7** Drücken Sie **Start**.

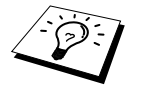

Der geschützte passive Faxabruf ist nur zwischen baugleichen Geräten möglich.

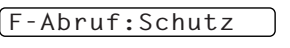

1.ADF 2.Speicher

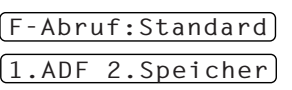

# *7* **Fernabfrage**

## **Allgemeines**

Mit den Fernabfrage-Funktionen können Sie sich auch im Urlaub oder auf Reisen über die von Ihrem Faxgerät empfangenen Dokumente informieren und sich vom Gerät die Dokumente an Ihren Aufenthaltsort senden lassen.

Sie können dazu:

- jedes gespeicherte Fax direkt nach dem Empfang zu einem anderen Faxgerät weiterleiten lassen (Fax-Weiterleitung)
- alle empfangenen und gespeicherten Faxe per Telefon an ein anderes Faxgerät weitergeben (Fax-Fernweitergabe)
- Funktionen des Faxgerätes, wie z. B den Empfangsmodus, fernschalten

Zur Verwendung dieser Funktionen muss wie folgt die Faxspeicherung eingeschaltet werden.

# <span id="page-37-0"></span>*Faxspeicherung*

Wenn Sie die Faxspeicherung einschalten, werden alle empfangenen Faxe gespeichert. Wenn Faxe empfangen und gespeichert wurden, erscheint eine entsprechende Anzeige im Display. Die Faxspeicherung muss zur Verwendung der Funktionen **Fax-Weiterleitung** und **Fax-Fernweitergabe** eingeschaltet sein.

**1** Drücken Sie **Menü/Eing.**, **2**, **5**, **2**.

2 Wählen Sie mit  $\textcircled{2}$  oder  $\textcircled{2}$  die Einstellung **Ein** (oder **Aus**) und drücken Sie **Menü/Eing.** 

**3** Drücken Sie **Stopp**.

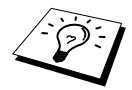

Falls sich beim Ausschalten der Faxspeicherung noch Faxe im Speicher befinden, werden Sie gefragt, ob die Dokumente im Speicher gelöscht werden sollen. Wenn Sie **1** drücken, werden alle gespeicherten Faxe gelöscht und die Faxspeicherung wird ausgeschaltet (noch nicht gedruckte Faxe werden vor dem Löschen ausgedruckt). Wenn Sie **2** drücken, werden die Faxe nicht gelöscht und die Faxspeicherung nicht ausgeschaltet.

## **Kontrolldruck**

Wenn die Funktion **Fax speichern** eingeschaltet ist, werden alle empfangenen und gespeicherten Faxe automatisch auch ausgedruckt, damit auch bei längerem Stromausfall keine Nachrichten verloren gehen.

# *Fax-Weiterleitung*

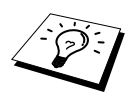

Zur Verwendung dieser Funktion muss die Faxspeicherung eingeschaltet sein.

Wenn Sie die **Fax-Weiterleitung** und die **Faxspeicherung** eingeschaltet haben, ruft das Faxgerät direkt nach dem Empfang und Speichern eines Faxes eine von Ihnen programmierte Faxnummer an und leitet das Fax an diese Nummer weiter.

- **1** Drücken Sie **Menü/Eing.**, **2**, **5**, **1**.
- **2** Wählen Sie mit  $\textcircled{2}$  oder  $\textcircled{2}$  die Einstellung **Ein** (oder **Aus**) und drücken Sie **Menü/Eing.**
- **3** Geben Sie die Rufnummer des Faxgerätes ein, zu dem die Faxe weitergeleitet werden sollen (bis zu 20 Stellen) und drücken Sie **Menü/Eing.**
- **4** Drücken Sie **Stopp**.

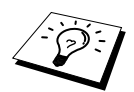

Die Fax-Weiterleitung und die dazugehörigen Nummern können auch über Fernabfragefunktionen programmiert werden (siehe *[Nummer für die Fax-Weiterleitung](#page-40-0)  ändern*[, Seite 32](#page-40-0)).

# *Fax-Fernweitergabe und Fernschaltung*

Sie können das Faxgerät von unterwegs mit jedem Telefon oder Handy anrufen, um alle bisher empfangenen und gespeicherten Faxe an ein anderes Faxgerät weiterzugeben (Fax-Fernweitergabe) oder um Geräteeinstellungen zu ändern (Fernschaltung).

Damit nur dazu berechtigte Personen diese Funktionen nutzen können, muss zur Fax-Fernweitergabe und Fernschaltung ein Zugangscode eingegeben werden.

#### **Zugangscode ändern**

Werkseitig ist der Zugangscode 1 5 9  $*$  programmiert. Dieser kann wie folgt geändert werden:

- **1** Drücken Sie **Menü/Eing.**, **2**, **5**, **3**.
- **2** Geben Sie einen dreistelligen Zugangscode von 000 bis 999 ein und drücken Sie **Menü/Eing.** Der Stern  $\star$  ist Bestandteil des Codes und kann nicht verändert werden. (Zugangscode und Fernaktivierungs-Code müssen sich deutlich unterscheiden.)
- **3** Drücken Sie **Stopp**.

#### **Zugangscode verwenden**

- **1** Wählen Sie Ihr Faxgerät mit einem Telefon oder Handy an.
- **2** Geben Sie sofort wenn der Faxton zu hören ist den Zugangscode ein (werkseitig: 159  $\star$ ).
- **3** Anschließend zeigt Ihr Faxgerät durch ein akustisches Signal an, ob ein Fax empfangen wurde: **1 langer Ton — Fax(e) empfangen und gespeichert Kein langer Ton — Kein Fax empfangen und gespeichert**
- **4** Ihr Faxgerät fordert Sie dann durch 2 kurze Töne auf, einen Befehlscode einzugeben (siehe Fernabfrage-Befehle). Wird innerhalb von 30 Sekunden kein Befehl eingegeben, unterbricht Ihr Faxgerät die Verbindung. Falls Sie einen ungültigen Code eingeben, hören Sie 3 kurze Töne.
- **5** Drücken Sie **9 0**, um die Fernabfrage zu beenden.
- **6** Legen Sie den Hörer auf.

## **Fernabfrage-Befehle**

Wenn Sie das Gerät angerufen und den Zugangscode (werkseitig:  $159 \star$ ) eingegeben haben, werden Sie durch 2 kurze Töne aufgefordert, Fernabfrage-Befehle einzugeben. Die folgenden Befehle können verwendet werden:

#### **Fax-Weiterleitung und Faxspeicherung ein-/ausschalten**

Drücken Sie **9 5**

*und dann*

**1** — **zum Ausschalten der Fax-Weiterleitung**.

**2** — **zum Einschalten der Fax-Weiterleitung**.

**4** — **zum Programmieren der Rufnummer für die Fax-Weiterleitung** (dadurch wird die Fax-Weiterleitung automatisch eingeschaltet). Geben Sie die Rufnummer ein und drücken Sie **# #**.

**6** — **zum Einschalten der Faxspeicherung**.

**7** — **zum Ausschalten der Faxspeicherung** (nur möglich, wenn keine Faxe gespeichert wurden oder alle gespeicherten Faxe mit **9 6 3** gelöscht wurden).

#### **Fax-Fernweitergabe**

Drücken Sie **9 6**

*und dann*

**2** –– **zur Fax-Fernweitergabe aller gespeicherten Faxe**, geben Sie dann die Rufnummer des Gerätes ein, an das die Faxe übergeben werden sollen, und drücken Sie **# #**. Legen Sie nach dem langen Ton den Hörer auf.

**3** –– **zum Löschen aller gespeicherten Faxe** (zuvor noch nicht gedruckte Faxe werden vor dem Löschen ausgedruckt. Nicht möglich, wenn die Zugangssperre eingeschaltet ist.)

#### **Empfangsstatus prüfen**

Drücken Sie **9 7**

*und dann*

**1** — Sie hören:

**1 langer Ton** — wenn Faxe empfangen und gespeichert wurden.

**3 kurze Töne** — wenn kein Fax empfangen und gespeichert wurde.

#### **Empfangsmodus ändern**

Drücken Sie **9 8**

*und dann*

**1** –– **zum Einstellen des TAD-Modus**.

**2** –– **zum Einstellen des F/T-Modus**.

**3** –– **zum Einstellen des Fax-Modus**.

#### **Fernabfrage beenden**

Drücken Sie **9 0**

### **Fax-Fernweitergabe**

- **1** Wählen Sie das Faxgerät mit einem Telefon oder Handy an.
- **2** Geben Sie sofort wenn der Faxton zu hören ist den Zugangscode ein (z. B. 1 5 9  $\star$ ).
- **3** Wenn Sie einen langen Ton hören, hat das Faxgerät Dokumente empfangen und gespeichert. Warten Sie, bis Sie 2 kurze Töne hören, und geben Sie dann mit den Zifferntasten **9 6 2** ein.
- **4** Geben Sie die Nummer des Faxgerätes ein (bis zu 20 Stellen), an das die Faxe gesendet werden sollen. Drücken Sie abschließend **# #**.
- **5** Wenn Sie den Signalton des Faxgerätes hören, legen Sie den Hörer auf. Das Faxgerät sendet nun die empfangenen Faxe an die angegebene Faxnummer.

#### <span id="page-40-0"></span>**Nummer für die Fax-Weiterleitung ändern**

Sie können über die Fernabfrage-Funktion auch die Rufnummer, an die Faxe weitergeleitet werden sollen, ändern.

- **1** Wählen Sie das Faxgerät mit einem Telefon oder Handy an.
- **2** Geben Sie sofort wenn der Faxton zu hören ist den Zugangscode ein (z. B. 1 5 9  $\star$ ).
- **3** Wenn Sie einen langen Ton hören, hat das Faxgerät Dokumente empfangen und gespeichert. Warten Sie, bis Sie 2 kurze Töne hören, und geben Sie dann mit den Zifferntasten **9 5 4** ein.
- **4** Geben Sie die Nummer des Faxgerätes ein (bis zu 20 Stellen), an das die Faxe weitergeleitet werden sollen. Drücken Sie abschließend **# #**.
- **5** Wenn Sie den Signalton des Faxgerätes hören, legen Sie den Hörer auf.

# *8* **Berichte und Listen**

# *Automatischer Sendebericht und Journalausdruck*

Sendebericht und Journalausdruck können automatisch vom Faxgerät oder manuell mit Hilfe der Taste **Berichte** (siehe *[Berichte-Taste verwenden](#page-42-0)*, Seite 34) ausgedruckt werden. Für den automatischen Ausdruck dieser Berichte müssen Einstellungen im Funktionsmenü vorgenommen werden:

Drücken Sie **Menü/Eing.**, **2**, **4**, **1**.

1.Sendebericht

Drücken Sie **Menü/Eing.**, **2**, **4**, **2**.

— **oder** —

#### 2.Journal

### **Sendebericht einstellen**

Im Sendebericht werden der Empfänger, Datum und Uhrzeit der Übertragung und das Resultat (OK oder FEHLER) festgehalten.

Wenn Sie die Einstellung **Ein** wählen, wird der Bericht nach jedem Sendevorgang ausgedruckt. Wenn Sie **Aus** wählen, wird er nur ausgedruckt, falls ein Fehler aufgetreten ist.

Wird im Sendebericht FEHLER ausgedruckt, sollten Sie das Dokument noch einmal senden. Wird ausgedruckt, dass die Lesbarkeit eventuell beeinträchtigt ist, sollten Sie die angegebenen Seiten noch einmal senden.

Wenn Sie z. B. oft Faxe zum selben Empfänger schicken, sollten Sie die Einstellung **Ein+Dok** bzw. **Aus+Dok** wählen. Es wird dann mit dem Sendebericht ein Teil der ersten Seite des gesendeten Dokumentes ausgedruckt, so dass Sie auch später noch leicht feststellen können, zu welchem Fax der Sendebericht gehört.

- **1** Drücken Sie **Menü/Eing.**, **2**, **4**, **1**.
- **2** Wählen Sie mit  $\textcircled{z}$  oder  $\textcircled{z}$  die Einstellung **Aus**, **Aus+Dok**, **Ein** oder **Ein+Dok**.

**3** Drücken Sie **Menü/Eing.**

**4** Drücken Sie **Stopp**.

#### **Automatischen Journalausdruck einstellen**

Im Journalausdruck werden Angaben über die im eingestellten Zeitraum empfangenen und gesendeten Dokumente (max. 200) ausgedruckt. Das Intervall, in dem das Journal automatisch ausgedruckt werden soll, kann auf 1, 3, 6, 12, 24 Stunden, 2, 4 oder 7 Tage eingestellt werden.

Wenn Sie den automatischen Journalausdruck ausgeschaltet haben oder den Bericht vor Ablauf des Ausdruck-Intervalls ansehen möchten, können Sie ihn auch manuell ausdrucken lassen ([siehe](#page-42-0) *Be[richte-Taste verwenden](#page-42-0)*, Seite 34).

- **1** Drücken Sie **Menü/Eing.**, **2**, **4**, **2**.
- **2** Wählen Sie mit  $\textcircled{2}$  oder  $\textcircled{3}$  die gewünschte Einstellung und drücken Sie **Menü/Eing.** Wenn Sie **7 Tage** gewählt haben, können Sie nun mit  $\odot$  oder  $\sim$  den Wochentag wählen. Drücken Sie **Menü/Eing.**, wenn die gewünschte Einstellung erscheint.
- **3** Geben Sie nun die Uhrzeit, zu der das Journal das erste Mal gedruckt werden soll, ein z. B. 19:45, und drücken Sie **Menü/Eing.**

**4** Drücken Sie **Stopp**.

## <span id="page-42-0"></span>*Berichte-Taste verwenden*

Die folgenden Listen und Berichte können mit Hilfe der **Berichte**-Taste ausgedruckt werden:

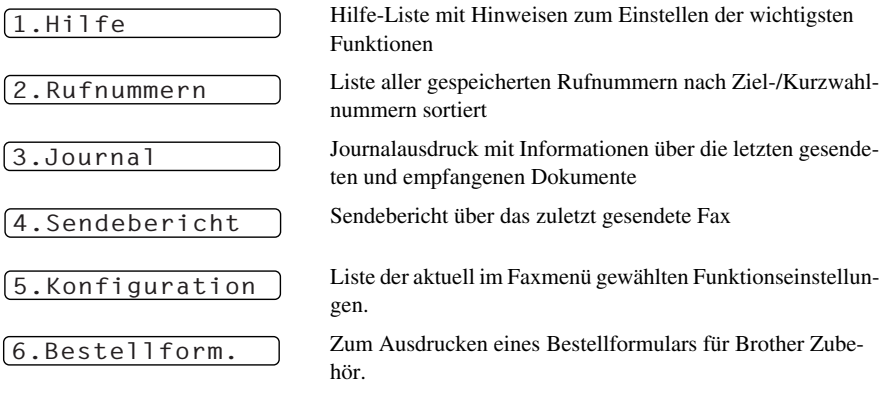

#### **Berichte und Listen ausdrucken**

**1** Drücken Sie **Berichte**.

**2** Drücken Sie  $\oslash$  oder  $\oslash$ , um den gewünschten Bericht zu wählen, und drücken Sie dann **Menü/Eing.**

#### — **oder** —

geben Sie die Funktionsnummer des Berichtes oder der Liste ein, z. B. **1** für die Hilfe-Liste.

# *9* **Kopieren** *Grundfunktionen*

Mit Ihrem Faxgerät können Sie bis zu 99 Kopien eines Dokumentes anfertigen.

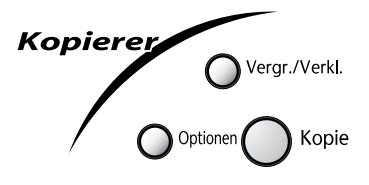

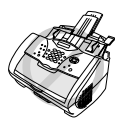

**Ziehen Sie während des Kopiervorganges nicht am Papier. Um den Kopiervorgang abzubrechen, drücken Sie Stopp. Drücken Sie noch einmal Stopp, um das Dokument freizugeben.**

Beachten Sie, dass Zeichen, die weniger als 4 mm vom Rand entfernt sind, nicht kopiert werden können.

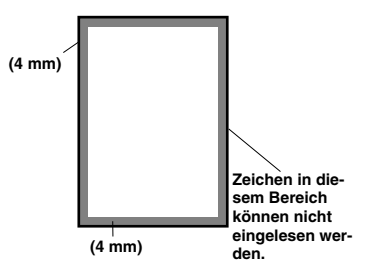

## **Einmal kopieren**

**1** Legen Sie das Dokument mit der zu kopierenden Seite nach unten in den Dokumenteneinzug..

**2** Drücken Sie **Kopie**.

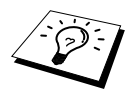

Um den Kopiervorgang abzubrechen drücken Sie **Stopp**. Drücken Sie noch einmal **Stopp**, um das Dokument freizugeben.

## **Mehrfach kopieren**

- **1** Legen Sie das Dokument mit der zu kopierenden Seite nach unten in den Dokumenteneinzug.
- **2** Geben Sie über die Zifferntasten die gewünschte Kopienanzahl (bis zu 99) ein, z. B. **3**, **8** für 38 Kopien.
- **3** Drücken Sie **Kopie**.

### <span id="page-44-0"></span>**Speicher-voll-Meldung**

Wenn beim Einlesen eines Dokumentes der Speicher voll wird, erscheint die Meldung:

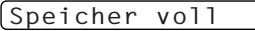

Erscheint die Meldung beim Einlesen der ersten Seite, drücken Sie **Stopp**, um die Funktion abzubrechen und das Dokument jeweils nur einmal zu kopieren. Erscheint die Meldung beim Einlesen der zweiten oder folgender Seiten können Sie **Kopie** drücken, um eventuell bereits vollständig eingelesene Seiten zu kopieren, — **oder**— mit **Stopp** die Funktion abzubrechen.

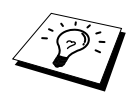

Sie sollten nun die eventuell im Speicher empfangenen Faxe löschen, um wieder freien Speicher zu schaffen. Dazu können Sie die Faxspeicherung ausschalten (siehe *[Faxspeicherung](#page-37-0)*, Seite 29) — **oder** — die gespeicherten Faxe ausdrucken lassen (siehe *[Gespeichertes Fax drucken](#page-30-0)*, Seite 22).

# *Kopieren - Temporäre Einstellungen*

Sie können mit den Tasten **Vergr./Verkl.** und **Optionen** verschiedene Kopiereinstellungen vornehmen. Diese Einstellungen gelten nur für das aktuell eingelegte Dokument. Nach dem Kopieren werden alle Einstellungen automatisch wieder auf die Grundeinstellungen zurückgesetzt ([siehe](#page-47-0) *Ko[pieren - Grundeinstellungen](#page-47-0)*, Seite 39).

#### **Mehrere temporäre Einstellungen ändern**

Probieren Sie verschiedene Einstellungsmöglichkeiten aus, um die besten Ergebnisse zu erzielen.

Nachdem Sie Einstellungen mit der Taste **Vergr./Verkl.** oder **Optionen** vorgenommen haben, erscheint im Display:

Drücken Sie  $\oslash$  oder  $\oslash$ , wenn Sie weitere Kopiereinstellungen vornehmen möchten — **oder** —

drücken Sie **Kopie**, um den Kopiervorgang zu starten.

#### **Vergrößern und Verkleinern**

**1** Legen Sie das Dokument mit der zu kopierenden Seite nach unten in den Dokumenteneinzug.

- **2** Falls Sie mehrmals kopieren möchten, geben Sie die gewünschte Kopienanzahl über die Zifferntasten ein.
- **3** Drücken Sie **Vergr./Verkl.**
- **4** Wählen Sie mit  $\oslash$  oder  $\oslash$  die gewünschte Vergrößerungs- oder Verkleinerungsstufe. Sie können auf 141%, 150% oder 200% vergrößern, indem Sie die Taste  $\otimes$  drücken — **oder** —

Sie können auf **71%** oder **50%** der Originalgröße verkleinern, indem Sie die Taste  $\langle \gamma \rangle$  drücken — **oder** —

Sie können mit  $\bigcirc$  oder  $\bigcirc$  die Einstellung **Man.** wählen und **Menü/Eing.** drücken, um anschließend die gewünschte Vergrößerungs-/Verkleinerungsstufe (zwischen 50% und 200%) mit den Zifferntasten einzugeben. Zum Beispiel: **5**, **3** zum Verkleinern auf 53%.

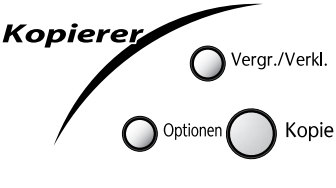

KOPIE oder mit Option wählen

#### **5** Drücken Sie **Menü/Eing.**

**6** Drücken Sie **Kopie** — **oder** — drücken Sie  $\otimes$  oder  $\otimes$ , um weitere Kopiereinstellungen vorzunehmen.

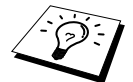

Wenn eine Vergrößerungs- oder Verkleinerungsstufe gewählt ist, können die Kopieroptionen **2**→**1** und **4**→**1** nicht verwendet werden.

## **Taste Optionen**

Mit dieser Taste können Einstellungen für den Kontrast, die Auflösung und besondere Ausgabeoptionen gewählt werden. Diese Optionen gelten **nur für die nächste Kopie**.

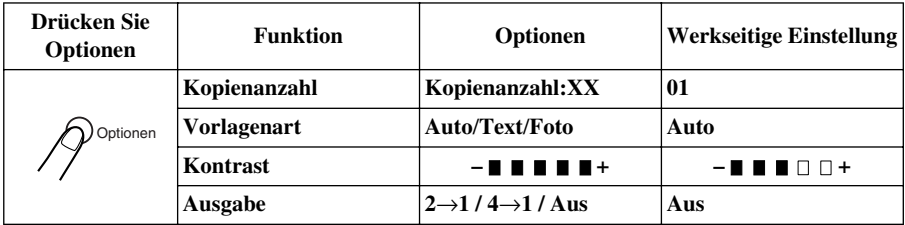

### **Vorlagenart**

Sie können die Auflösung entsprechend der zu kopierenden Vorlage einstellen. Die werkseitige Einstellung ist **Auto**. Sie kann für Vorlagen, die sowohl Text als auch Bilder enthalten, verwendet werden. Die Einstellung **Text** ist für reine Textdokumente vorgesehen. Verwenden Sie die Einstellung **Foto** zum Kopieren von Fotos.

- **1** Legen Sie das Dokument mit der zu kopierenden Seite nach unten in den Dokumenteneinzug.
- **2** Falls Sie mehrmals kopieren möchten, geben Sie die gewünschte Kopienanzahl über die Zifferntasten ein (bis zu 99).
- **3** Drücken Sie **Optionen**, wählen Sie mit  $\odot$  oder  $\langle \cdot \rangle$  die Einstellung **Vorlagenart** und drücken Sie dann **Menü/Eing.**
- 4 Wählen Sie mit  $\oslash$  oder  $\oslash$  die Vorlagenart (**Auto**, **Text** oder **Foto**) und drücken Sie **Menü/Eing.**
- **5** Drücken Sie Kopie oder drücken Sie  $\oslash$  oder  $\oslash$ , um weitere Einstellungen vorzunehmen.

## **Kopienkontrast**

Sie können den Kontrast wie folgt erhöhen oder verringern.

- **1** Legen Sie das Dokument mit der zu kopierenden Seite nach unten in den Dokumenteneinzug.
- **2** Falls Sie mehrmals kopieren möchten, geben Sie die gewünschte Kopienanzahl über die Zifferntasten ein (bis zu 99).
- **3** Drücken Sie **Optionen**, wählen Sie mit  $\Diamond$  oder  $\Diamond$  die Einstellung **Kontrast** und drücken Sie **Menü/Eing.**

 *Kopieren 38*

**Kopieren**

- **4** Drücken Sie  $\langle \cdot \rangle$ , um den Kontrast der Kopie zu verringern, oder  $\langle \cdot \rangle$ , um den Kontrast zu erhöhen. Drücken Sie dann **Menü/Eing.**
- **5** Drücken Sie **Kopie oder** drücken Sie  $\oslash$  oder  $\oslash$ , um weitere Einstellungen vorzunehmen.

#### **Ausgabeart**

Sie können Papier sparen, indem Sie 2 oder 4 Seiten auf ein Blatt kopieren.

- **1** Legen Sie das Dokument mit der zu kopierenden Seite nach unten in den Dokumenteneinzug.
- **2** Geben Sie über die Zifferntasten die gewünschte Kopienanzahl ein.
- **3** Drücken Sie **Optionen**, wählen Sie mit  $\textcircled{x}$  oder  $\textcircled{x}$  die Einstellung **Ausgabe** und drücken Sie **Menü/Eing.**
- **4** Wählen Sie mit  $\textcircled{\frown}$  oder  $\textcircled{\frown}$  die Einstellung 2→1, 4→1 oder Aus und drücken Sie **Menü/Eing.**
- **5** Drücken Sie **Kopie oder** drücken Sie  $\otimes$  oder  $\otimes$ , um weitere Einstellungen vorzunehmen.

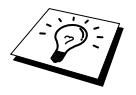

Die Kopieroptionen **2**→**1** und **4**→**1** können nicht verwendet werden, wenn mit der Taste **Vergr./Verkl.** eine Vergrößerungs- oder Verkleinerungsstufe gewählt wurde.

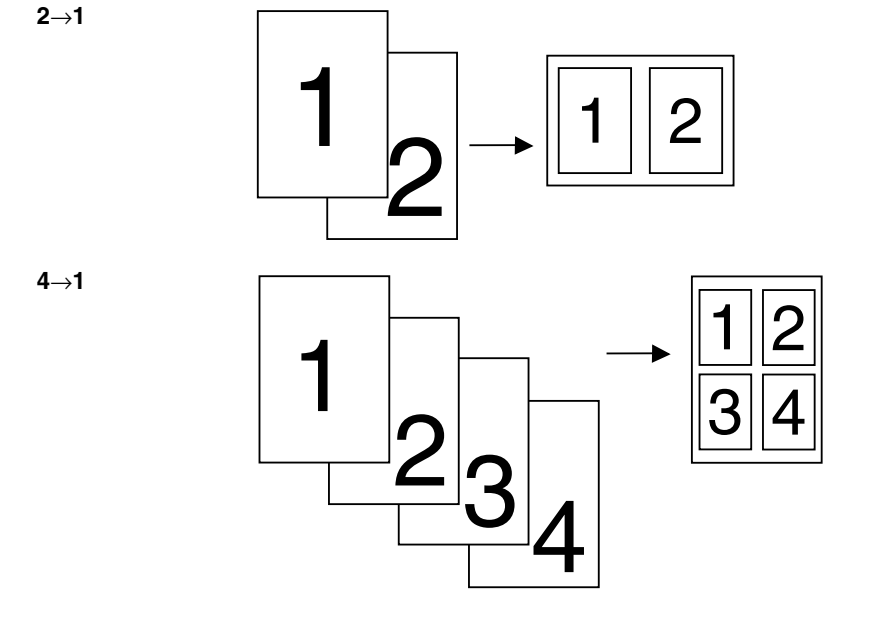

# <span id="page-47-0"></span>*Kopieren - Grundeinstellungen*

#### **Grundeinstellungen ändern**

Die Grundeinstellungen zum Kopieren gelten für alle Dokumente und bleiben wirksam, bis sie wieder im Funktionsmenü (**Menü/Eing., 3**) geändert werden.

Sie können die Grundeinstellungen für die Vorlagenart und den Kopienkontrast ändern.

Drücken Sie **Menü/Eing.**, dann **3**.

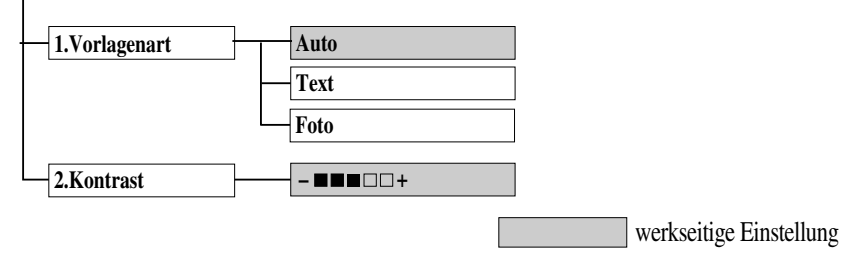

#### **Vorlagenart**

Sie können die Auflösung entsprechend der zu kopierenden Vorlage einstellen. Die werkseitige Einstellung ist **Auto**. Sie kann für Vorlagen, die sowohl Text als auch Bilder enthalten, verwendet werden. Die Einstellung **Text** ist für reine Textdokumente vorgesehen. Verwenden Sie die Einstellung **Foto** zum Kopieren von Fotos.

- **1** Drücken Sie **Menü/Eing.**, **3**, **1**.
- **2** Wählen Sie mit  $\textcircled{x}$  oder  $\textcircled{x}$  die Vorlagenart und drücken Sie Menü/Eing.
- **3** Drücken Sie **Stopp**.

#### **Kopienkontrast**

Sie können den Kontrast wie folgt erhöhen oder verringern.

- **1** Drücken Sie **Menü/Eing.**, **3**, **2**.
- **2** Drücken Sie  $\langle \gamma \rangle$ , um den Kopienkontrast zu verringern, oder  $\langle \gamma \rangle$ , um den Kontrast zu erhöhen. Drücken Sie dann **Menü/Eing.**
- **3** Drücken Sie **Stopp**.

# *10* **Externes Telefon/Anrufbeantworter**

# *Allgemeines*

Sie können ein externes Telefon und einen externen Anrufbeantworter an derselben TAE-Telefondose wie das Faxgerät anschließen. Dadurch können Sie über ein und dieselbe Telefonleitung Faxe senden, empfangen, telefonieren oder Telefonanrufe aufzeichnen.

# *Externes Telefon*

## **Externes Telefon anschließen**

Sie können ein externes Telefon an die mittlere Buchse der gleichen TAE-Telefondose anschließen, an der auch Ihr Faxgerät angeschlossen ist.

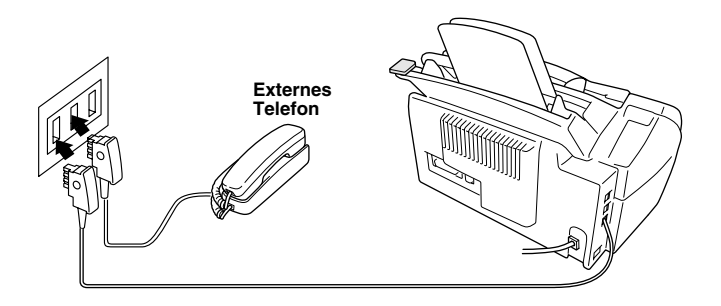

Wenn Sie das externe Telefon verwenden (oder ein externer Anrufbeantworter aktiv ist), wird im Display **Telefon** angezeigt.

## **Empfangsmodus einstellen**

Nach Anschluss eines externen Telefons können zum Empfangen von Anrufen zwei zusätzliche Empfangsmodi - der manuelle Empfang und der F/T-Modus - verwendet werden.

Zum Einstellen dieser Modi, drücken Sie die Taste **Empfangsmodus** so oft, bis im Display die gewünschte Einstellung angezeigt wird.

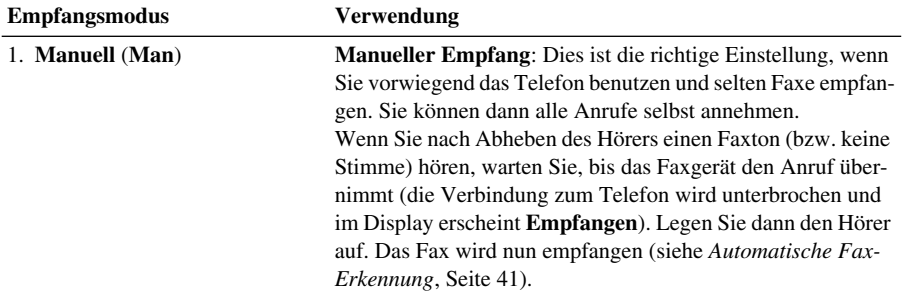

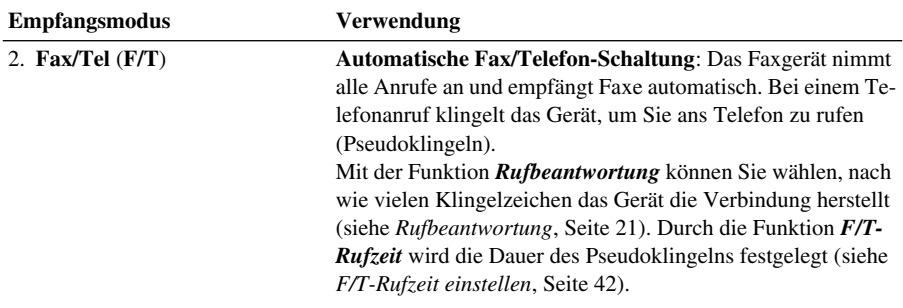

#### **Manueller Empfang**

Wenn der manuelle Empfang mit der Taste **Empfangsmodus** eingestellt wurde (im Display wird **Man** angezeigt), müssen alle Anrufe manuell mit dem externen Telefon angenommen werden. Gehen Sie dann wie folgt vor:

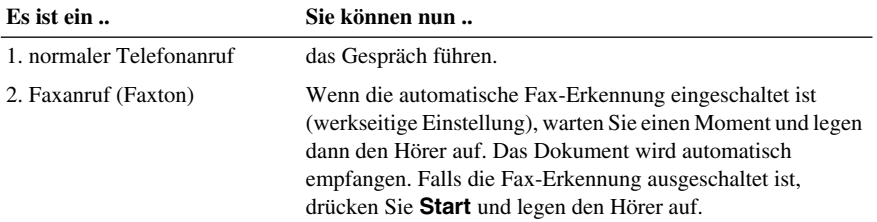

## <span id="page-49-1"></span><span id="page-49-0"></span>**Automatische Fax-Erkennung**

Wenn hier die Einstellung **Ein** gewählt ist (werkseitige Einstellung), werden Faxe auch automatisch empfangen, wenn der Faxanruf über ein externes Telefon angenommen wurde. Sie müssen nur einige Sekunden warten, bis zum Empfang umgeschaltet wird und im Display **Empfangen**  erscheint. Legen Sie den Hörer auf. Das Fax wird nun automatisch empfangen. Wenn die Einstellung **Aus** gewählt ist, müssen Sie den Faxempfang manuell mit der **Start**-Taste oder - falls Sie sich nicht in der Nähe des Faxgerätes befinden - durch die Eingabe des Fernaktivierungs-Code ( **5 1**) am externen Telefon aktivieren.

Falls das Dokument trotz eingeschalteter Fax-Erkennung nicht automatisch empfangen wird (z. B. wegen einer schlechten Telefonverbindung), können Sie den Empfang durch Eingabe des Fernaktivierungscodes  $\star$  5 1 am externen Telefon aktivieren.

- **1** Drücken Sie **Menü/Eing.**, **2**, **1**, **3**.
- **2** Wählen Sie mit  $\otimes$  oder  $\otimes$  die Einstellung **Ein** oder **Aus** und drücken Sie **Menü/Eing.**
- **3** Drücken Sie **Stopp**.

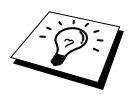

Zur Verwendung des Fernaktivierungs-Codes muss die Fernaktivierung eingeschaltet sein (siehe *[Fernaktivierung einschalten und Codes ändern](#page-51-0)*, Seite 43).

## **Automatische Fax/Telefon-Schaltung (F/T-Modus)**

Wenn der F/T-Modus eingestellt ist, klingeln bei einem Anruf alle an der Leitung angeschlossenen Telefone. Das Faxgerät nimmt den Anruf nach der mit der Funktion *Rufbeantwortung* eingestellten Anzahl von Klingelzeichen an und prüft, ob es sich um ein Fax oder einen Telefonanruf handelt. Handelt es sich um einen Faxanruf, wird das Dokument empfangen. Bei einem Telefonanruf gibt das Gerät so lange, wie mit der *F/T-Rufzeit* eingestellt, zwei kurze Klingelzeichen aus (Pseudoklingeln), um Sie ans Telefon zu rufen. Sie können während dieser Zeit den Hörer des externen Telefons abnehmen und **Telefon/R** am Faxgerät drücken, um das Gespräch zu führen.

Auch wenn der Anrufer während des Pseudoklingelns den Hörer auflegt, klingelt es weiter.

Bitte beachten Sie, dass manuell gesendete Faxe (ohne CNG-Ton) nicht automatisch empfangen werden können.

Sobald das Gerät den Anruf angenommen hat, d. h. bereits vor dem Pseudoklingeln, ist der Anruf gebührenpflichtig für den Anrufer.

### <span id="page-50-0"></span>**F/T-Rufzeit einstellen**

Mit dieser Funktion können Sie einstellen, wie lange das Faxgerät im **F/T**-Modus maximal klingeln soll (Pseudoklingeln), nachdem es einen Anruf angenommen und als Telefonanruf erkannt hat. Dieses Klingeln ist *nach* dem normalen Telefonklingeln der Telefongesellschaft zu hören. Nur das Faxgerät klingelt dann 20, 30, 40 oder 70 Sekunden lang.

**1** Drücken Sie **Menü/Eing.**, **2**, **1**, **2**.

- **2** Drücken Sie  $\Diamond$  oder  $\Diamond$ , um zu wählen, wie lange das Gerät nach Annehmen eines Telefonanrufes klingeln soll. Drücken Sie **Menü/Eing.**, wenn die gewünschte Einstellung erscheint.
- **3** Drücken Sie **Stopp**.

### **Fernaktivierung des Faxgerätes bei einem Faxanruf**

Diese Funktion werden Sie nur benötigen, wenn die automatische *Fax-Erkennung* auf **Aus** gestellt wurde oder z. B. aufgrund von Leitungsstörungen nicht richtig arbeitet.

Wenn Sie einen Anruf über ein extern angeschlossenes Telefon angenommen haben und Sie einen Faxton oder gar nichts hören, wird Ihnen wahrscheinlich ein Fax gesendet. Warten Sie in diesem Fall einen Moment. Wenn das Faxgerät nicht automatisch zum Faxempfang umschaltet, können Sie das Dokument zum Faxgerät leiten, indem Sie den Fernaktivierungs-Code (werkseitig **5 1**) über die Tasten des externen Telefons eingeben. Warten Sie, bis das Gerät den Anruf übernimmt (das Display des Faxgerätes zeigt **Empfangen**) und legen Sie dann den Hörer auf.

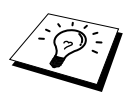

Zur Verwendung des Fernaktivierungs-Codes muss die Fernaktivierung eingeschaltet sein.

## <span id="page-51-0"></span>**Fernaktivierung einschalten und Codes ändern**

Mit dieser Funktion können Sie die Fernaktivierung einschalten und - falls der vorprogrammierte Code **5 1** nicht funktioniert - einen anderen Code eingeben.

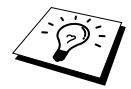

Falls nach Eingabe des Fernaktivierungs-Codes die Leitung immer unterbrochen wird, sollten Sie anstelle des Fernaktivierungs-Codes **5 1** den Code **# # #** programmieren. Fernaktivierungs- und Zugangscode müssen sich deutlich unterscheiden.

- **1** Drücken Sie **Menü/Eing.**, **2**, **1**, **4**.
- **2** Wählen Sie mit  $\odot$  oder  $\oslash$  die Einstellung **Ein** (oder **Aus**) und drücken Sie **Menü/Eing.**
- **3** Sie können nun mit den Zifferntasten einen neuen Code eingeben. Drücken Sie dann **Menü/Eing.**
- **4** Drücken Sie **Stopp**.

#### **Manuell senden**

- **1** Legen Sie das Dokument mit der zu sendenden Seite nach unten in den Dokumenteneinzug.
- **2** Nehmen Sie den Hörer des externen Telefons ab.
- **3** Wählen Sie die Nummer des Empfängers. Sie können die Nummer manuell eingeben, die Kurzwahl, die Zielwahl oder den Tel-Index verwenden (siehe *[Rufnummernspeicher verwenden](#page-22-0)*, Seite  $14)$  $14)$
- **4** Warten Sie, bis Sie den Antwortton des Faxgerätes hören. Drücken Sie dann **Start**. Sie können nun den Hörer wieder auflegen.

### **Wählen mit aufgelegtem Hörer**

- **1** Wählen Sie die Rufnummer über die Tasten des Faxgerätes an. (Sie können die Nummer manuell eingeben, die Kurzwahl, die Zielwahl oder den Tel-Index verwenden.) Der gespeicherte Name oder die Nummer erscheint im Display.
- **2** Drücken Sie **Start**.
- **3** Warten Sie, bis Sie über den Lautsprecher des Faxgerätes hören, dass sich jemand meldet. Sie können dann den Hörer des externen Telefons abnehmen und **Telefon/R** drücken.

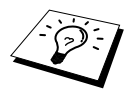

Sie können zwar über den Lautsprecher des Faxgerätes hören, wenn sich jemand meldet, der Gesprächspartner kann Sie jedoch nicht hören.

Wenn Sie vor Abheben des Hörers **Telefon/R** drücken, wird die Verbindung unterbrochen.

## *Externer Anrufbeantworter*

#### **Externen Anrufbeantworter anschließen**

**1** Schließen Sie den externen Anrufbeantworter - wie unten gezeigt - an die rechte Buchse und das Faxgerät an die linke Buchse der TAE-Telefondose an.

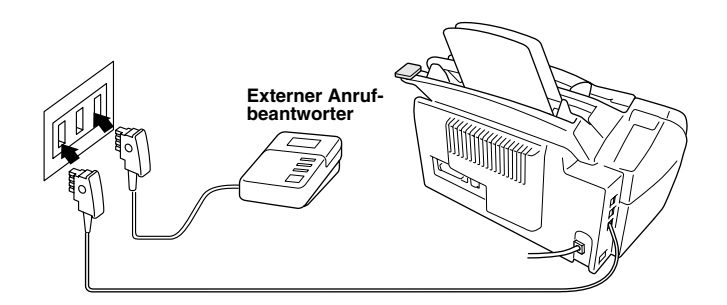

- **2** Stellen Sie den externen Anrufbeantworter so ein, dass er Anrufe nach 1-2-maligem Klingeln annimmt. (Die Rufbeantwortungseinstellung des Faxgerätes wird ignoriert.)
- **3** Nehmen Sie am externen Anrufbeantworter eine Ansage auf (siehe nächster Abschnitt).
- **4** Stellen Sie den Anrufbeantworter so ein, dass er zum Aufzeichnen von Telefonanrufen bereit ist.
- **5** Wählen Sie am Faxgerät mit **Empfangsmodus** die Einstellung **TAD:Anrufbeantw.**

#### **Anrufbeantworter-Ansage**

Beachten Sie unbedingt die folgenden Hinweise zum Aufsprechen der Ansage.

- **1** Sprechen Sie eine kurze Ansage, am besten kürzer als 20 Sekunden, auf.
- **2** Die Ansage sollte mit einer Pause von ca. 5 Sekunden beginnen. (Diese Pause ermöglicht es dem Faxgerät, den CNG-Ton vor Beginn der Ansage zu erkennen, so dass es schneller zum Empfang umschalten kann.)
- **3** Bitte beachten Sie, dass Faxe, die ohne CNG-Ton gesendet werden, nicht automatisch empfangen werden können. Einige Geräte können diesen Ton beim manuellen Senden nicht übertragen.

#### **Anrufe mit Anrufbeantworter empfangen**

Wenn Sie den externen Anrufbeantworter einschalten, nimmt dieser alle Anrufe an. Das Faxgerät prüft dann, ob der CNG-Ton eines anderen Faxgerätes zu hören ist. Wenn ja, übernimmt es den Anruf und empfängt das Fax. Falls kein CNG-Ton zu hören ist, wird das Faxgerät nicht aktiv. Der Anrufer kann dann eine Nachricht hinterlassen, die wie gewohnt vom externen Anrufbeantworter aufgezeichnet wird.

Der Anrufbeantworter muss den Anruf innerhalb von vier Klingelzeichen annehmen. Wir empfehlen jedoch, den Anrufbeantworter so einzustellen, dass er den Anruf nach zwei Klingelzeichen annimmt. Das Faxgerät kann den CNG-Ton nicht hören, bevor der Anrufbeantworter den Anruf angenommen hat. Nach vier Klingelzeichen bleiben dem Gerät nur noch 8 bis 10 Sekunden, um den CNG-Ton zu ermitteln und alle notwendigen Informationen mit dem sendenden Gerät auszutauschen. Beachten Sie bei der Aufnahme des Ansagetextes genau die Hinweise zur Anrufbeantworter-Ansage.

# *11* **Wichtige Informationen**

# *Sicherheitshinweise*

- **1** Lesen Sie die folgenden Hinweise aufmerksam durch.
- **2** Bewahren Sie sie zum späteren Nachschlagen sorgfältig auf.
- **3** Befolgen Sie alle am Gerät angebrachten Warn- und Sicherheitshinweise.
- **4** Ziehen Sie vor den Reinigungsarbeiten zuerst den Telefonstecker und dann den Netzstecker. Reinigen Sie das Gerät nicht mit flüssigen Reinigungsmitteln oder Sprühreinigern. Verwenden Sie nur ein leicht angefeuchtetes (nicht nasses!) Tuch.
- **5** Stellen Sie das Gerät nicht auf instabilen Standflächen auf.
- **6** Die Schlitze im Gehäuse dienen zur Belüftung. Um die Überhitzung des Gerätes zu vermeiden, dürfen die Belüftungsschlitze nicht zugestellt oder durch Vorhänge, Decken, weiche Unterlagen usw. abgedeckt werden. Stellen Sie das Gerät nie auf Heizkörpern oder in der Nähe von Wärmequellen auf. Das Gerät darf nicht in Einbauschränken oder abgeschlossenen Regalen aufgestellt werden, wenn nicht für ausreichende Belüftung gesorgt ist. Die Luft muss frei um das Gerät zirkulieren können.
- **7** Das Gerät darf nur an ein Stromnetz angeschlossen werden, das den auf dem Aufkleber angegebenen technischen Daten entspricht.
- **8** Das Gerät hat keinen Netzschalter. Es ist daher besonders wichtig, dass Sie das Gerät an einer jederzeit leicht zugänglichen, geerdeten Netzsteckdose anschließen, damit es im Notfall schnell vom Netz getrennt werden kann.
- **9** Stellen Sie keine Gegenstände auf das Netzkabel. Verlegen Sie das Netzkabel so, dass niemand darauftreten oder darüber stolpern kann.
- **10** Stellen Sie keine Gegenstände unmittelbar vor das Gerät, welche die Ausgabe der Dokumente behindern könnten.
- **11** Berühren Sie die Dokumente nicht während des Ausdrucks.
- **12** Achten Sie darauf, dass keine Gegenstände durch die Belüftungsschlitze in das Innere des Gerätes gelangen. Dies kann zu gefährlichen Stromschlägen sowie zu Kurzschlüssen und damit zu Bränden führen. Achten Sie darauf, dass keine Flüssigkeiten auf oder in das Gerät gelangen.
- **13** Führen Sie nur die in diesem Handbuch beschriebenen Wartungs- und Reinigungsarbeiten durch. Versuchen Sie auf keinen Fall, das Gerät selbst zu reparieren. Durch das Öffnen und Entfernen von Abdeckungen können Teile, die unter gefährlicher Spannung stehen, freigelegt werden oder andere Gefahren auftreten. Überlassen Sie Service- und Reparaturarbeiten daher dem qualifizierten Service-Techniker. Sollten Reparaturen notwendig sein, wenden Sie sich bitte an den Brother-Vertriebspartner, bei dem Sie das Gerät gekauft haben.
- **14** Unter den folgenden Umständen sollten Sie sofort den Netzstecker ziehen und sich an Ihren Brother-Vertriebspartner wenden:
	- Wenn das Netzkabel durchgescheuert bzw. beschädigt oder der Netzstecker defekt ist.
	- Wenn Flüssigkeit in das Gerät gelangt ist.
	- Wenn das Gerät Regen, Wasser oder extremer Feuchtigkeit ausgesetzt wurde.
	- Wenn das Gerät nicht mehr richtig arbeitet und eine Reparatur notwendig ist. Nehmen Sie nur die in diesem Handbuch beschriebenen Einstellungen vor. Durch die Änderung anderer Einstellungen können Geräteteile beschädigt und teure Reparaturen notwendig werden.
- Wenn das Gerät heruntergefallen oder das Gehäuse beschädigt ist.
- Falls das Gerät nicht wie gewohnt arbeitet und eine Reparatur notwendig ist.
- Sie sollten zum Anschluss des Gerätes kein Verlängerungskabel verwenden.

#### **Wichtig - Für Ihre Sicherheit**

Schließen Sie das Gerät nur an einer geerdeten Steckdose an. Auch Verlängerungskabel müssen richtig geerdet sein. Die Tatsache, dass das Gerät richtig arbeitet, bedeutet nicht, dass der Netzanschluss richtig geerdet und vollkommen sicher ist. Falls Sie nicht ganz sicher sind, ob der Netzanschluss korrekt geerdet ist, wenden Sie sich bitte an einen qualifizierten Elektriker.

#### **IEC 60825**

Das Gerät ist ein Laserprodukt der Klasse 1 gemäß den IEC 60825 Spezifikationen. In Ländern, in denen es erforderlich ist, ist der folgende Aufkleber befestigt:

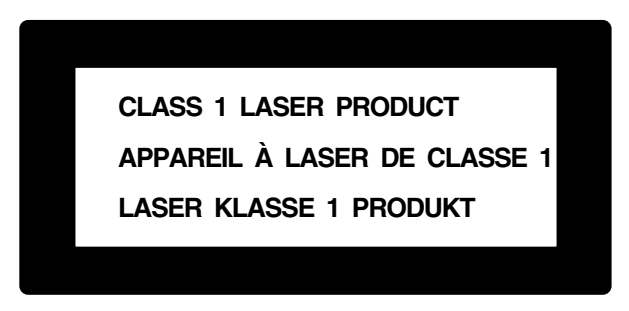

Das Gerät ist mit einer Laserdiode der Klasse 3B ausgestattet, die in der Scanner-Einheit unsichtbare Laserstrahlen ausgibt. Daher darf die Scanner-Einheit unter keinen Umständen geöffnet werden.

#### **Laserdiode**

Wellenlänge: 760 - 810 nm Ausgabe: max. 5 mW

Laserklasse: Klasse 3B

#### **Vorsicht**

Nehmen Sie nur die in diesem Handbuch beschriebenen Einstellungen am Gerät vor. Manipulationen am Gerät, die nicht in diesem Handbuch beschrieben sind, können das Austreten von gefährlichen Laserstrahlen zur Folge haben.

Der folgende Aufkleber ist an der Scanner-Einheit befestigt:

**CAUTION ADVARSEL VARNING VARO! ADVARSEL ATTENTION VORSICHT ATENCIÓN** INVISIBLE LASER RADIATION WHEN OPEN AND INTERLOCK OEFEATED. AVOID DIRECT EXPOSURE TO BEAM. CLASS 3B LASER PRODUCT. USYNLIG LASER STRÅLING NÅR KABINETLÅGET STÅR ÅBENT. UNGDÅ DIREKTE UDSÆTTELSE FOR STRÅLING. KLASSE 3B LASER. OSYNLIG LASERSTRÅLNING HÄR DENNA DEL ÄR ÖPPNAD OCH SPÄRRAR ÄR URKOPPLADE. STRÅLEN ÄR FARLIG. KLASS 3B LASER APPARAT. AVATTAESSA JA SUOJALUKITUS OHITETTAESSA OLET ALTTIINA NÄKYMÄTTÖMÄLLE LASERSÄTEILYLLE. ÄLÄ KATSO SÄTEESEEN. LUOKAN 3B LASERLAITE. USYNLIG LASERSTRÅLING, UNNGÅ DIREKTE KONTAKT MED LASERENHETEN NÅR TOPPDEKSELET ER ÅPENT. KLASSE 3B LASERPRODUKT. RADIATIONS LASER INVISIBLES OUAND OUVERT ET VERROUILLAGE ENLEVE. EVITER EXPOSITIONS DIRECTES AU FAISCEAU. PRODUIT LASER CLASSE 3B. UNSICHTBARE LASERSTRAHLUNG WENN ABDECKUNG GEÖFFNET UND SICHERHEITSVERRIEGELUNG ÜBERBRÜCKT. NICHT DEM STRAHL AUSSETZEN. SICHERHEITSKLASSE 3B. RADIACIÓN LASER INVISIBLE CUANDO SE ABRE LA TAPA Y EL INTERRUPTOR INTERNO ESTÁ ATASCADO. EVITE LA EXPOSICIÓN DIRECTA DE LOS OJOS. PRODUCTO LASER CLASE 3B.

# *12* **Wartung und Pflege**

# *Was tun bei Störungen?*

## **Fehlermeldungen**

Sollten einmal Fehler, Störungen in der Telefonleitung oder Probleme durch Fehlbedienung auftreten, erkennt das Gerät meist selbst die Fehlerursache und zeigt einen entsprechenden Hinweis im Display an. Im Folgenden werden die Fehlermeldungen erklärt und Hinweise zur Abhilfe gegeben.

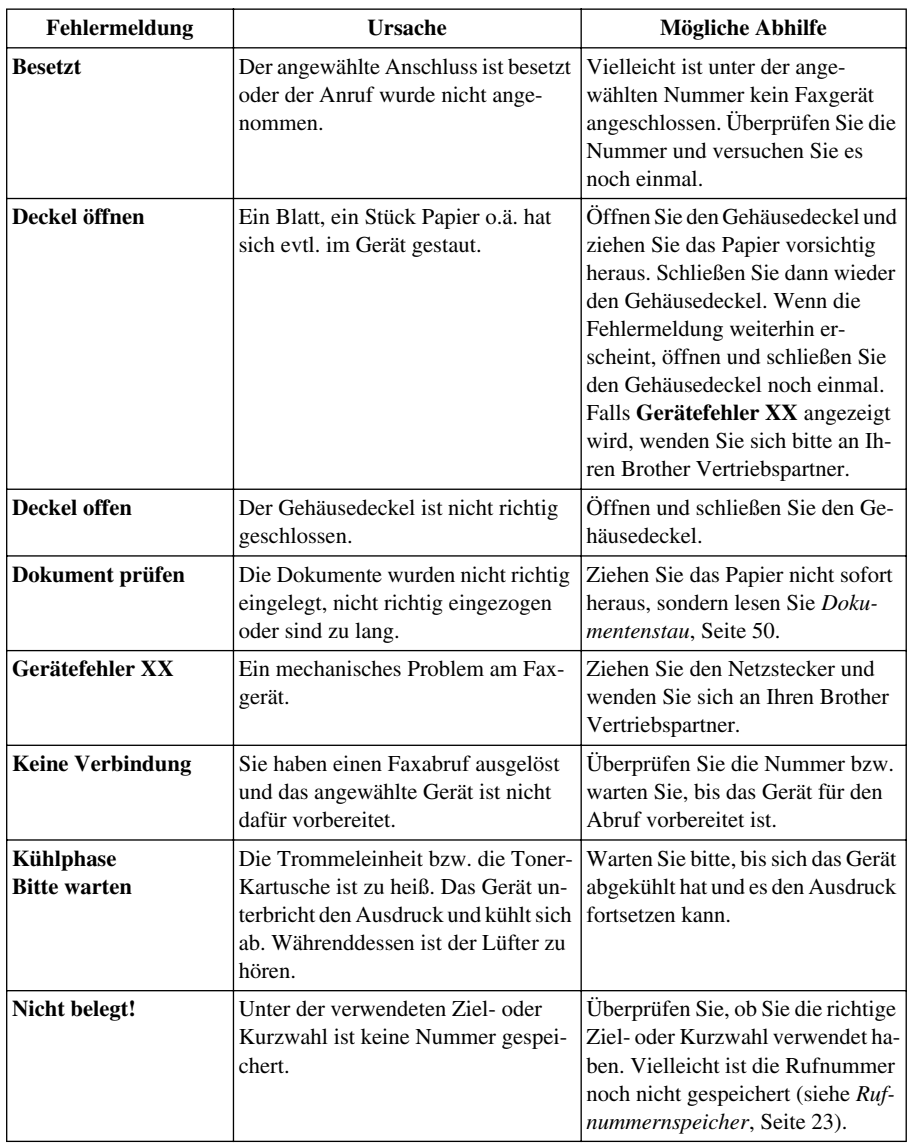

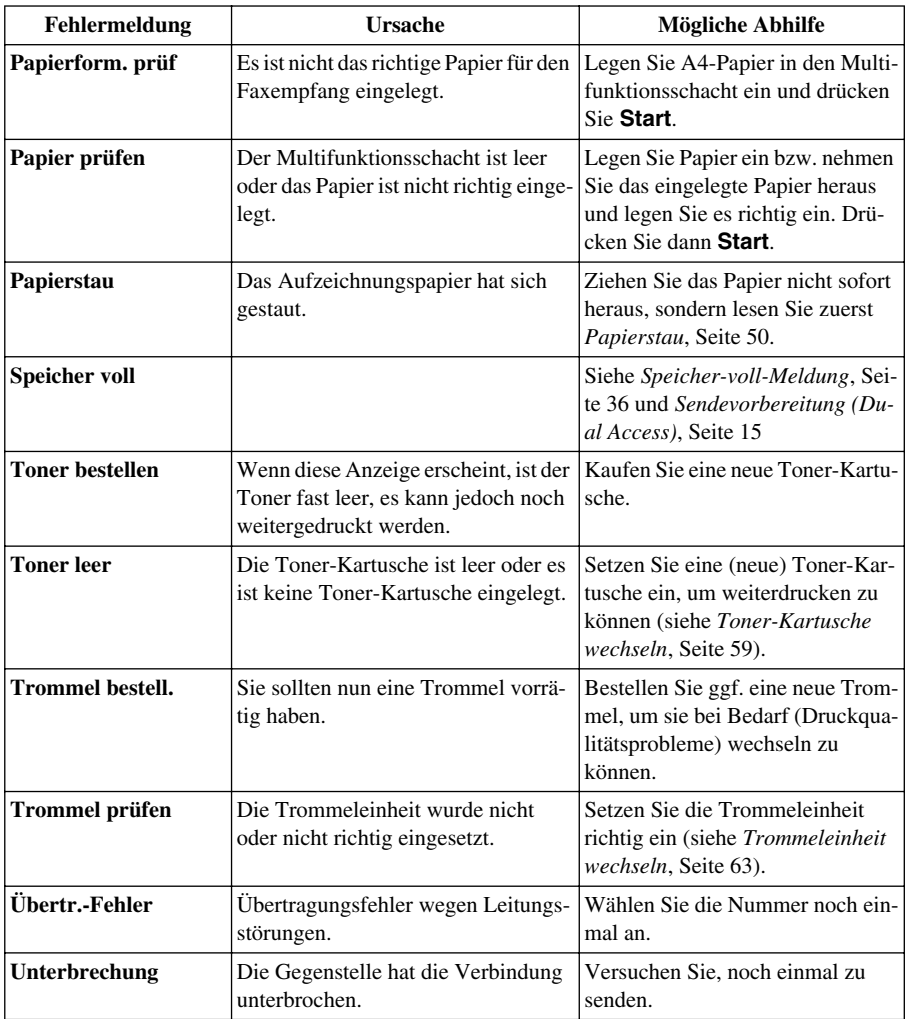

# *Dokumenten- und Papierstau*

#### <span id="page-58-0"></span>**Dokumentenstau**

Das zu sendende Dokument ist nicht richtig eingelegt, wurde nicht richtig eingezogen oder ist zu lang.

- **1** Öffnen Sie das Bedienungsfeld.
- **2** Ziehen Sie das Dokument vorsichtig nach vorn heraus.
- **3** Schließen Sie das Bedienungsfeld und drücken Sie **Stopp**.

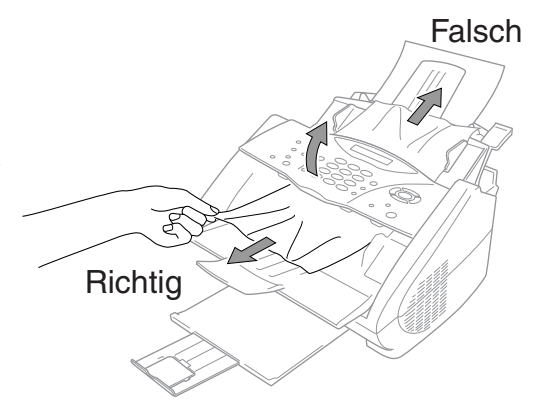

#### <span id="page-58-1"></span>**Papierstau**

Bevor Sie einen Papierstau beseitigen, müssen Sie herausfinden, wo sich das Papier gestaut hat. Das Papier kann sich im Multifunktionsschacht oder im Bereich der Trommeleinheit stauen.

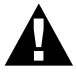

**Ziehen Sie das gestaute Papier nicht aus dem Papierausgabeschacht heraus. Dadurch könnte das Gerät beschädigt und Toner verstreut werden. Beim Betrieb des Gerätes werden Teile im Innern sehr heiß. Deshalb sollten Sie nach dem Öffnen des Gehäusedeckels die in der folgenden Abbildung grau schattierten Teile nicht berühren.**

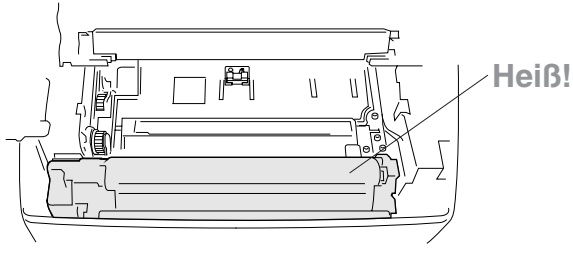

**Im Innern des Gerätes**

#### ■ Papierstau im Multifunktionsschacht

Wenn sich das Papier im Multifunktionsschacht gestaut hat, drücken Sie den Papierhebel nach hinten, um das Papier nach oben aus dem Multifunktionsschacht herauszunehmen. Öffnen Sie auch den Gehäusedeckel und vergewissern Sie sich, dass keine Papierreste im Innern des Gerätes zurückgeblieben sind.

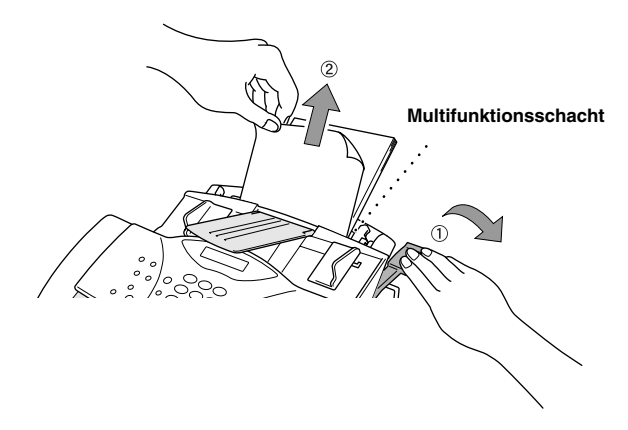

- Papierstau im Bereich der Trommeleinheit

Wenn sich das Papier im Bereich der Trommeleinheit gestaut hat, öffnen Sie den Gehäusedeckel und nehmen Sie die Trommeleinheit aus dem Gerät heraus. Ziehen Sie dann das Papier nach oben aus dem Gerät heraus. Setzen Sie die Trommeleinheit wieder ein und schließen Sie den Gehäusedeckel.

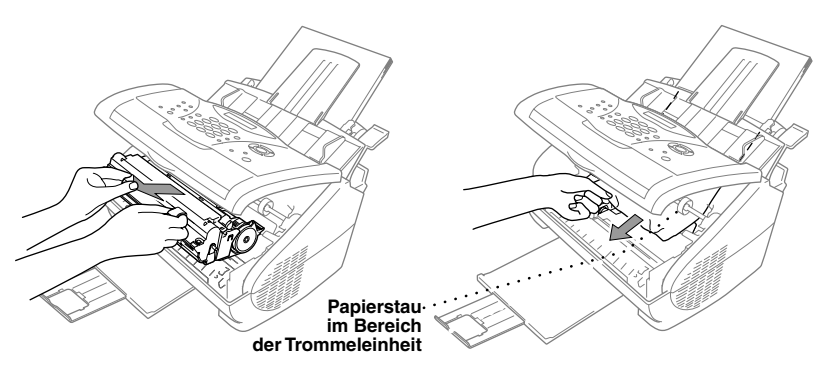

## **Probleme und Abhilfe**

Sollten die Ausdrucke des Faxgerätes nicht zufriedenstellend ausfallen, fertigen Sie zuerst eine Kopie an. Ist diese gut, liegt das Problem wahrscheinlich nicht beim Faxgerät. Versuchen Sie, mit Hilfe der folgenden Tabelle den Fehler zu beseitigen.

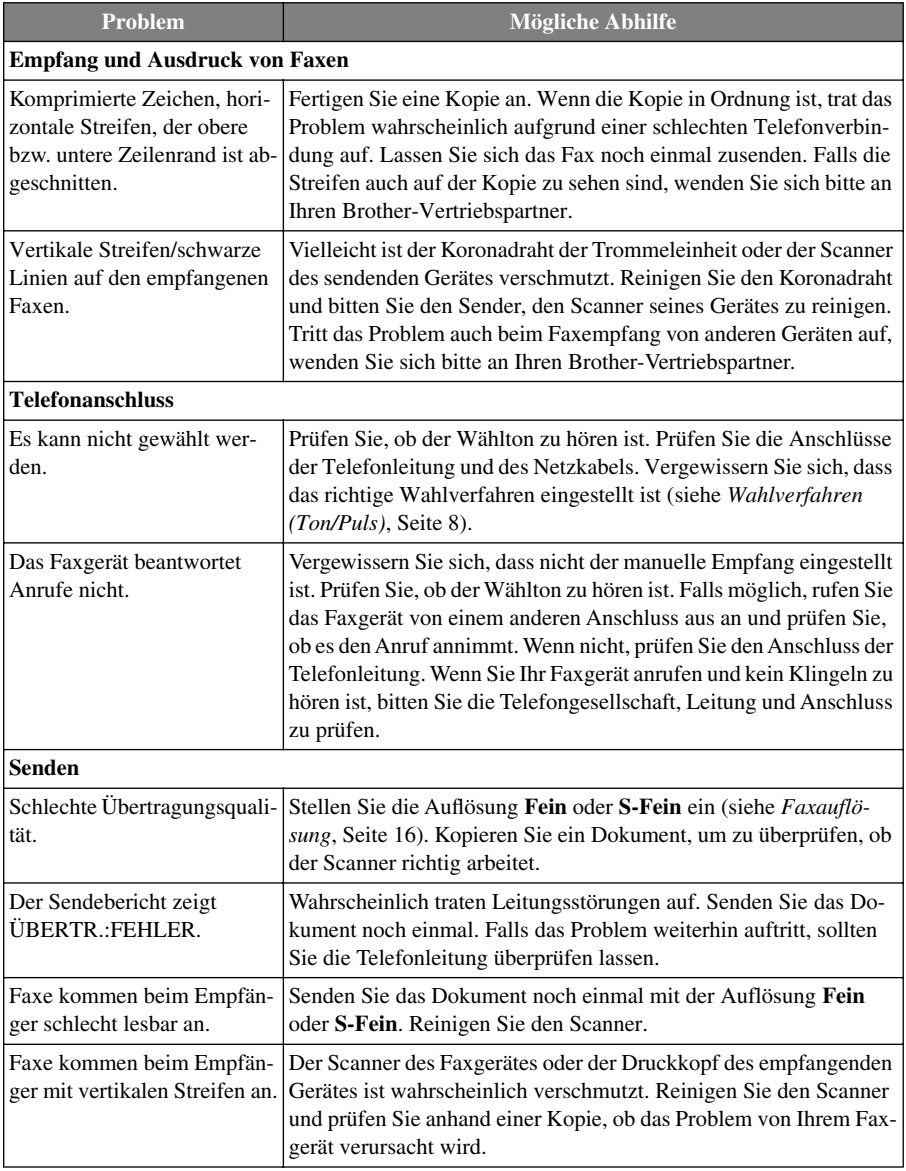

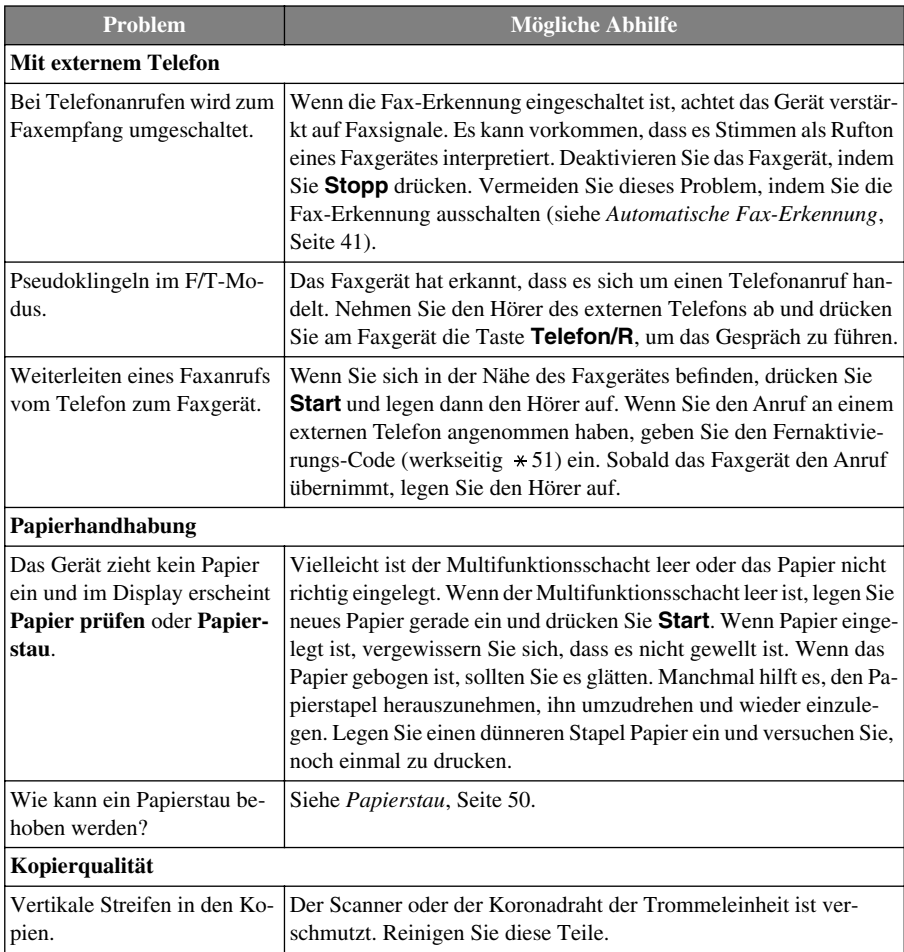

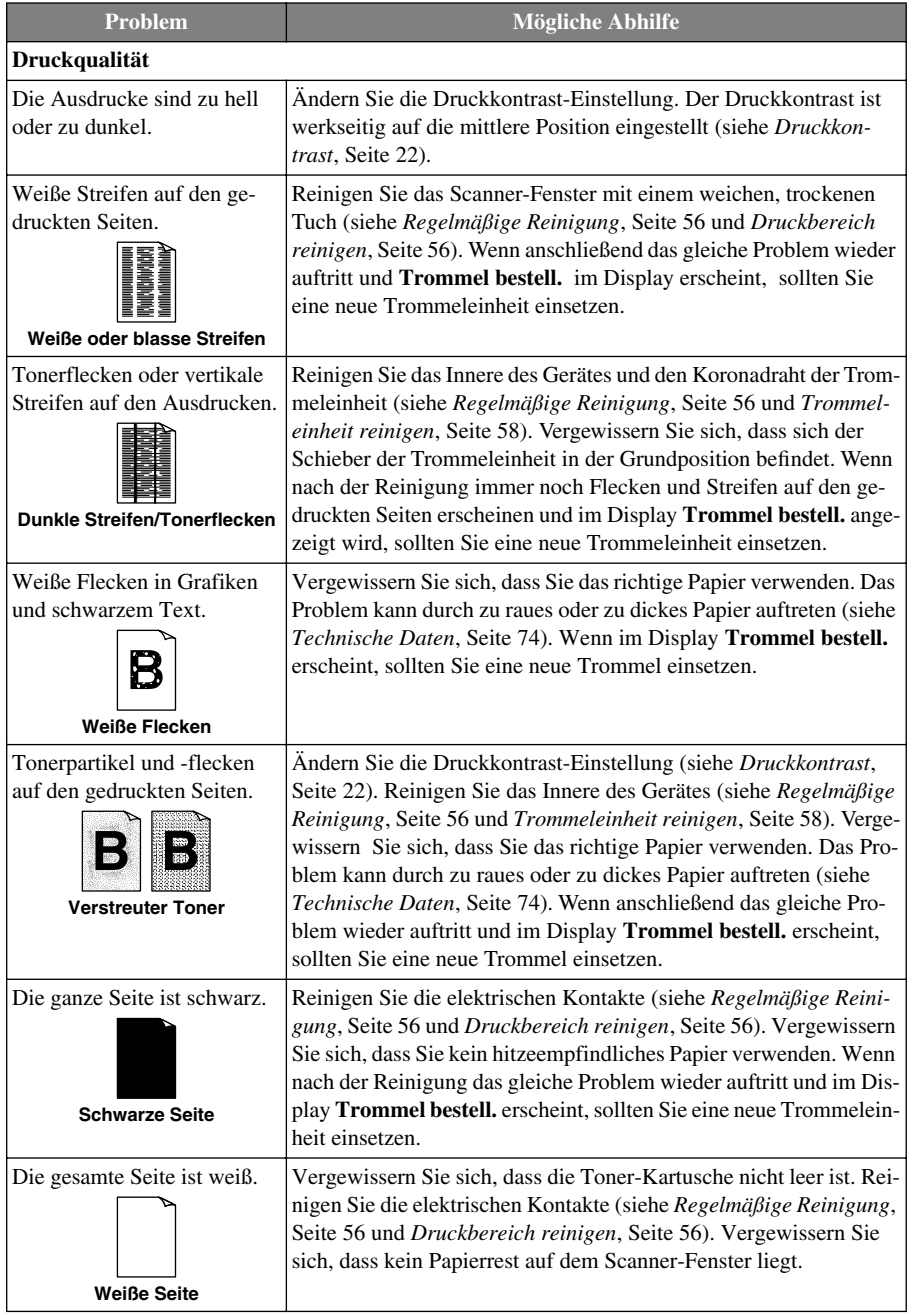

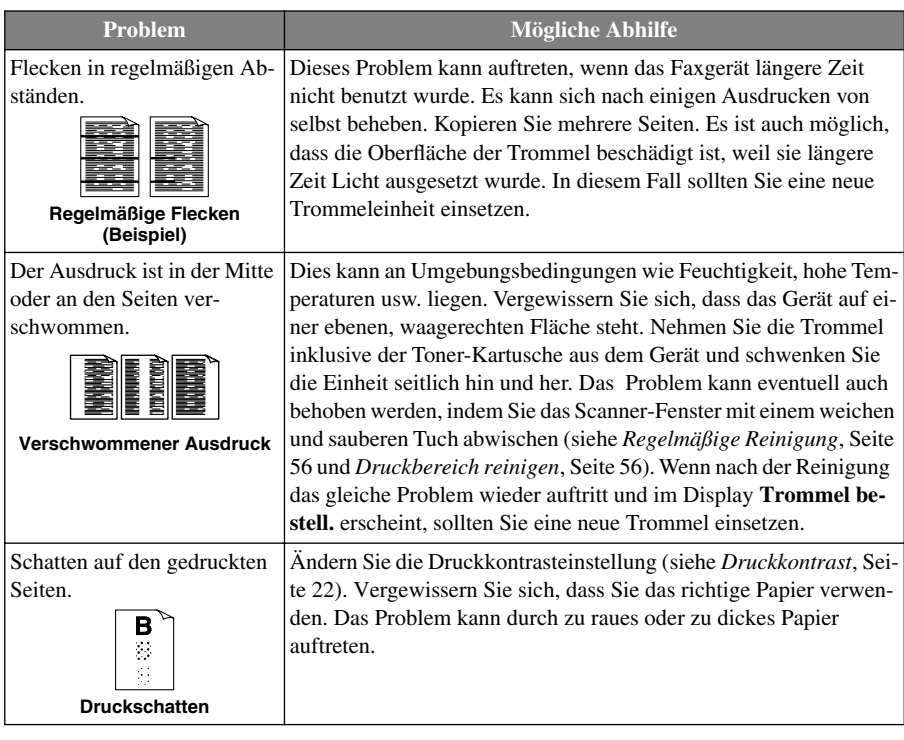

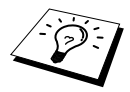

Die Trommeleinheit gehört zu den Verbrauchsmaterialien und muss in regelmäßigen Abständen ersetzt werden.

# <span id="page-64-0"></span>*Regelmäßige Reinigung*

Sie sollten das Faxgerät regelmäßig reinigen, um den optimalen Betriebszustand zu erhalten. Reinigen Sie dabei auch die Trommeleinheit. Verwenden Sie zum Reinigen des Gerätes keinen nassen Lappen und keinen Verdünner oder andere organische Lösungsmittel.

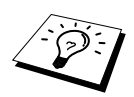

Ziehen Sie vor den Reinigungsarbeiten zuerst den Telefonstecker und dann den Netzstecker aus der Steckdose.

Wenn Sie die Kabel nach der Reinigung wieder anschließen, sollten Sie zuerst den Netzstecker und dann den Telefonstecker einstecken.

#### **Scanner reinigen**

- **1** Ziehen Sie den Telefonstecker und dann den Netzstecker des Gerätes.
- **2** Wischen Sie das Gerät mit einem leicht angefeuchteten, sauberen Tuch ab.
- **3** Klappen Sie die Dokumentenablage auf und öffnen Sie das Bedienungsfeld.

**4** Reinigen Sie die Glasabdeckung und die darüberliegende weiße Schiene. Feuchten Sie dazu ein kleines, weiches und fusselfreies Tuch mit Isopropyl-Alkohol an, und wischen Sie damit vorsichtig die Glasabdeckung und die weiße Schiene ab.

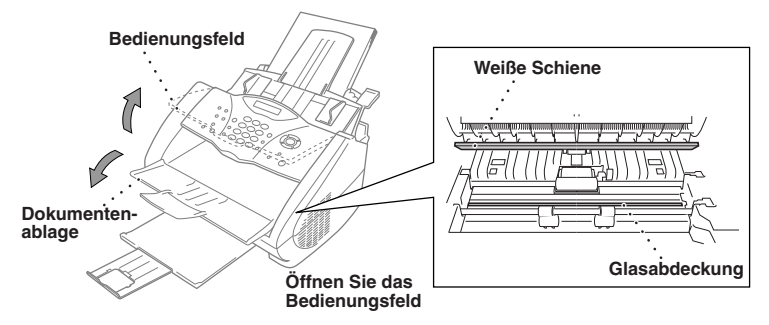

#### <span id="page-64-1"></span>**Druckbereich reinigen**

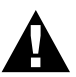

- **• Reinigen Sie das Bedienungsfeld nicht mit Isopropyl-Alkohol. Es könnte dadurch rissig werden.**
- **• Verwenden Sie keinen Isopropyl-Alkohol zum Reinigen des Scanner-Fensters oder des Tonersensors.**
- **• Berühren Sie das Scanner-Fenster nicht mit den Fingern.**
- **• Gehen Sie vorsichtig mit der Trommeleinheit um. Falls Toner auf Ihre Hände oder Kleidung gelangt, sollten Sie ihn sofort mit kaltem Wasser entfernen.**

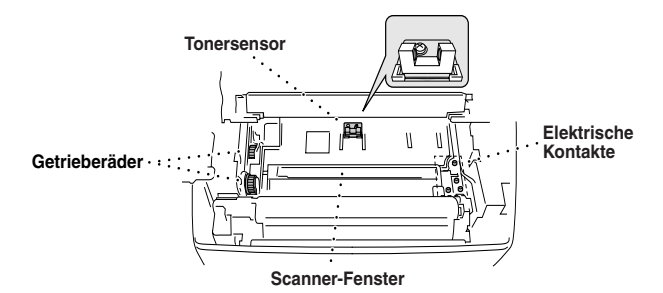

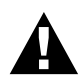

**Unmittelbar nach dem Betrieb des Faxgerätes werden einige Teile im Inneren des Gerätes sehr HEISS! Deshalb sollten Sie nach dem Öffnen des Gehäusedeckels die in der Abbildung grau schattierten Teile nicht berühren.**

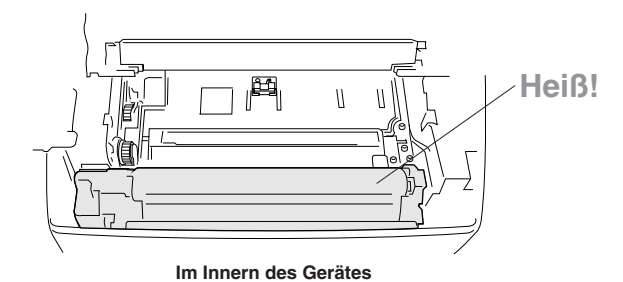

- **1** Öffnen Sie den Gehäusedeckel.
- **2** Nehmen Sie die Trommeleinheit heraus.
- **3** Reinigen Sie die elektrischen Kontakte mit einem mit Isopropylalkohol angefeuchteten Wattestäbchen.
- **4** Reinigen Sie die Getrieberäder mit einem sauberen trockenen Tuch.
- **5** Wischen Sie das Scanner-Fenster und den Tonersensor mit einem sauberen trockenen Tuch ab. Verwenden Sie keinen Isopropylalkohol zum Reinigen des Scanner-Fensters und des Tonersensors.

### <span id="page-66-0"></span>**Trommeleinheit reinigen**

Sie sollten die Trommeleinheit auf ein altes Tuch oder ein großes Stück Papier legen, damit die Arbeitsfläche nicht durch Tonerreste aus der Trommeleinheit verschmutzt wird.

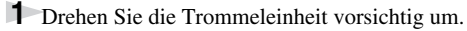

- **2** Reinigen Sie den Koronadraht im Innern der Trommel, indem Sie den Schieber mehrmals vorsichtig ganz nach rechts und links schieben.
- **3** Bringen Sie den Schieber wieder ganz nach links in die Grundposition, bevor Sie die Trommeleinheit in das Gerät einsetzen.

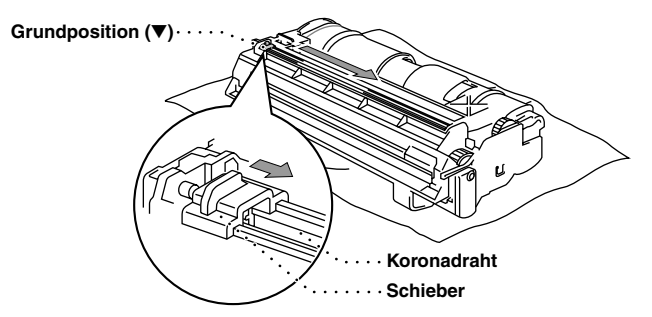

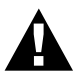

**Vergessen Sie nicht, den Schieber nach der Reinigung wieder in die Grundposition zu bringen, weil sonst auf den gedruckten Seiten senkrechte schwarze Streifen erscheinen können.**

- **4** Setzen Sie die Trommeleinheit wieder in das Gerät ein (siehe *[Trommeleinheit wechseln](#page-71-0)*, Seite [63\)](#page-71-0).
- **5** Schließen Sie den Gehäusedeckel.

# *Toner-Kartusche*

Mit einer originalen Toner-Kartusche (TN-8000) können ca. 2200 Seiten gedruckt werden. Wie viele Seiten mit einer Toner-Kartusche genau gedruckt werden können, ist von der Art der gedruckten Dokumente (Standardbriefe, detaillierte Zeichnungen usw.) abhängig. Die oben genannte Seitenanzahl bezieht sich auf den Ausdruck von A4-Dokumenten mit einem Schwarzanteil von 5 %.

Wenn der Tonervorrat in der Kartusche zu Ende geht, erscheint im Display die Anzeige **Toner bestellen**. Sie sollten dann eine neue Toner-Kartusche kaufen, um die alte ersetzen zu können, sobald sie leer ist.

Wenn die Toner-Kartusche leer ist, erscheint im Display die Anzeige **Toner leer** und es kann nicht mehr gedruckt werden.

Wenn Sie die Toner-Kartusche wechseln, sollten Sie das Gerät auch reinigen.

#### <span id="page-67-0"></span>**Toner-Kartusche wechseln**

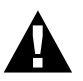

**Während des Betriebs werden einige Teile im Inneren des Gerätes sehr HEISS! Achten Sie daher darauf, dass Sie die in der Abbildung grau schattierten Teile nicht berühren.**

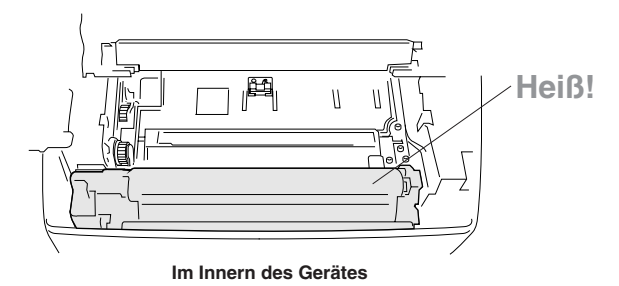

**1** Öffnen Sie den Gehäusedeckel. Vergewissern Sie sich, dass der Gehäusedeckel ganz geöffnet ist. Fassen Sie die Trommeleinheit an den beiden Grifflaschen und nehmen Sie sie vorsichtig nach vorn aus dem Gerät heraus.

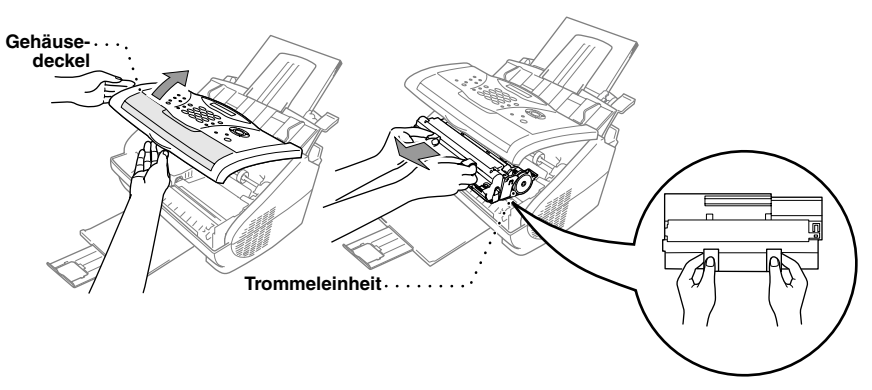

Damit keine Gegenstände durch Tonerreste verschmutzt werden, sollten Sie die Trommeleinheit auf ein Stück Papier oder Tuch legen, das später weggeworfen werden kann.

**2** Drücken Sie den Verschlusshebel an der Toner-Kartusche vorsichtig bis zum Anschlag nach vorn. Die Toner-Kartusche kann nur aus der Trommeleinheit herausgenommen werden, wenn sie richtig geschlossen, d. h. der Hebel ganz nach vorne gedrückt wurde.

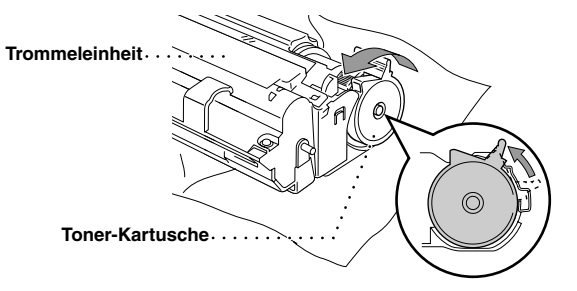

**3** Sie können nun die verbrauchte Toner-Kartusche vorsichtig aus der Trommeleinheit herausziehen.

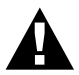

**Gehen Sie vorsichtig mit der Toner-Kartusche um. Falls Toner auf Ihre Hände oder Kleidung gelangt, sollten Sie ihn sofort mit kaltem Wasser entfernen.**

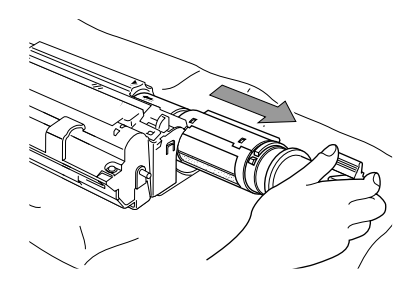

**4** Packen Sie nun die neue Toner-Kartusche aus. Legen Sie die verbrauchte Kartusche in den Aluminiumbeutel.

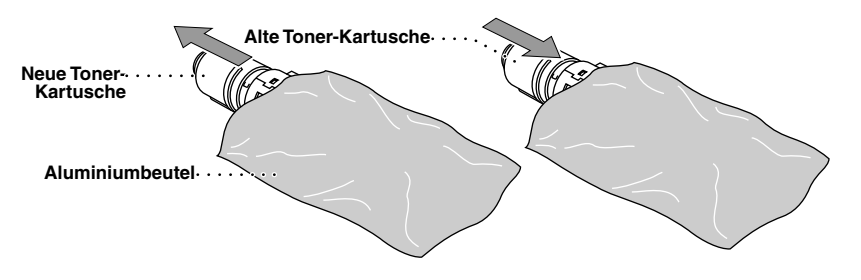

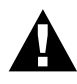

- **• Packen Sie die neue Kartusche erst kurz vor dem Einsetzen in das Gerät aus. Wenn Sie sie längere Zeit unverpackt liegen lassen, verkürzt sich die Lebensdauer des Toners.**
- **• Verwenden Sie bitte nur die original Brother-Kartuschen (TN-8000), die speziell für optimale Druckqualität entwickelt wurden. Die Verwendung von Verbrauchsmaterial, das nicht den Spezifikationen von Brother entspricht und/oder von gleicher Qualität und Eignung wie das von Brother gelieferte oder freigegebene ist, kann zu Schäden am Gerät und zum Verlust von Gewährleistungsansprüchen führen.**

**5** Schwenken Sie die Kartusche vorsichtig 5- bis 6-mal seitlich hin und her und entfernen Sie das Sicherheitssiegel.

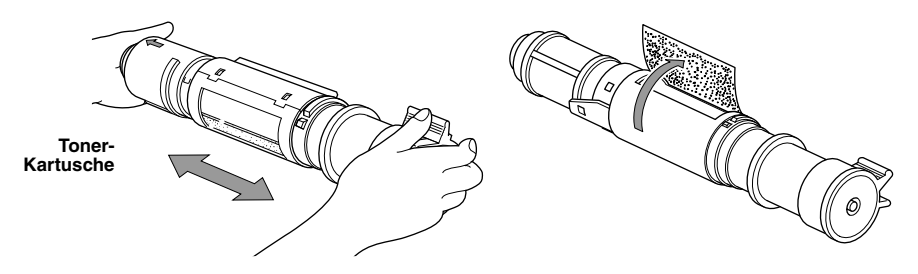

**6** Schieben Sie die neue Toner-Kartusche in die Öffnung an der rechten Seite der Trommeleinheit. Vergewissern Sie sich, dass die Toner-Kartusche richtig in der Trommel sitzt. Die Führung der Toner-Kartusche muss genau in die Schiene der Trommeleinheit eingeschoben werden.

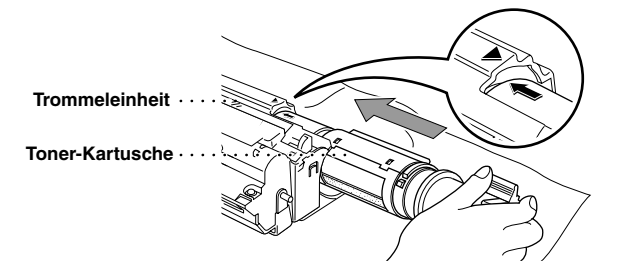

**7** Drücken Sie den Verschlusshebel der Toner-Kartusche vorsichtig bis zum Anschlag nach hinten.

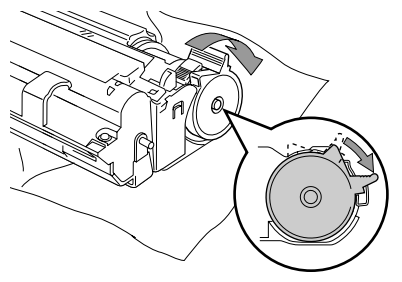

**8** Setzen Sie nun die Trommeleinheit wieder in das Gerät ein und schließen Sie den Gehäusedeckel.

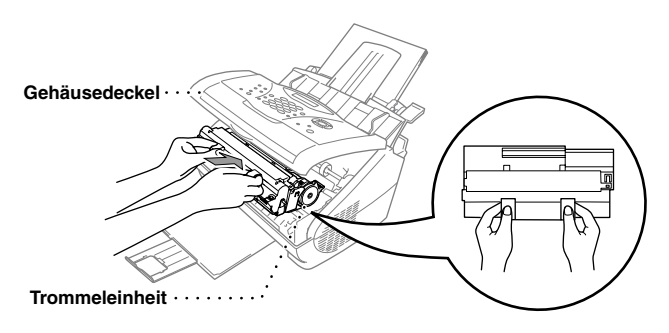

# *Trommeleinheit*

Wenn im Display die Anzeige **Trommel bestell.** erscheint, sollten Sie die Trommeleinheit möglichst bald ersetzen. Kaufen Sie bereits eine neue Trommeleinheit, um sie bei Bedarf sofort einsetzen zu können. Es kann jedoch auch nach Erscheinen dieser Anzeige noch einige Zeit mit der alten Trommeleinheit weitergedruckt werden. Wenn die Druckqualität merklich nachlässt, sollte - auch bevor diese Anzeige erscheint - die Trommel ersetzt werden.

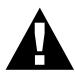

#### **Gehen Sie beim Herausnehmen der Trommeleinheit vorsichtig vor, da die Einheit Toner enthält.**

**Wenn Sie die Trommeleinheit wechseln, sollten Sie auch das Faxgerät wie zuvor beschrieben reinigen.** 

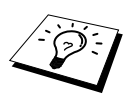

Die Trommeleinheit gehört zum Verbrauchsmaterial und muss regelmäßig ersetzt werden. Mit einer Trommeleinheit können bis zu 8000 Seiten (bei 1 Seite pro Druckauftrag) gedruckt werden. Die genaue Seitenanzahl hängt von verschiedenen Faktoren ab, wie z. B. der Raumtemperatur, der Luftfeuchtigkeit, der verwendeten Papierart, dem Toner, der Seitenanzahl pro Druckauftrag usw. Da sich viele verschiedene, schwer kalkulierbare Faktoren auf die Lebensdauer der Trommel auswirken, kann nicht für eine Mindestanzahl von Seiten pro Trommeleinheit garantiert werden.

Das beste Ergebnis erzielen Sie, wenn Sie nur die originalen Brother Toner-Kartuschen und Trommeleinheiten verwenden und das Gerät nur in einer sauberen, staubfreien Umgebung mit entsprechender Belüftung benutzen. Die Verwendung von Verbrauchsmaterial, das nicht den Spezifikationen von Brother entspricht und/oder von gleicher Qualität und Eignung wie das von Brother gelieferte/freigegebene ist, kann zu Schäden am Gerät und zum Verlust von Gewährleistungsansprüchen führen.

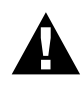

**Während des Betriebs werden einige Teile im Innern des Gerätes sehr HEISS! Achten Sie daher darauf, dass Sie die in der Abbildung grau schattierten Teile nicht berühren.**

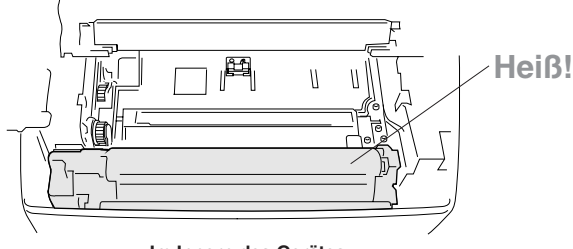

#### **Im Innern des Gerätes**

#### <span id="page-71-0"></span>**Trommeleinheit wechseln**

- **1** Öffnen Sie den Gehäusedeckel.
- **2** Nehmen Sie die alte Trommeleinheit aus dem Gerät heraus. Legen Sie die Einheit auf ein altes Tuch oder ein großes Stück Papier, damit die Arbeitsfläche nicht durch Toner verschmutzt wird.

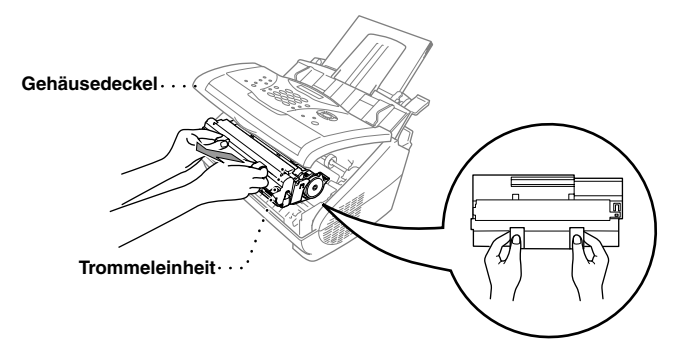

**3** Nehmen Sie nun die Toner-Kartusche aus der Trommeleinheit heraus und legen Sie sie vorsichtig hin (siehe *[Toner-Kartusche wechseln](#page-67-0)*, Seite 59).

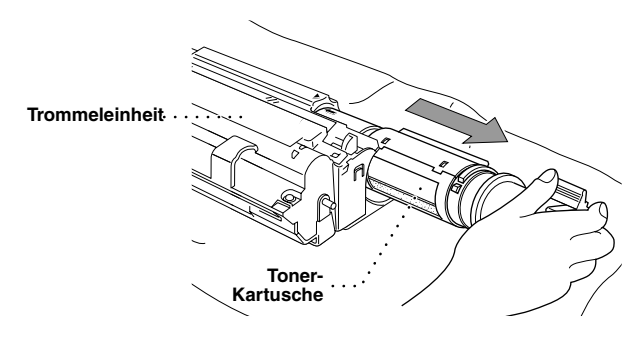
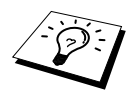

Verpacken Sie die alte Trommeleinheit sorgfältig, damit kein Toner herausfällt.

**4** Packen Sie die neue Trommeleinheit erst unmittelbar vor der Installation aus. Legen Sie die alte Trommeleinheit in den Aluminiumbeutel.

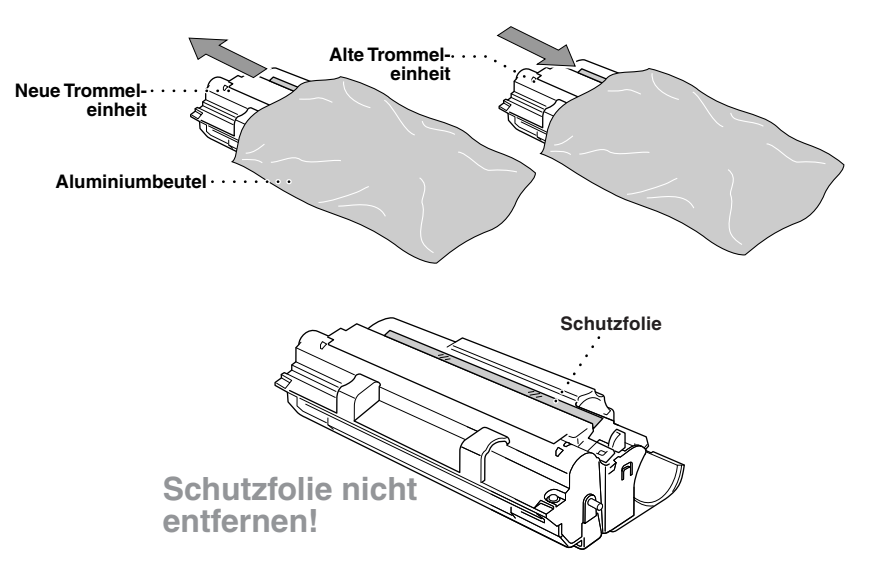

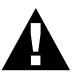

- **• Ziehen Sie die Schutzfolie nicht gewaltsam heraus. Das Faxgerät wirft die Schutzfolie automatisch aus.**
- **• Packen Sie die Trommeleinheit erst kurz bevor sie in das Gerät eingesetzt wird aus. Sie kann durch direktes Sonnenlicht oder Raumbeleuchtung beschädigt werden.**
- **• Gehen Sie vorsichtig mit der Trommeleinheit und der Toner-Kartusche um, da sie Toner enthalten. Falls Toner auf Ihre Hände oder Kleidung gelangt, sollten Sie ihn mit kaltem Wasser entfernen.**
- **• Berühren Sie das Scanner-Fenster nicht mit den Fingern.**

**5** Setzen die Toner-Kartusche in die neue Trommeleinheit ein (siehe *[Toner-Kartusche wechseln](#page-67-0)*, [Seite 59](#page-67-0)).

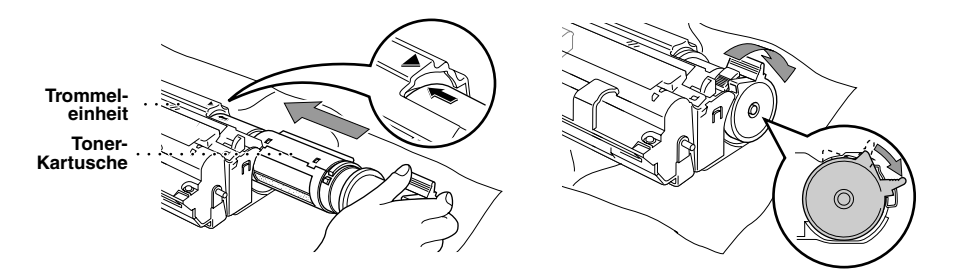

**6** Fassen Sie die Trommeleinheit an den Grifflaschen und setzen Sie sie in das Gerät ein. Schließen Sie den Gehäusedeckel.

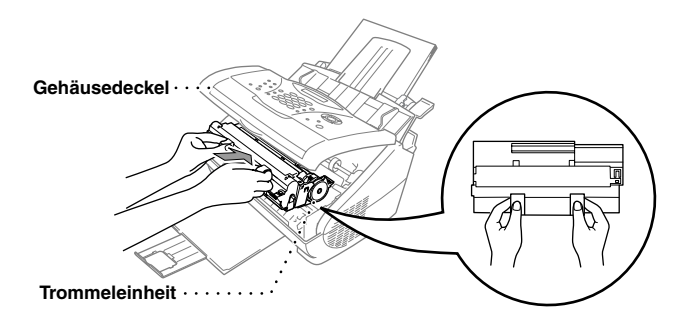

**7** Das Faxgerät wirft die Schutzfolie automatisch aus. Ziehen Sie die Schutzfolie nicht gewaltsam aus dem Gerät heraus.

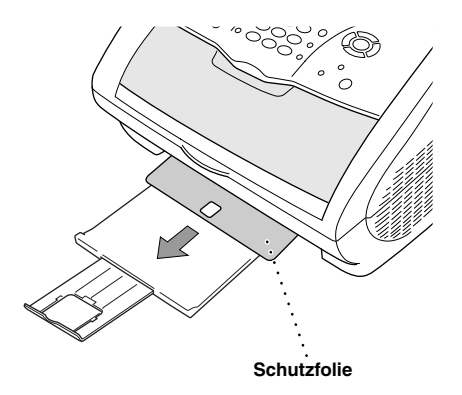

## <span id="page-74-0"></span>*Verpacken für einen Transport*

Zum Transport des Gerätes sollten Sie es wieder mit dem Originalmaterial, in dem es geliefert wurde, verpacken. Wenn das Gerät nicht richtig verpackt wird, erlischt der Garantieanspruch.

- **1** Klappen Sie die Verlängerung der Dokumentenablage ein und schließen Sie die Ablage.
- **2** Ziehen Sie das Telefonkabel und den Netzstecker ab.
- **3** Öffnen Sie den Gehäusedeckel.
- **4** Nehmen Sie die Trommeleinheit aus dem Gerät.

**Lassen Sie die Toner-Kartusche in der Trommeleinheit. Nehmen Sie die Trommeleinheit inklusive der Toner-Kartusche aus dem Faxgerät heraus.** 

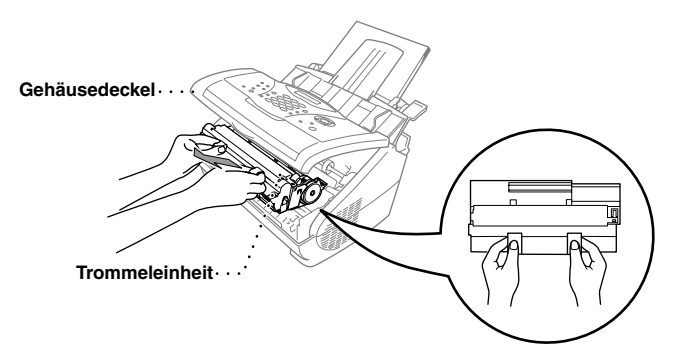

**5** Legen Sie die Trommeleinheit inklusive der Toner-Kartusche in den Plastikbeutel, und verschließen Sie ihn gut.

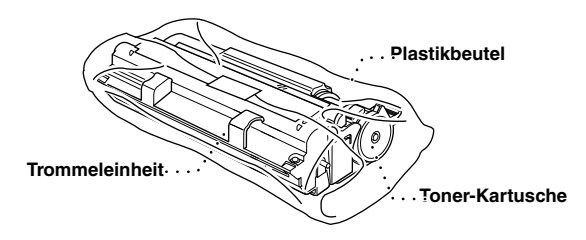

**6** Schließen Sie den Gehäusedeckel. Nehmen Sie die Papier- und Dokumentenstütze vom Gerät ab und verpacken Sie diese Teile.

**7** Packen Sie das Gerät zuerst in den Plastikbeutel und dann mit den Originalverpackungsmaterialien in den Originalkarton.

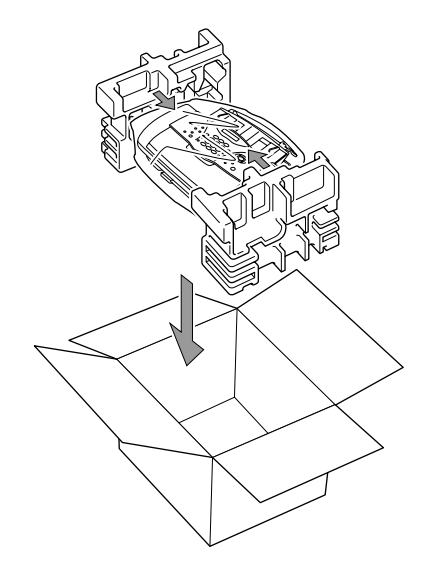

**8** Legen Sie alle Dokumentationen (Handbuch, gedruckte Materialien), Telefonanschlusskabel, Trommeleinheit (inkl. Toner-Kartusche), Papier- und Dokumentenstützen wie unten gezeigt in den Karton.

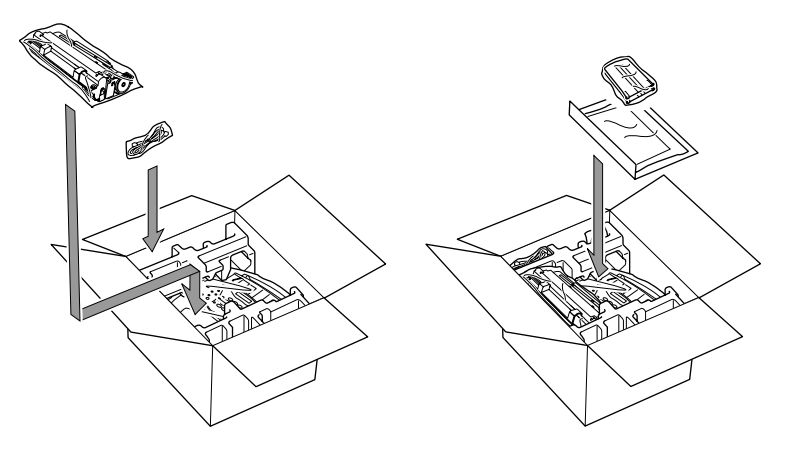

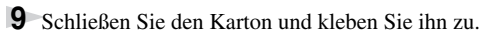

## <span id="page-76-2"></span>*13* **Menü und Funktionstabellen**

## <span id="page-76-4"></span><span id="page-76-0"></span>*Texteingabe*

Beim Speichern der Absenderkennung und von Rufnummern müssen Buchstaben eingegeben werden. Dazu werden die Zifferntasten verwendet. Über diesen Tasten sind Buchstaben abgedruckt, die durch wiederholtes Drücken der Taste nacheinander im Display angezeigt werden. Mit den Tasten **0**, **#**, und  $\star$  können Sie Sonderzeichen eingeben.

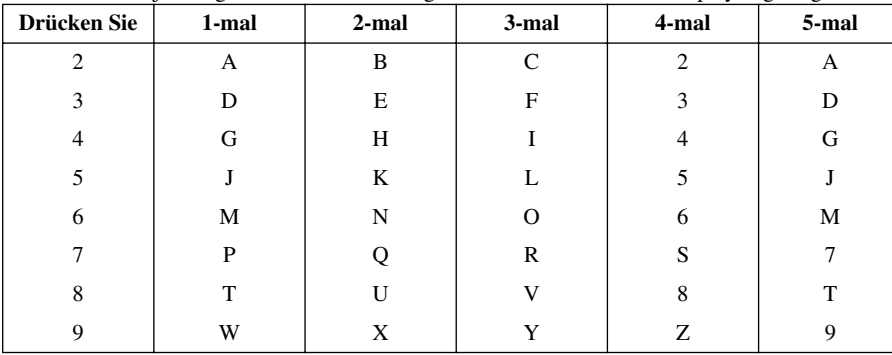

Drücken Sie die jeweilige Taste so oft, bis der gewünschte Buchstabe im Display angezeigt wird:

#### <span id="page-76-1"></span>**Leerzeichen eingeben**

Zur Eingabe eines Leerzeichens drücken Sie zweimal  $\left\{ \cdot \right\}$ .

#### **Korrigieren**

Um Zeichen zu korrigieren, bewegen Sie den Cursor mit der Taste  $\lceil \cdot \rceil$  unter das erste falsch geschriebene Zeichen und drücken dann **Stopp**. Dadurch wird das Zeichen an der Cursorposition und alle Zeichen rechts davon gelöscht. Geben Sie nun die richtigen Zeichen ein.

#### **Buchstaben wiederholen**

Wenn Sie zweimal hintereinander denselben Buchstaben oder nacheinander zwei auf derselben Taste liegende Buchstaben eingeben wollen (z. B. "LL" oder "TU"), geben Sie den ersten Buchstaben ein, drücken dann  $\binom{n}{k}$  und wählen anschließend den nächsten Buchstaben.

#### <span id="page-76-3"></span>**Sonderzeichen und Symbole**

Drücken Sie die Taste ∗, **#**, oder **0** oder drücken Sie  $\overline{\ }$ , um den Cursor unter dem gewünschten Zeichen zu bewegen. Drücken Sie dann **Menü/Eing.**

Drücken Sie **0** für Ä Ë Ö Ü À Ç È É 0 Drücken Sie  $\star$  für (Leerzeichen) ! " # \$ % & ' ( )  $\star$  +, - . /  $\in$ Drücken Sie **#** für :: < = > ? @  $\lceil \cdot \rceil$  ^

## <span id="page-77-0"></span>*Navigationstasten und Funktionstabellen*

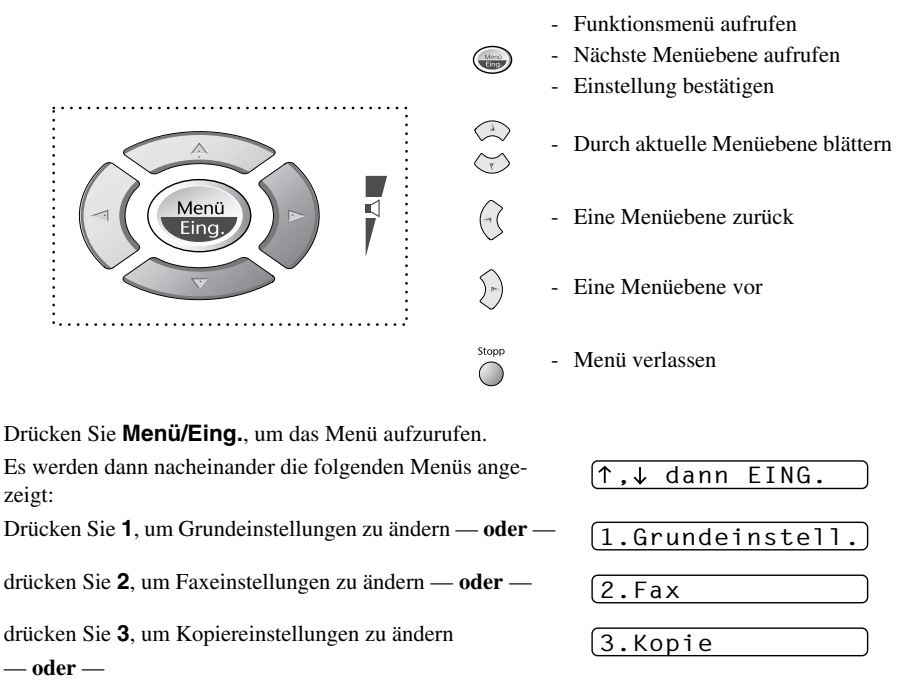

blättern Sie schnell mit den Tasten  $\bigcirc$  oder  $\bigcirc$  durch die Funktionen eines Menüs und die verfügbaren Einstellungen. Durch Drücken von **Menü/Eing.** kann die jeweils im Display angezeigte Funktion aufgerufen oder eine Einstellung gespeichert werden. Sie können dann wieder mit oder die nächste Einstellung wählen und mit **Menü/Eing.** bestätigen.

Nachdem Sie eine Einstellung gewählt und gespeichert haben, erscheint im Display **Ausgeführt!** Sie können Menüfunktionen auch aufrufen, indem Sie **Menü/Eing.** drücken und die Menü- bzw. Funktionsnummer eingeben.

**Beispiel:** Um den **Kontrast** auf **Hell** einzustellen, drücken Sie **Menü/Eing.**, **2**, **2**, **1**, wählen dann mit  $\oslash$  oder  $\oslash$  die Einstellung **Hell** und drücken **Menü/Eing.** 

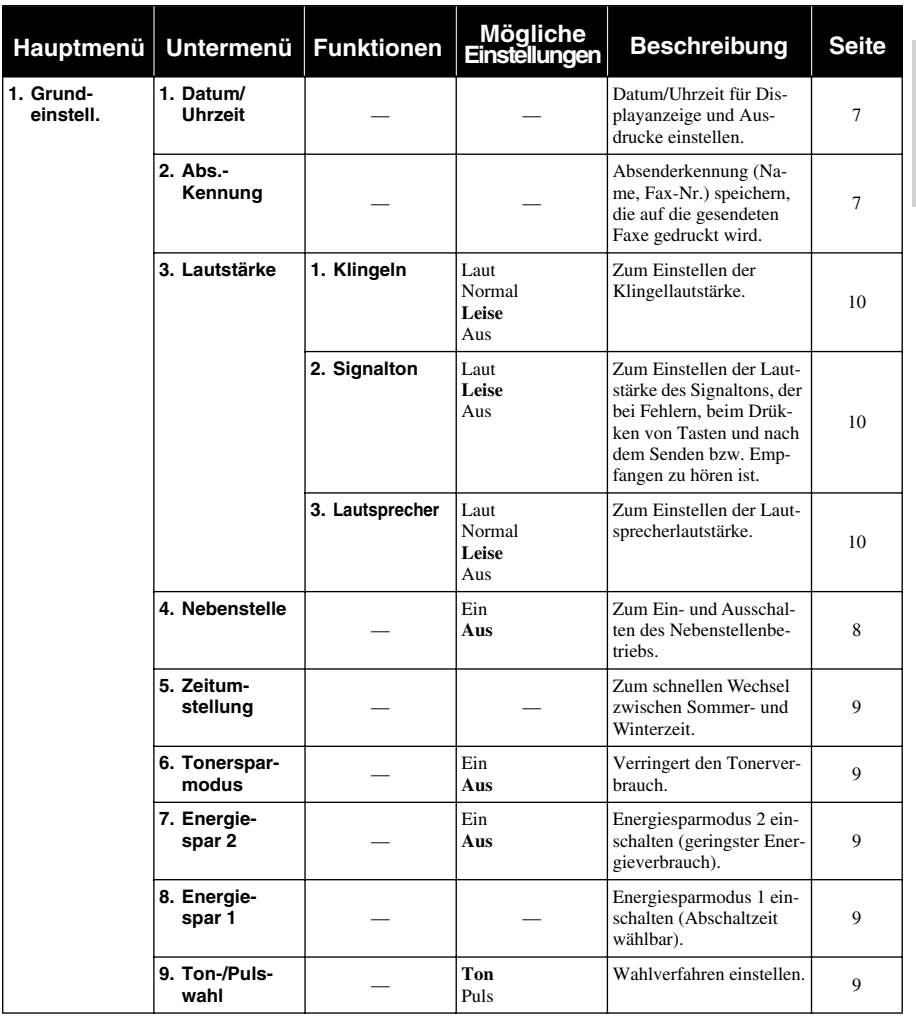

**Anhang**

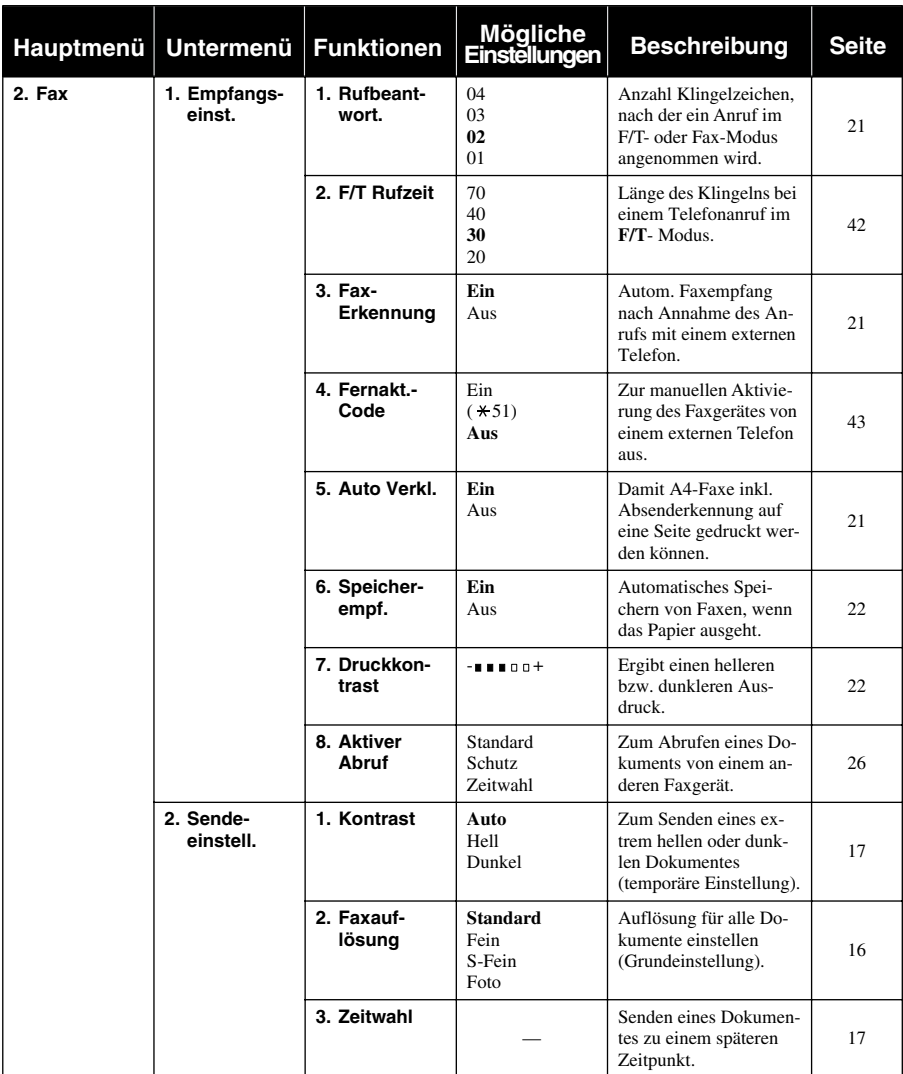

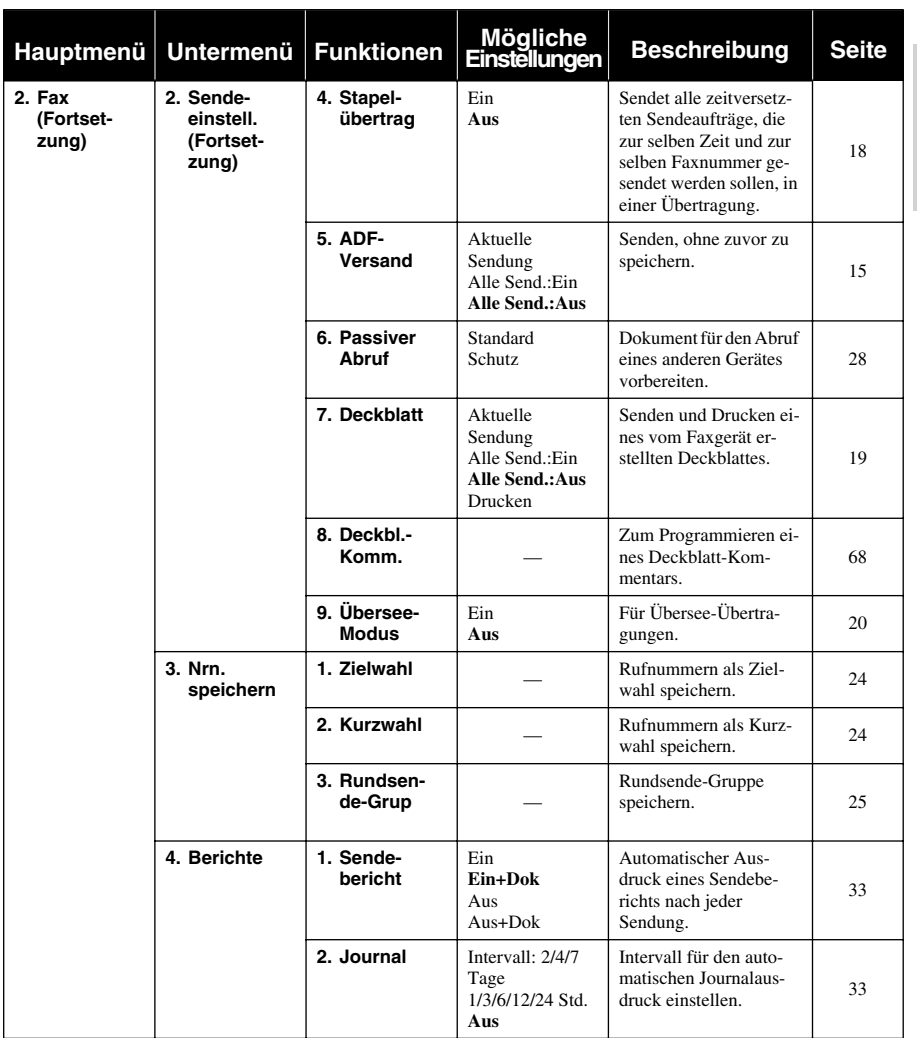

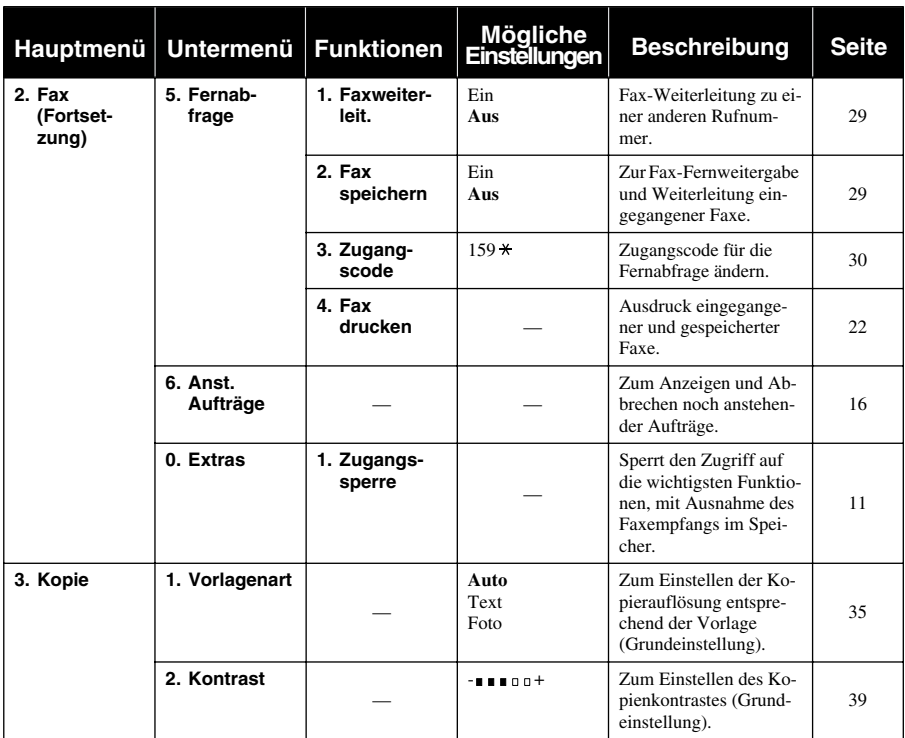

# <span id="page-82-2"></span>*14* **Technische Daten**

## *Faxgerät*

<span id="page-82-1"></span><span id="page-82-0"></span>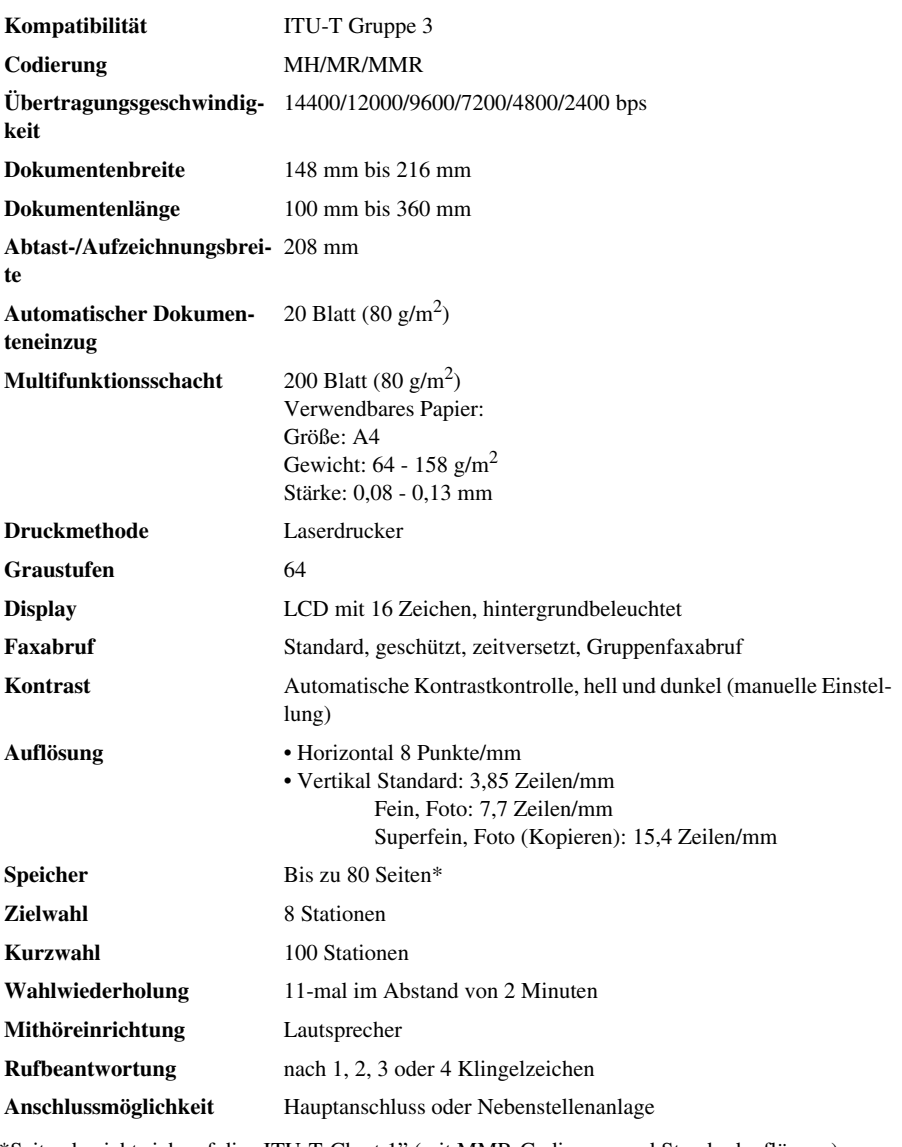

\*Seiten bezieht sich auf die "ITU-T-Chart 1" (mit MMR-Codierung und Standardauflösung).

## <span id="page-83-2"></span>*Verbrauchsmaterialien*

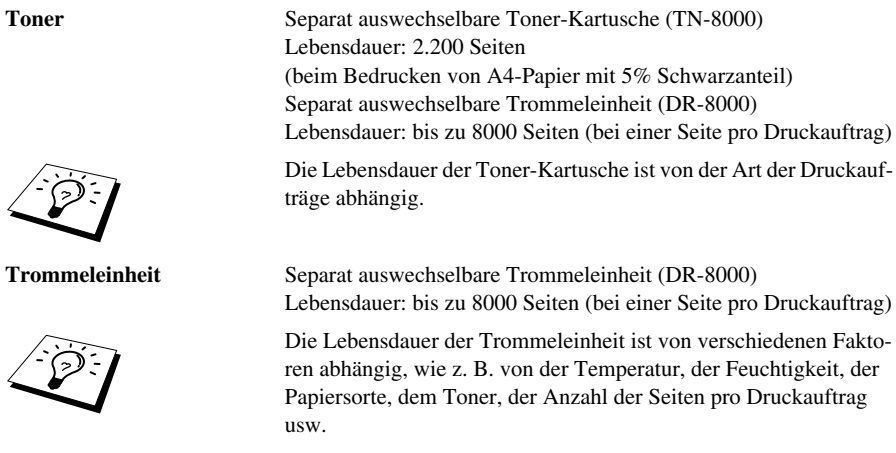

## <span id="page-83-1"></span><span id="page-83-0"></span>*Netzanschluss und Betriebsumgebung*

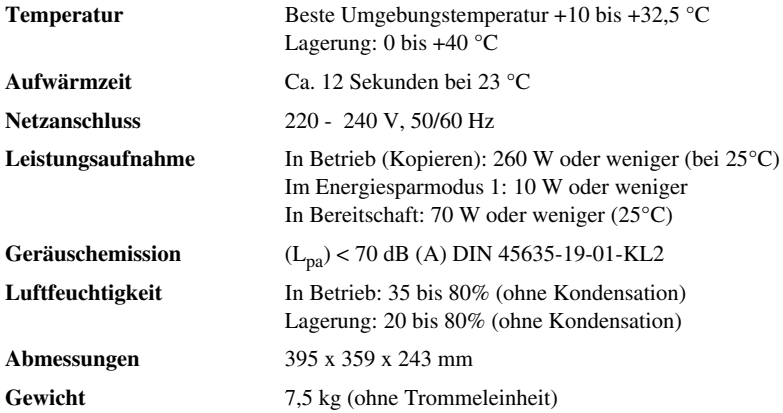

Änderungen der technischen Daten ohne vorherige Ankündigung vorbehalten.

## <span id="page-84-0"></span>*Zu diesem Handbuch*

Das Handbuch wurde unter der Aufsicht von Brother Industries Ltd. erstellt und veröffentlicht. Es enthält die technischen Angaben und Produktinformationen entsprechend dem aktuellen Stand vor der Drucklegung.

Der Inhalt des Handbuches und die technischen Daten des Produktes können ohne vorherige Ankündigung geändert werden.

Die Firma Brother behält sich das Recht vor, Änderungen bzgl. der technischen Daten und der hierin enthaltenen Materialien vorzunehmen. Brother übernimmt keine Haftung bei offensichtlichen Druck- und Satzfehlern.

## *Warenzeichen*

Brother ist ein eingetragenes Warenzeichen von Brother Industries, Ltd.

Das Brother-Logo ist ein eingetragenes Warenzeichen von Brother Industries, Ltd.

Alle anderen in diesem Handbuch erwähnten Produktnamen und Produktbezeichnungen sind Warenzeichen oder eingetragene Warenzeichen der betreffenden Firmen.

#### <span id="page-84-1"></span>**Zubehör**

Verwenden Sie nur original Brother Toner-Kartuschen und Trommeleinheiten. Die Verwendung von Verbrauchsmaterial, das nicht den Spezifikationen von Brother entspricht und/oder von gleicher Qualität und Eignung wie das von Brother gelieferte oder freigegebene ist, kann zu Schäden am Gerät und zum Verlust von Gewährleistungsansprüchen führen.

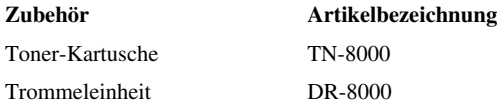

## *Fachbegriffe*

- **Absenderkennung:** Eine Zeile mit Rufnummer bzw. Name des Senders, Datum und Sendezeit sowie Seitennummer, die automatisch am Anfang jeder gesendeten Seite ausgedruckt wird.
- **ADF (Automatischer Dokumenteneinzug):** Automatischer Dokumenteneinzug, in den mehrere Seiten auf einmal eingelegt werden können, die dann vom Gerät automatisch nacheinander eingezogen werden.
- **ADF-Versand:** Die Dokumente werden nicht vor dem Senden gespeichert, sondern erst nach Herstellen der Verbindung aus dem Dokumenteneinzug eingezogen und übertragen. Sie können diese Funktion z. B. verwenden, wenn der Speicher voll ist, oder wenn verschiedene Aufträge gespeichert sind und ein Dokument dringend gesendet werden soll.
- **Anstehende Aufträge:** Zum Anzeigen und selektiven Abbrechen der aktuell programmierten Aufträge.
- **Auflösung:** Anzahl der Druckpunkte pro Zoll (dpi). Siehe: Fein-, Superfein-, Foto-, Standard-Auflösung. Je höher die Auflösung, desto länger dauert die Übertragung.
- **Automatisches Senden:** Fax einlegen, Nummer wählen und Start-Taste drücken. Das Gerät stellt die Verbindung automatisch her und sendet dann das Dokument selbstständig.
- **Automatische Wahlwiederholung:** Wählt einen besetzten Anschluss automatisch erneut an.
- **CNG-Ton:** Rufton (CalliNG) eines Faxgerätes, an dem das empfangende Gerät erkennt, dass ein Fax gesendet wird.
- **Codierung:** Ein Verfahren zur Codierung der in einem Dokument enthaltenen Informationen. Alle Faxgeräte müssen den Mindeststandard (MH = Modified Hufman) erfüllen. Das Faxgerät kann jedoch mit den leistungsfähigeren Kompressionsmodi der MR- und MMR-Codierung (Modified Read und Modified Modified Read) arbeiten, sofern das empfangende Gerät ebenfalls über diese Modi verfügt.
- **Deckblatt:** Ein vom Faxgerät erstelltes und vor Ihrem Dokument gesendetes Blatt mit Name, Fax, Te-lefonnummer und einem programmierbaren Kommentar, wie z. B. "EILIG".
- **Dual Access:** Während das Gerät sendet oder empfängt können bis zu 50 Sendevorgänge vorbereitet werden. Die Dokumente werden nach Auslösen der **Start**-Taste direkt eingelesen, gespeichert und wieder ausgeworfen. Der Dokumenteneinzug bleibt so zum Vorbereiten von bis zu 50 weiteren Sendevorgängen frei.
- **ECM-Fehlerkorrektur:** Reduziert Übertragungsfehler (z. B. durch Leitungsstörungen) beim Senden und Empfangen von Dokumenten. Die Gegenstelle muss dieses Verfahren ebenfalls unterstützen.
- **Externes Telefon:** Ein an derselben TAE-Telefondose wie das Faxgerät angeschlossenes Telefon.
- **Faxabruf:** Die Möglichkeit, ein Dokument von einem anderen Faxgerät abzurufen (aktiv) oder ein Dokument vorzubereiten, das von anderen Faxgeräten abgerufen werden kann (passiv).
- **Fax-Weiterleitung:** Die Möglichkeit, ein Fax direkt nach dem Empfang automatisch zu einem anderen Faxgerät weiterleiten zu lassen.
- **Faxspeicherung:** Speichern der empfangenen Faxe für die Fax-Fernweitergabe und die Fax-Weiterleitung.
- **Faxton:** Signale, die das sendende und empfangende Gerät zum Austausch von Informationen senden.
- **Fein-Auflösung:** Auflösungseinstellung mit 203 x 196 dpi (Druckpunkte/Zoll) zum Senden von kleingedrucktem Text.
- **Fernaktivierung (nur mit externem Telefon möglich):** Wenn ein Faxanruf mit einem externen Telefon angenommen wurde, kann das Dokument durch die Eingabe des Fernaktivierungs-Codes zum Faxgerät weitergeleitet werden.
- **Foto-Auflösung:** Eine Auflösungseinstellung, die sich besonders zum Senden von Fotos eignet, da sie auch Graustufen überträgt.
- **F/T-Modus (nur mit externem Telefon möglich):** Automatische Fax/Telefon-Schaltung. Das Gerät nimmt alle Anrufe an, empfängt Faxe automatisch und ruft Sie bei einem Telefonanruf durch ein Pseudoklingelzeichen ans Telefon.
- **F/T-Rufzeit (nur mit externem Telefon möglich):** Mit dieser Funktion kann eingestellt werden, wie lange das Gerät beim Empfang eines Telefonanrufes im F/T-Modus (autom. Fax/Tel-Schaltung) klingelt, um Sie ans Telefon zu rufen.
- **Graustufen:** Grautöne, die zum Kopieren und Faxen von Fotografien zur Verfügung stehen.
- **Grundeinstellungen:** Einstellungen, die für alle folgenden Sende- bzw. Kopiervorgänge gültig sind, bis sie wieder geändert werden.
- **Journal:** Ein Bericht über die empfangenen und gesendeten Dokumente. Der Journalausdruck kann automatisch nach bestimmten Zeitintervallen oder jeweils manuell ausgedruckt werden.
- **Klingellautstärke:** Zum Ändern der Klingellautstärke des Gerätes oder zum Ausschalten des Klingelns.
- **Kompatibilität:** Die Fähigkeit von Faxgeräten mit anderen Faxgeräte zu kommunizieren. Die Kompatibilität ist zwischen ITU-T-Gruppen gewährleistet.
- **Konfigurationsliste:** Ein Ausdruck, der über die aktuellen Funktionseinstellungen informiert.
- **Kontrast:** Einstellung zum Senden eines Dokumentes. Normalerweise wählt das Gerät automatisch die richtige Kontrasteinstellung. Für extrem helle oder dunkle Dokumente kann die richtige Ein-stellung manuell gewählt werden.
- **Kontrolldruck:** Alle empfangenen und gespeicherten Faxe werden automatisch auch ausgedruckt, damit auch bei längeren Stromunterbrechungen keine Daten verloren gehen.
- **Kurzwahl:** Zum Speichern einer Rufnummer, die dann durch Drücken der Taste **Tel-Index/Kurzwahl**, dann **#**, und Eingabe einer zweistelligen Kurzwahlnummer aufgerufen werden kann.
- **Lautsprecher-Lautstärke:** Die Lautstärke des Lautsprechers kann verändert oder der Lautsprecher ganz ausgeschaltet werden.
- **LC-Display:** Flüssigkeitskristallanzeige am Bedienungsfeld, die beim Einstellen von Funktionen anzeigt, was zu tun ist.
- **Manuelles Senden (nur mit externem Telefon möglich):** Beim manuellen Senden wird der Hörer abgehoben und dann die Rufnummer über die Tasten des Faxgerätes gewählt. Nach Herstellen der Verbindung kann das Dokument manuell durch Drücken der **Start**-Taste abgeschickt werden.
- **Pulswahl:** In älteren Telefonnetzen verwendetes Wahlverfahren, bei dem Sie für jede gewählte Ziffer ein Tacken hören.
- **Rufbeantwortung:** Die Anzahl der Klingelzeichen, nach der das Gerät einen Anruf im Fax/Tel-Modus (F/T) oder Faxmodus annimmt.
- **Rufnummernverzeichnis:** Ein vom Gerät ausgedrucktes Verzeichnis mit allen gespeicherten Rufnummern.
- **Rundsenden:** Mit dieser Funktion kann ein Fax automatisch an mehrere Empfänger gesendet werden.
- **Scannen:** Einlesen eines Dokumentes zum Senden oder Kopieren.
- **Sendebericht:** Ein Bericht, der nach jedem Sendevorgang automatisch oder nur auf Tastendruck ausgedruckt werden kann, mit Faxnummer/-name des Empfängers, Sendezeit und Sendedatum, Sendedauer und dem Ergebnis der Übertragung.
- **Signalton:** Der Signalton ist zu hören, wenn eine Taste gedrückt wird, ein Fehler auftritt oder das Senden bzw. der Empfang eines Dokumentes abgeschlossen ist.
- **Speicherempfang bei Papiermangel:** Nach Einschalten dieser Funktion werden Dokumente automatisch gespeichert, falls sich kein Papier im Papierschacht befindet (sofern genügend freie Speicherkapazität vorhanden ist).
- **Standard-Auflösung:** Auflösung von 203 x 98 dpi, die für die meisten normal gedruckten Dokumente verwendet werden kann.
- **Superfein-Auflösung:** Auflösung von 203 x 392 dpi (Druckpunkte/Zoll), die für detaillierte Zeichnungen oder extrem kleine Schriften verwendet werden sollte.
- **Tel-Index:** Die als Ziel- und Kurzwahl gespeicherten Rufnummern werden automatisch alphabetisch sortiert und können so schnell und bequem im Display gesucht und dann angewählt werden.
- **Temporäre Einstellung:** Einstellungen, die nur zum Senden bzw. Kopieren des nächsten Dokumentes gültig sind.
- **Toner-Kartusche:** In der Trommeleinheit enthaltener und separat wechselbarer Behälter für das schwarze Toner-Pulver der Brother Lasergeräte.
- **Tonerspar-Modus:** Reduziert den Tonerverbrauch. Der Ausdruck erscheint dadurch insgesamt heller.
- **Tonwahl:** Ein in modernen Telefonnetzen verwendetes Wahlverfahren, bei dem Sie für jede gewählte Ziffer einen bestimmten Ton hören.
- **Trommeleinheit:** Ein Druckelement für Faxgeräte.
- **Übersee-Modus:** Mit dieser Funktion können Übertragungsfehler durch Leitungsrauschen, wie sie bei Übersee-Übertragungen auftreten können, reduziert werden.
- **Übertragung:** Senden eines Dokumentes über die Telefonleitung eines Faxgerätes an ein anderes Faxgerät.
- **Übertragungsfehler:** Ein Fehler beim Senden oder Empfangen eines Faxes aufgrund einer schlechten Verbindung oder von Leitungsstörungen. Das Fax wurde dann eventuell nicht einwandfrei übermittelt.
- **Verkleinerung:** Bei Normalpapier-Faxgeräten können Dokumente automatisch so verkleinert werden, dass sie einschließlich der Absenderkennung auf das DIN-A4-Papier passen.
- **Zeitversetztes Senden:** Die Möglichkeit, einen Sendevorgang automatisch zu einer bestimmten Uhr-zeit ausführen zu lassen.
- **Zielwahl:** Häufig verwendete Rufnummern können als Zielwahl gespeichert und anschließend auf Tastendruck angewählt werden.
- **Zugangscode:** 4-stelliger Code, der zur Fernabfrage und Fernschaltung des Faxgerätes eingegeben werden muss.
- **Zugangssperre:** Sperrt die wichtigsten Funktionen mit Ausnahme des Faxempfangs im Speicher.

## *Allgemeines zu Faxgeräten*

Faxgeräte verständigen sich untereinander durch die Übertragung verschiedener Tonsignale. Daher werden Sie beim Senden von Dokumenten über den Lautsprecher unterschiedliche Tonfolgen hören, deren Bedeutung im folgenden Abschnitt erklärt sind.

#### **CNG-Rufton und Antwortton**

Wenn ein Fax verschickt wird, überträgt das sendende Gerät zuerst den sogenannten CNG-Ton (CalliNG). Dies ist ein kurzer Rufton, der im Abstand von ca. 4 Sekunden wiederholt wird. Sie hören diesen Ton auch über den Lautsprecher Ihres Faxgerätes, wenn Sie ein Fax automatisch versenden. Er wird nach dem Anwählen ca. 40 Sekunden lang ausgegeben. Währenddessen muss das empfangende Gerät mit dem Antwortton, einem zirpenden, ununterbrochenen Signal in hoher Frequenz, antworten.

Wenn am Faxgerät der automatische Faxempfang (**Fax**) eingeschaltet ist, beantwortet es automatisch jeden Anruf mit dem Antwortton und zeigt im Display **Empfang** an. Auch wenn der Sender auflegt, sendet das Faxgerät den Antwortton insgesamt 40 Sekunden lang. (Sie können in diesem Fall den Empfangsmodus mit **Stopp** abbrechen.)

Der CNG-Rufton des sendenden und der Antwortton des empfangenden Gerätes müssen sich mindestens 2 bis 4 Sekunden lang überlappen, damit die Geräte alle notwendigen Informationen austauschen können. Da der CNG-Ton nach Anwählen der Rufnummer nur ca. 40 Sekunden lang ausgegeben wird, ist es wichtig, dass das empfangende Gerät den Anruf möglichst schnell annimmt.

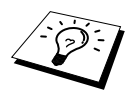

<span id="page-88-0"></span>Wenn ein externer Anrufbeantworter zusammen mit dem Gerät im TAD-Modus verwendet wird, bestimmt dieser, nach wie vielen Klingelzeichen der Anruf angenommen wird. Damit auch Faxe empfangen werden können, müssen Sie den externen Anrufbeantworter (nicht das Faxgerät) so einstellen, dass er die Anrufe schnell (nach 1-2-maligem Klingeln) annimmt.

#### **ECM-Fehlerkorrekturverfahren**

Diese Funktion überprüft während des Sendens, ob die Übermittlung fehlerfrei erfolgt und überträgt fehlerhafte Blöcke automatisch neu.

Dazu müssen das empfangende und das sendende Gerät mit diesem Verfahren arbeiten können, und es muss genügend Speicherplatz frei sein.

## *Stichwortverzeichnis*

#### **A**

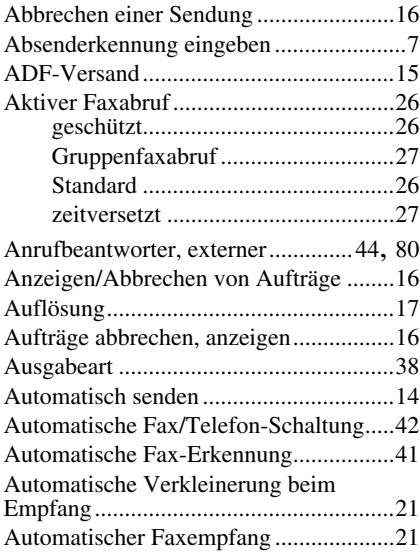

#### **B**

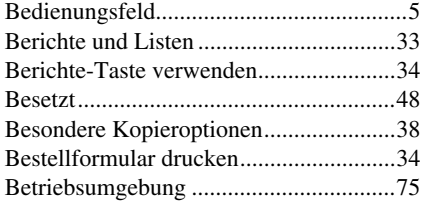

#### **C**

[Call-by-Call.............................................23](#page-31-0)

#### **D**

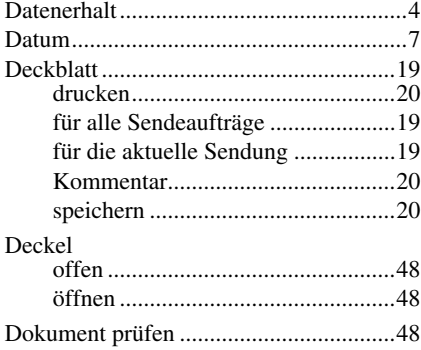

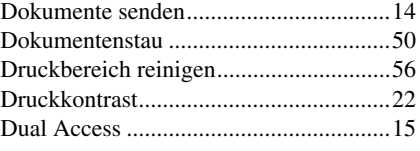

### **E**

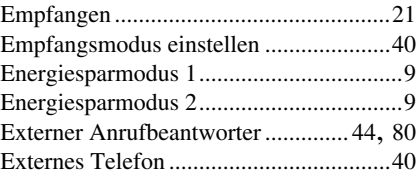

#### **F**

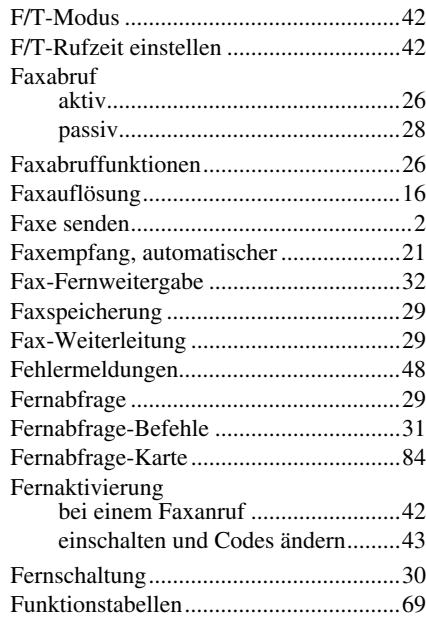

#### **G**

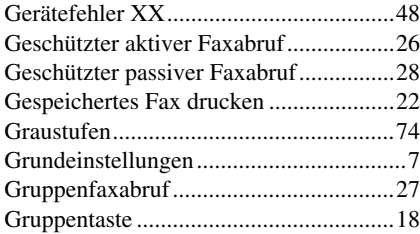

## **H**

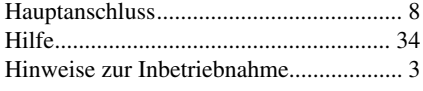

### **I**

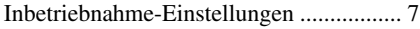

#### **J**

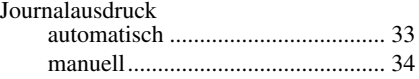

## **K**

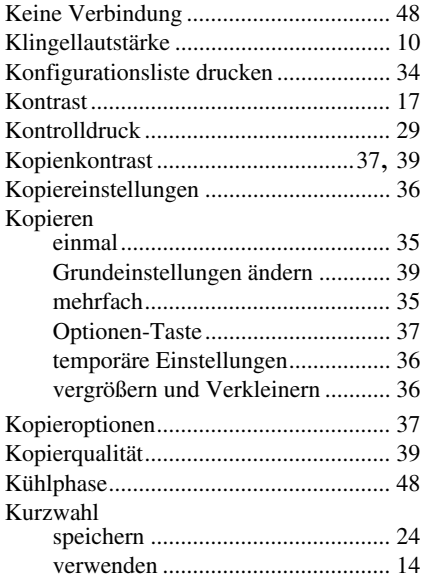

## **L**

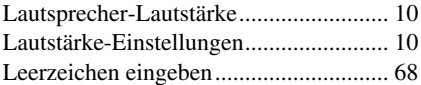

## **M**

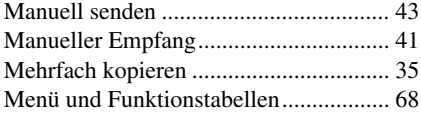

## **N**

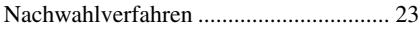

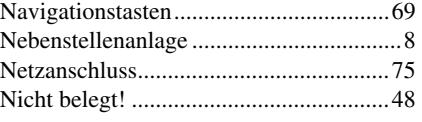

## **O**

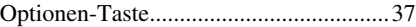

## **P**

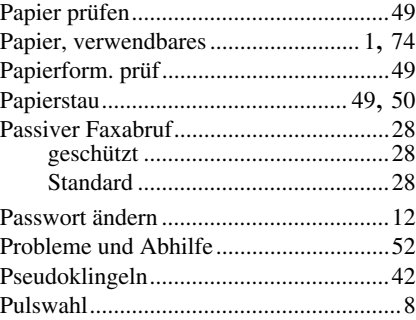

## **R**

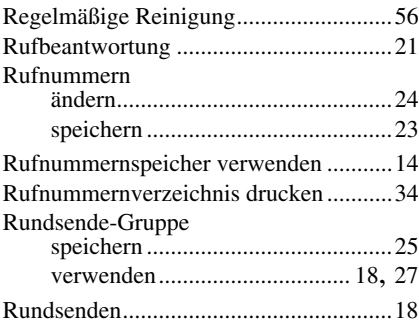

## **S**

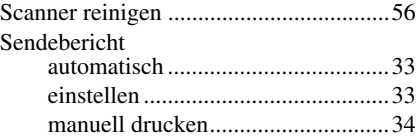

#### Senden [Abbrechen .......................................16](#page-24-2) [ADF-Versand..................................15](#page-23-0) [automatisch .....................................14](#page-22-0) [manuell............................................43](#page-51-1) [rundsenden ......................................18](#page-26-2) [zeitversetzt ......................................17](#page-25-1) [Sendevorbereitung ..................................15](#page-23-2) [Sicherheitshinweise.................................45](#page-53-0) [Signalton .................................................10](#page-18-1) [Sommerzeit ...............................................9](#page-17-4) [Sonderzeichen und Symbole eingeben ...68](#page-76-3) [Speicher voll ...........................................36](#page-44-3) [Speicherempfang bei Papiermangel........22](#page-30-0) [Standortwahl .............................................3](#page-11-1) [Stapelübertragung ...................................18](#page-26-0) [Störungen ................................................48](#page-56-9) [Systemvoraussetzungen ..........................75](#page-83-1)

#### **T**

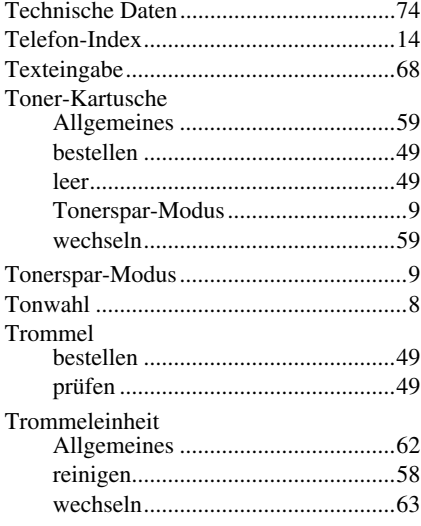

#### **U**

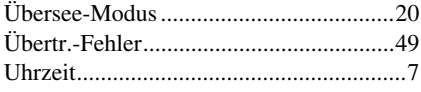

#### **V**

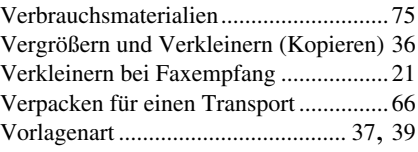

#### **W**

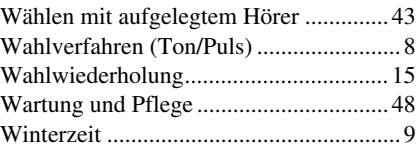

### **Z**

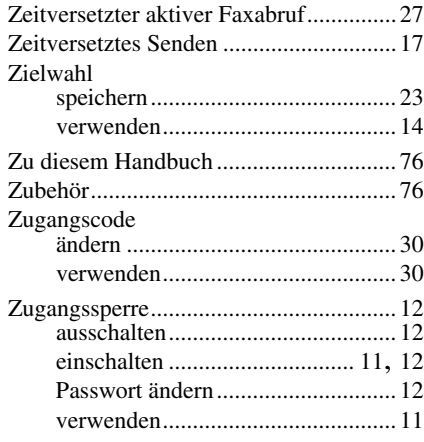

#### <span id="page-92-0"></span>**Empfangsmodus ändern**

**9 8** drücken

1 für **TAD**. **2** für **Fax/Tel (F/T) 3** für **Fax**.

**Fernabfrage beenden 9 0** drücken.

#### **Zugangscode ändern**

- **1** Drücken Sie **Menü/Eing**, **2**, **5**, **3**.
- 2 3-stelligen Code eingeben. Der Stern  $\star$  kann nicht geändert werden.
- **3** Drücken Sie **Menü/Eing**.
- **4** Drücken Sie **Stopp**.

#### **Fernabfrage-Karte**

 $\overline{\phantom{a}}$ 

 $\overline{\phantom{a}}$ 

 $\overline{\phantom{a}}$ 

 $\mathbf{L}$  $\overline{\phantom{a}}$  $\overline{\phantom{a}}$ 

#### **Zugangscode eingeben 1** Rufnummer des Faxgerätes von einem Telefon oder Handy aus wählen. **2** Nach dem Faxton den Zugangscode (159<sup>\*</sup>) eingeben. **3** Das Faxgerät zeigt durch Signaltöne an, ob Faxe empfangen wurden: **1 langer Ton — Fax(e) empfangen Kein langer Ton — kein Fax empfangen 4** Nach 2 kurzen Tönen Befehle eingeben. **5** Zum Beenden der Fernabfrage **9 0** drücken. **6** Den Hörer auflegen.

**4 1**

 *84*

#### **Fax-Fernweitergabe Fernabfrage-Befehle**  $\overline{1}$ **9 6** drücken **Fax-Weiterleitung einstellen**  $\overline{1}$ dann**2 zur Fax-Fernweitergabe aller 9 5** drücken  $\overline{1}$ **Faxe**, dann Nummer des Gerätes dann **1 zum Ausschalten der**  und **# #** eingeben. Nach dem  $\overline{1}$ **Weiterleitung**. Faxton Hörer auflegen und warten.  $\overline{1}$ **2 zum Einschalten der 3 zum Löschen der empfangenen Weiterleitung**.  $\overline{\phantom{a}}$ **Faxe**. **4 zur Eingabe der Faxnummer**,  $\overline{\phantom{a}}$ dann die Rufnummer und **# # Empfangsstatus prüfen**  $\overline{\phantom{a}}$ **1** drücken<br>**1 langer Ton — Fax(e) empfangen**<br>**2 langer Töne** — kein Fox empfone eingeben. **9 7 1** drücken 1 langer Ton – Fax(e) empfangen<br>3 kurze Töne – kein Fax empfangen **6 zum Einschalten der**   $\overline{\phantom{a}}$ **Faxspeicherung**.  $\overline{1}$ **7 zum Ausschalten der**   $\mathsf{l}$ **Faxspeicherung**. **2 3**

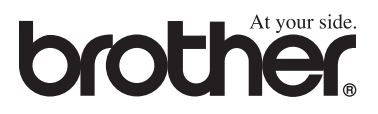

Dieses Gerät entspricht den Bestimmungen des Landes für das es zugelassen wurde. Die Brother-Vertretungen und Brother-Händler der einzelnen Länder können die technische Unterstützung nur für die Geräte übernehmen, die in ihrem jeweiligen Land gekauft und zugelassen wurden.

> GER LE7232001 Gedruckt in China